# Packard Bell oneTwo L5860 / L5861 All-In-One Computer Service Guide

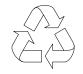

100% Recycled Paper

Service guide files and updates are available on the Acer/CSD web site; for more information, go to <a href="http://csd.acer.com.tw">http://csd.acer.com.tw</a>

### **Revision History**

Refer to the table below for changes made on this version of the Packard Bell oneTwo L5860 / L5861 All-In-One Computer Service Guide.

| Date | Chapter | Updates |  |  |
|------|---------|---------|--|--|
|      |         |         |  |  |
|      |         |         |  |  |
|      |         |         |  |  |

### Copyright

Copyright © 2010 by Acer Incorporated. All rights reserved. No part of this publication may be reproduced, transmitted, transcribed, stored in a retrieval system, or translated into any language or computer language, in any form or by any means, electronic, mechanical, magnetic, optical, chemical, manual or otherwise, without the prior written permission of Acer Incorporated.

### Disclaimer

The information in this guide is subject to change without notice.

Acer Incorporated makes no representations or warranties, either expressed or implied, with respect to the contents hereof and specifically disclaims any warranties of merchantability or fitness for any particular purpose. Any Acer Incorporated software described in this guide is sold or licensed "as is". Should the programs prove defective following their purchase, the buyer (and not Acer Incorporated, its distributor, or its dealer) assumes the entire cost of all necessary servicing, repair, and any incidental or consequential damages resulting from any defect in the software.

Acer is a registered trademark of Acer Incorporated.

Other brand and product names are trademarks and/or registered trademarks of their respective holders.

### **Conventions**

The following textual conventions are used in this service guide.

| SCREEN MESSAGES | Denotes actual messages that appear on screen.                                                               |  |  |
|-----------------|----------------------------------------------------------------------------------------------------|--|--|
| NOTE            | Gives additional information related to the current topic.                                                   |  |  |
| WARNING         | Alerts you to any physical risk or system damage that might result from doing or not doing specific actions. |  |  |
| CAUTION         | Gives precautionary measures to avoid possible hardware or software problems.                                |  |  |
| IMPORTANT       | Reminds you to do specific actions relevant to the accomplishment of procedures.                             |  |  |

### **Service Guide Coverage**

This Service Guide provides you with all technical information relating to the BASIC CONFIGURATION decided for our "global" product offering. To better fit local market requirements and enhance product competitiveness, your regional office MAY have decided to extend the functionality of a machine (e.g. add-on card, modem, or extra memory capability). These LOCALIZED FEATURES will NOT be covered in this generic service guide. In such cases, please contact your regional offices or the responsible personnel/channel to provide you with further technical details.

### FRU Information

Please note WHEN ORDERING FRU PARTS, that you should check the most up-to-date information available on your regional web or channel. If, for whatever reason, a part number change is made, it will not be noted in the printed service guide. For AUTHORIZED SERVICE PROVIDERS, your office may have a DIFFERENT part number code to those given in the FRU list of this printed service guide. You MUST use the list provided by your regional Acer office to order FRU parts for repair and service of customer machines.

# Table of Contents

| Chapter | 1 - Features and Specifications 1         |
|---------|-------------------------------------------|
|         | System Features                           |
|         | Physical Specifications                   |
|         | System Tour                               |
|         | Front View                                |
|         | Left View                                 |
|         | Right View                                |
|         | Rear View                                 |
|         | Hardware Specifications                   |
|         | Processor                                 |
|         | Chipsets                                  |
|         | BIOS                                      |
|         | Memory                                    |
|         | Hard Disk Drive                           |
|         | Optical Disc Drive                        |
|         | Ethernet                                  |
|         | Wireless LAN                              |
|         | Bluetooth                                 |
|         | Audio                                     |
|         | Webcam                                    |
|         | Display                                   |
|         | Power Supply Unit                         |
| Chapter | 2 - System Utilities                      |
| •       | CMOS Setup Utility                        |
|         | Accessing the Setup Utility               |
|         | Navigating through the Setup Utility      |
|         | Setup Utility Menus                       |
|         | Setup offine weritas                      |
| Chapter | 3 - System Disassembly                    |
|         | Disassembly Tools                         |
|         | Pre-disassembly Procedure                 |
|         | Disassembly Procedures                    |
|         | Removing the Computer Stand               |
|         | Removing the I/O Cable Cover              |
|         | Removing the Rubber Feet                  |
|         | Removing the Rear Cover                   |
|         | Removing the I/O Cable Plate              |
|         | Removing the Optical Disc Drive           |
|         | Removing the Wireless Module              |
|         | Removing the Scaler Board                 |
|         | Removing the USB/Audio Board              |
|         | Removing the Wall Mount Plate             |
|         | Removing the Side Board Cover             |
|         | Removing the TV Tuner Card                |
|         | Removing the Graphics Card                |
|         | Removing the System Fan                   |
|         | Removing the Hard Disk Drive              |
|         | Removing the Heat Sink Fan (HSF) Assembly |
|         | Removing the Processor                    |
|         |                                           |

# Table of Contents

|        | Removing the Memory Modules                  |     |
|--------|----------------------------------------------|-----|
|        | Removing the Power Supply Unit               |     |
|        | Removing the I/O Shield                      |     |
|        | Removing the Converter Board                 |     |
|        | Removing the Touchscreen Control Board       |     |
|        | Removing the Bluetooth Module                |     |
|        | Removing the Power Button Assembly           | .53 |
|        | Removing the Speakers                        |     |
|        | Removing the LCD Assembly                    |     |
|        | Removing the Chassis                         |     |
|        | Removing the LCD Panel Bracket               |     |
|        | Removing the Webcam Module                   |     |
|        | Removing the Capacitive LED Board            |     |
|        | Removing the Light Bars                      |     |
|        |                                              |     |
| hante  | er 4 – Troubleshooting                       | 63  |
| лари   | -                                            |     |
|        | Hardware Diagnostic Procedure                |     |
|        | System Check Procedures                      |     |
|        | POST Error Indicators                        |     |
|        | Configuring the ME Firmware                  |     |
|        | Clearing CMOS                                |     |
|        | BIOS Recovery                                |     |
|        | BIOS Update                                  | .82 |
|        | Updating the BIOS in DOS Mode                |     |
|        | Updating the BIOS in Windows Mode            | .83 |
| Chapte | er 5 – System Architecture                   | 87  |
| •      | Block Diagram                                |     |
|        | Mainboard Layout                             |     |
|        | ,                                            |     |
| Chapte | er 6 – Field Replaceable Unit (FRU) List     | 89  |
|        | Exploded Diagram                             | .90 |
|        | FRU Lists                                    | .91 |
| Appen  | dix A - Model Definitions and Configurations | 111 |
|        | •                                            |     |
| Appen  | dix C - Test Compatible Components           | 113 |
|        | Approved Vendor List (AVL)                   | 115 |
| Appen  | dix C - Online Support Information           | 123 |
| ndev   | <del></del>                                  | 125 |
|        |                                              |     |

# **Features and Specifications**

This chapter lists the features and specifications of the Packard Bell oneTwo L5860 / L5861 AIO computer.

**NOTE** The items listed in this section are for reference only. The exact configuration of your PC depends on the model purchased.

### **System Features**

| Component                | Description                                                                                                    |  |  |  |
|--------------------------|----------------------------------------------------------------------------------------------------|--|--|--|
| Processor                | LGA1155 socket                                                                                                    |  |  |  |
|                          | Supports the Intel Core Second Generation Processor Family                                                                                                    |  |  |  |
| Chipset                  | Intel H67 Chipset (PCH)                                                                                                    |  |  |  |
|                          | SIO ITE 8728F-CX (Super I/O)                                                                                                    |  |  |  |
| Memory                   | Four DIMM slots                                                                                                    |  |  |  |
|                          | Supports 1066/1333 MHz DDR3 UNB-DIMM (unbuffered)                                                                                                    |  |  |  |
|                          | 16 GB maximum memory capacity (using four 4 GB modules)                                                                                                    |  |  |  |
| PCI expansion options    | One PCI Express 2.0 x16 slot (for graphics card installation)                                                                                                    |  |  |  |
|                          | One PCI Express 2.0 x1 slot (for TV tuner or USB 3.0 card installation)                                                                                                    |  |  |  |
| Display                  | Display size                                                                                                    |  |  |  |
|                          | <ul><li>– oneTwo L5860: 23-inch LCD panel</li></ul>                                                                                                    |  |  |  |
|                          | <ul> <li>oneTwo L5861: 23-inch LCD touchscreen panel</li> </ul>                                                                                                    |  |  |  |
|                          | Windows 7 compliant multi-touchscreen function for oneTwo L5861                                                                                                    |  |  |  |
| Audio                    | Two built-in 5W stereo speakers                                                                                                    |  |  |  |
|                          | Realtek ALC662VC 5.1+2 channel high definition audio codec                                                                                                    |  |  |  |
| I/O ports  Media storage | <ul> <li>Right panel</li> <li>USB ports (two)</li> <li>Headphone jack</li> <li>Microphone jack</li> <li>Left panel</li> <li>HD dual digital TV tuner (optional)</li> <li>PS/2 keyboard and mouse ports</li> <li>Line-in, line-out, and microphone jacks</li> <li>USB 2.0 ports (six)</li> <li>HDMI port</li> <li>Ethernet jack (RJ-45)</li> <li>External display (VGA) port</li> <li>DVI port (optional)</li> <li>PS/2 keyboard and mouse ports</li> <li>3.5-inch 25.4 mm 5400/7200 rpm SATA hard disk drive (HDD)</li> </ul> |  |  |  |
| modia otorago            | Slim type SATA optical disc drive (ODD)                                                                                                    |  |  |  |
| Card reader              | 9-in-1 card reader slot                                                                                                    |  |  |  |
| 33.3.3333                | Supports MultiMediaCard (MMC), Reduced-Size MultiMediaCard (RS-MMC), Secure Digital (SD), xD-Picture Card (xD), Secure Digital High Capacity (SDHC), Memory Stick (MS), Memory Stick PRO (MS PRO) cards, CompactFlash Type I and II (CF-I, CF-II), and microdrives                                                                                                    |  |  |  |

| Component                   | Description                                                                             |  |  |  |
|-----------------------------|-----------------------------------------------------------------------------------------|--|--|--|
| Connectivity                | Wired LAN: Onboard 10/100/1000 Ethernet support                                         |  |  |  |
|                             | WLAN option: Mini Card wireless network adapter (802.11 b/g/n)                          |  |  |  |
|                             | WPAN option: Bluetooth® 2.1+EDR (Enhanced Data Rate)                                    |  |  |  |
|                             | Integrated 2.0 MP webcam                                                                |  |  |  |
| Digital TV tuner (optional) | AVerMedia H753-A TV Tuner Card PCIe Hybrid ATSC card                                    |  |  |  |
|                             | AVerMedia H753-D TV Tuner Card PCle Hybrid DVB-T card                                   |  |  |  |
| Digital media protection    | Support Blu-ray Disc content protection                                                 |  |  |  |
|                             | B-CAS card – This optional card allows users to access protected digital TV broadcasts. |  |  |  |
| Power supply                | 220 W power supply unit with PFC or non-PFC option (power factor correction)            |  |  |  |
| Ventilation                 | Heat sink fan for the processor                                                         |  |  |  |
|                             | PSU fan                                                                                 |  |  |  |
|                             | System fan (only for systems with certain graphics card models installed)               |  |  |  |
| Operating system support    | Microsoft Windows 7 Home Premium                                                        |  |  |  |
| Antivirus software          | Norton Internet Security                                                                |  |  |  |
| Security                    | BIOS-based user and supervisor passwords                                                |  |  |  |
|                             | Kensington lock                                                                         |  |  |  |
| Power management            | ACPI 2.0-compliant                                                                      |  |  |  |
|                             | Energy Star 5.0 compliant (option)                                                      |  |  |  |

# **Physical Specifications**

| Aspect                       | Description                                  |
|------------------------------|----------------------------------------------|
| System dimension (W × H × D) | 104 × 400 × 500 mm (4.09 × 15.75 × 19.66 in) |
| Mainboard form factor        | Standard DTX                                 |
| Mainboard dimensions (W × H) | 200 × 244 mm                                 |

### **System Tour**

The pictures and tables in this section illustrate the physical outlook of the computer.

### **Front View**

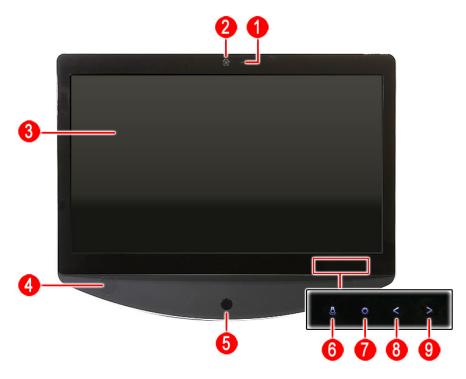

| lcon | Component                                 |  |  |
|------|-------------------------------------------|--|--|
|      | Integrated microphone                     |  |  |
|      | Integrated webcam                         |  |  |
|      | Display screen                            |  |  |
|      | Speakers                                  |  |  |
| (l)  | Power button/indicator                    |  |  |
|      | Blue – System is in power-on mode         |  |  |
|      | Flashing blue – System is in standby mode |  |  |
|      | Auxiliary lighting capacitive key         |  |  |
|      | LCD brightness capacitive key             |  |  |
|      | Volume decrease capacitive key            |  |  |
|      | Volume increase capacitive key            |  |  |
|      | (h)                                       |  |  |

### NOTES:

- Icons for the capacitive keys are only visible when the system is turned on.
- The auxiliary lighting capacitive key is designed to provide a light source when using a keyboard in low-light conditions.

### Left View

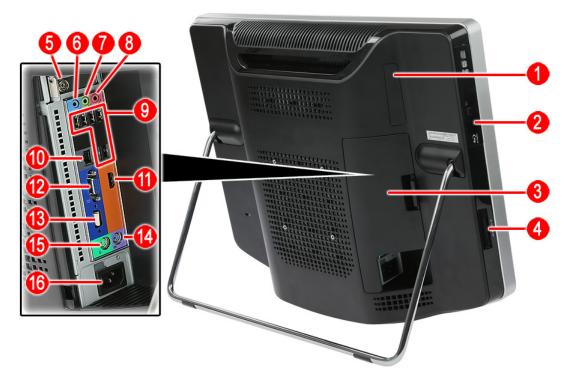

| Item | Icon                 | Component                           |  |  |  |  |
|------|----------------------|-------------------------------------|--|--|--|--|
| 1    |                      | B-CAS card (optional) cover         |  |  |  |  |
| 2    |                      | Optical disc drive (ODD)            |  |  |  |  |
| 3    |                      | I/O cable cover                     |  |  |  |  |
| 4    |                      | 9-in-1 card reader                  |  |  |  |  |
| 5    |                      | HD dual digital TV tuner (optional) |  |  |  |  |
| 6    | (( <del>-1))</del>   | Line-in jack                        |  |  |  |  |
| 7    | (( <del>-1))</del> - | Line-out jack                       |  |  |  |  |
| 8    | 100                  | Microphone jack                     |  |  |  |  |
| 9    | •~                   | USB ports                           |  |  |  |  |
| 10   |                      | Ethernet port (RJ-45)               |  |  |  |  |
| 11   | наті                 | HDMI port                           |  |  |  |  |
| 12   |                      | Monitor port (VGA)                  |  |  |  |  |
| 13   |                      | DVI port (optional)                 |  |  |  |  |
| 14   | <u></u>              | PS/2 keyboard port                  |  |  |  |  |
| 15   | Ò                    | PS/2 mouse port                     |  |  |  |  |
| 16   |                      | AC power jack                       |  |  |  |  |

# **Right View**

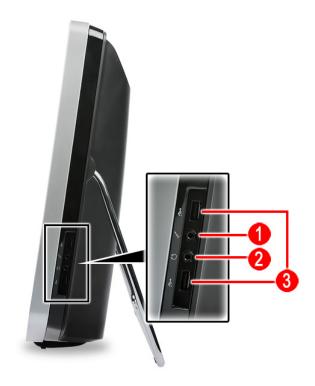

| Item | Icon       | Component       |
|------|------------|-----------------|
| 1    | 100        | Microphone jack |
| 2    | න          | Headphone jack  |
| 3    | <b>●</b> < | USB ports       |

### **Rear View**

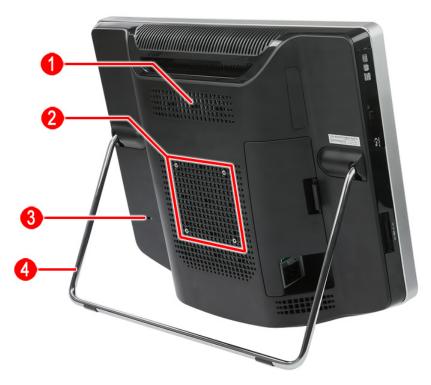

| Item                                                             | Component                            |  |  |
|------------------------------------------------------------------|--------------------------------------|--|--|
| 1                                                                | Ventilation slots                    |  |  |
| 2                                                                | Mounting holes for wall mount option |  |  |
| 3                                                                | Kensington slot                      |  |  |
| 4                                                                | Computer stand                       |  |  |
| Note: Item # 1 is compliant with the 100 × 100 mm VESA standard. |                                      |  |  |

# **Hardware Specifications**

### **Processor**

Socket: LGA1155Package type: 32 nm

| Item          | Specification                                 |                                                   |          |          |          |          |  |  |
|---------------|-----------------------------------------------|---------------------------------------------------|----------|----------|----------|----------|--|--|
| Series        | Intel Core Second Generation Processor Family |                                                   |          |          |          |          |  |  |
| Model         | i3-2100                                       | i3-2100 i5-2500 i5-2400 i5-2300 i5-2400S i7-2600S |          |          |          |          |  |  |
| CPU speed     | 3.1 GHz                                       | 3.3 GHz                                           | 3.1 GHz  | 2.8 GHz  | 2.5 GHz  | 2.8 GHz  |  |  |
| Bus speed     | 1333 MHz                                      | 1333 MHz                                          | 1333 MHz | 1333 MHz | 1333 MHz | 1333 MHz |  |  |
| No. of cores  | 2                                             | 4                                                 | 4        | 4        | 4        | 4        |  |  |
| L3 cache size | 3 MB                                          | 6 MB                                              | 6 MB     | 6 MB     | 6 MB     | 8 MB     |  |  |
| TDP           | 65 W                                          | 95 W                                              | 95 W     | 95 W     | 65 W     | 65 W     |  |  |

### Chipsets

| Item           | Specification    |
|----------------|------------------|
| PCH            | Intel H67        |
| I/O controller | SIO ITE 8728F-CX |

### **BIOS**

| Item          | Specification                     |  |
|---------------|-----------------------------------|--|
| BIOS chip     | AMI BIOS with 32 MM SPI Flash ROM |  |
| Setup utility | CMOS Setup Utility                |  |

### Memory

| Item                 | Specification                                                                                     |  |
|----------------------|---------------------------------------------------------------------------------------------------|--|
| Controller           | Integrated in the Intel processor                                                                 |  |
| Number of DIMM slot  | 4                                                                                                 |  |
| Maximum memory       | 16 GB (using four 4 GB modules)                                                                   |  |
| Data rate            | 1066/1333 MT/s                                                                                    |  |
| Supported capacities | 1, 2, or 4 GB                                                                                     |  |
| DIMM type            | DDR3 UNB-DIMM                                                                                     |  |
| Supported brands     | A-Data, Apacer, Kingston, Nanya, Samsung, Unifosa                                                 |  |
| Population rule      | You can install memory modules in any combination as long as they match the above specifications. |  |

### Hard Disk Drive

| Item                 | Specification                       |  |
|----------------------|-------------------------------------|--|
| Controller           | Integrated in the Intel H67 chipset |  |
| Form factor          | 3.5-inch 9.5 mm                     |  |
| Interface            | SATA or SATA II                     |  |
| Supported capacities |                                     |  |
| 320 GB               | HGST HDS721032CLA362 (7200 rpm)     |  |
|                      | Seagate ST3320418AS (7200 rpm)      |  |
|                      | WD WD3200AAJS-22L7A0 (7200 rpm)     |  |
| 500 GB               | HGST HDS721050CLA362 (7200 rpm)     |  |
|                      | Seagate ST3500418AS (7200 rpm)      |  |
|                      | • WD WD5000AAKS-22V1A0 (7200 rpm)   |  |
| 1 TB                 | HGST HDS721010CLA332 (7200 rpm)     |  |
|                      | Seagate ST31000528AS (7200 rpm)     |  |
|                      | WD WD10EARS-22Y5B1 (5400 rpm)       |  |
| 1.5 TB               | Seagate ST31500341AS (7200 rpm)     |  |
|                      | WD WD15EARS-22MVWB0 (5400 rpm)      |  |

# **Optical Disc Drive**

| Item                                  | Specification                                                                     |  |
|---------------------------------------|-----------------------------------------------------------------------------------|--|
| Controller                            | Integrated in the Intel H67 chipset                                               |  |
| Туре                                  | DVD-Super Multi double-layer, Blu-ray Disc combo, or Blu-ray Disc-RW drive option |  |
| Form factor                           | Slim type                                                                         |  |
| Tray height (mm))                     | 12.7 mm                                                                           |  |
| Interface                             | SATA                                                                              |  |
| Supported models                      |                                                                                   |  |
| DVD-Super Multi<br>double-layer drive | HLDS GT31N                                                                        |  |
|                                       | PLDS DS-8A5SH                                                                     |  |
| Blu-ray Disc<br>combo drive           | HLDS CT21N                                                                        |  |
|                                       | Panasonic UJ141AL                                                                 |  |
| Blu-ray Disc-RW<br>drive              | Panasonic UJ240A                                                                  |  |

### Ethernet

| Item               | Specification                            |  |
|--------------------|------------------------------------------|--|
| Controller         | Intel 82579V Gigabit Ethernet Controller |  |
| LAN protocol       | 10/100/1000 Mbps                         |  |
| LAN connector type | RJ-45                                    |  |

### Wireless LAN

| Item        | Specification     |
|-------------|-------------------|
| Model       | Lite-On WN6607LH  |
|             | Realtek RTL8191SU |
| Protocol    | 802.11 b/g/n      |
| Form factor | PCIe Mini Card    |

### Bluetooth

| Item    | Specification       |
|---------|---------------------|
| Model   | Chicony BC10B-04C1  |
| Version | Bluetooth 2.1 + EDR |

### **Audio**

| Item       | Specification                                                   |  |
|------------|-----------------------------------------------------------------|--|
| Controller | Realtek ALC662VC 5.1+2 channel high definition audio codec      |  |
| Features   | Two built-in 5W stereo speakers                                 |  |
|            | Right panel audio jacks: Headphone and microphone jacks         |  |
|            | Left panel audio jacks: Line-in, line-out, and microphone jacks |  |

### Webcam

| Item             | Specification               |
|------------------|-----------------------------|
| Resolution       | 2.0 MP                      |
| Supported models | Chicony CNFA21321004590L    |
|                  | Park Orchid C04PL037F       |
|                  | Primax W202N / 50-704A4WNT8 |
|                  | Simplo C04PL037F            |

# Display

| Item                                           | Specification                                     |
|------------------------------------------------|---------------------------------------------------|
| Panel model                                    | LGD LM230WF5-TLC1                                 |
| Screen size (diagonal, inch)                   | 23-inch                                           |
| Active area (H × V)                            | 509.184 × 268.416 mm                              |
| Backlight                                      | White LED                                         |
| Interface                                      | LVDS 2-port                                       |
| Supported resolutions                          | 1920 × 1080 (Full HD)                             |
| Brightness (typical)                           | 250 nits                                          |
| Viewing angle (typical, H/V)                   | 170/160                                           |
| Contrast ratio (typical)                       | 1000:1                                            |
| Response time (typical)                        | 5 ms                                              |
| Display colors                                 | 16.7M (6bit+A-FRC)                                |
| Aspect ratio                                   | 16:9                                              |
| Surface treatment                              | Anti-glare, 3H                                    |
| Module size (W × H × D)                        | 533.2 × 312 × 11.5 mm                             |
| Module weight (typical)                        | 1900 g                                            |
| Power consumption (typical, without converter) | 18.95 W                                           |
| Power supply input voltage (typical)           | 5.0 V                                             |
| Temperature                                    |                                                   |
| Operating                                      | 0 to 50 °C (90% RH)                               |
| Storage (shipping)                             | -20 to 60 °C (90% RH)                             |
| Touchscreen                                    | oneTwo L5860: No                                  |
|                                                | oneTwo L5861: Yes (Quanta optical touch solution) |

# **Power Supply Unit**

| Item             | Specification                                                 |  |
|------------------|---------------------------------------------------------------|--|
| Output (max.)    | 220 W                                                         |  |
| Supported models | Chicony CPB09-D220R / CPB09-D220A / CPB09-D220E (FR 220W, ES) |  |
|                  | Delta DPS-220UB-3A / DPS-220UB-4A / DPS-220UB-5A              |  |
|                  | • Lite-On PS-5221-06A2 / PE-5221-08AF / PS-5221-9AB           |  |

## System Utilities

### **CMOS Setup Utility**

CMOS Setup Utility is a hardware configuration program built into the system ROM. Since most systems are already properly configured and optimized, there is normally no need to run this utility.

You will need to run this utility under the following conditions:

- When changing the system configuration including:
  - · Setting the system time and date
  - · Configuring the system drives and peripherals
  - · Specifying the boot device sequence
  - Configuring the power management modes
  - Setting up system passwords or making other changes to the security setup
- When trying to resolve IRQ conflicts
- When a configuration error is detected by the system and you are prompted ("Run Setup" message) to
  make changes to the BIOS settings.

The Setup Utility loads the configuration values in a battery-backed nonvolatile memory called CMOS RAM. This memory area is not part of the system RAM, which allows configuration data to be retained when power is turned off. The values take effect when the system is booted. POST uses these values to configure the hardware. If the values and the actual hardware do not agree, POST generates an error message. You must run this utility to change the hardware settings from the default or current configuration.

# IMPORTANT If you repeatedly receive "Run Setup" messages, the RTC battery located on the mainboard (BT1) may be defective. In this case, the system cannot retain configuration values in CMOS. Replace the RTC battery with a new one.

**NOTE** For ease of reading, CMOS Setup Utility will be simply referred to as "Setup" or "Setup Utility" in this Service Guide.

### Accessing the Setup Utility

1. Turn on the computer.

If the computer is already turned on, save your data and close all open applications, then restart the computer.

2. During POST, press Delete.

If you fail to press **Delete** before POST is completed, you will need to restart the computer.

| Main Advanced Power                                                                                         | BIOS Setup Utility<br>Security Boot Options Exit |                                                        |
|----------------------------------------------------------------------------------------------------|--------------------------------------------------|--------------------------------------------------------|
| System BIOS<br>Version<br>Build Date                                                                        | D03<br>10/28/2010                                | Set the Date. Use Tab to switch between Date elements. |
| Processor Genuine Intel(R) CPU 0 @3.10 Core Frequency Count  Memory Size  Product Name System Serial Number | 3.10 GHz<br>4<br>5120MB                          | †                                                      |
| Asset Tag Number  System Date System Time                                                                   | [ Fri 01/01/2010]<br>[17:12:01]                  |                                                        |

Use the **Left/Right** arrow keys to move between the menu screens, then press **Enter** to view that menu tab.

Use the **Up/Down** arrow keys to move between the menu options, then press **Enter** to execute that option.

Some options lead to pop-up dialog boxes that prompt you to verify that you wish to execute that option. Other options lead to dialog boxes that prompt you for information.

Some options (marked with a ▶) lead to submenus that enable you to change the values for the option. Use the **Up/Down/Left/Right** arrow keys to scroll through the items in the submenu

### Navigating through the Setup Utility

Use the keys listed in the legend bar on the bottom of the Setup screen to work your way through the various menu and submenu screens of the Setup Utility. The table below lists these legend keys and their respective functions.

| Key                               | Function                                                                                                    |
|-----------------------------------|----------------------------------------------------------------------------------------------------|
| Up/Down/Left/<br>Right arrow keys | Move the cursor to the menu/field you want. The currently selected field will be highlighted.                                                                                                    |
| Enter                             | To open the page for the currently selected menu/submenu                                                                                                    |
|                                   | To apply a field value.                                                                                                    |
| PgUp and PgDn                     | Move the cursor to the previous and next page of a multipage menu.                                                                                                    |
| Home                              | Move the cursor to the first page of a multipage menu.                                                                                                    |
| End                               | Move the cursor to the last page of a multipage menu.                                                                                                    |
| + and -                           | To select a value for the currently selected field (only if it is user-configurable). Press these keys repeatedly to display all possible entries. A parameter that is enclosed in square brackets [] is user-configurable. Grayed-out parameters are not user-configurable for one of the following reasons: |
|                                   | The field value is auto-configured or auto-detected.                                                                                                    |
|                                   | The field value is informational only.                                                                                                    |
|                                   | The field is password-protected.                                                                                                    |
| Esc                               | If you press this key:                                                                                                    |
|                                   | On one of the primary menu screens, the <u>Exit</u> menu displays.                                                                                                    |
|                                   | On a submenu screen, the previous screen displays.                                                                                                    |
|                                   | When you are making selections from a pop-up menu, closes the pop-up without making a selection.                                                                                                    |
| F1                                | To bring up the <u>General Help</u> window. The <u>General Help</u> window describes other Setup navigation keys that are not displayed on the legend bar.                                                                                                    |
| F7                                | Load the saved User Default settings.                                                                                                    |
| F8                                | Save the current menu settings as User Default settings.                                                                                                    |
| F9                                | Press to load default system values.                                                                                                    |
| F10                               | Press to save changes and close the Setup Utility.                                                                                                    |

### **Setup Utility Menus**

The Setup Utility has six menus for configuring the various system functions. These include:

- Main
- Advanced
- Power
- Security
- **Boot Options**
- Exit

- NOTES The screenshots used in this section are for illustration only. The values displayed may not be the same as those in your computer.
  - In the descriptive tables following each of the menu screen illustrations, settings in boldface are the default and suggested settings.

### Main menu

| Main Advanced Power                                                  | BIOS Setup Utility<br>Security Boot Options Exit |                                                                                          |
|----------------------------------------------------------------------|--------------------------------------------------|------------------------------------------------------------------------------------------|
| System BIOS<br>Version<br>Build Date                                 | D03<br>10/28/2010                                | Set the Date. Use Tab to switch between Date elements.                                   |
| Processor<br>Genuine Intel(R) CPU 0 @3.10<br>Core Frequency<br>Count | 3.10 GHz<br>4                                    | ↑ ├→ ← :Move Enter : Select                                                              |
| Memory<br>Size                                                       | 5120MB                                           | +/- : Change Opt. F7:Load User default Settings F8: Save as User Default Settings        |
| Product Name<br>System Serial Number<br>Asset Tag Number             |                                                  | F9: Load Default Settings<br>(When Access Level is Supervisor)<br>F10: Save & Exit Setup |
| System Date<br>System Time                                           | [ Fri 01/01/2010]<br>[17:12:01]                  |                                                                                          |

| Field                | Description                                                              |
|----------------------|--------------------------------------------------------------------------|
| System BIOS          |                                                                          |
| Version              | Current system BIOS version                                              |
| Build Date           | Date when the system BIOS was built.                                     |
| Processor            |                                                                          |
| <model></model>      | Processor model installed                                                |
| Core Frequency       | Core frequency of the installed processor                                |
| Count                | Multi-core factor of the installed processor (number of processor cores) |
| Memory               |                                                                          |
| Size                 | Size of system memory detected during boot-up                            |
| Product Name         | Official model name of the computer.                                     |
| System Serial Number | System serial number.                                                    |
| Asset Tag Number     | System asset tag number                                                  |
| System Date          | Sets the system date.                                                    |
| System Time          | Sets the system time.                                                    |

### Advanced menu

| BIOS Setup Utility                                                                                       |         |          |      |         |                             |
|----------------------------------------------------------------------------------------------------|---------|----------|------|---------|-----------------------------|
| Main Advanced                                                                                            | Power   | Security | Boot | Options | Exit                        |
| <ul> <li>▶ Miscellaneous</li> <li>▶ Advanced Chipset Config</li> <li>▶ Integrated Peripherals</li> </ul> | uration |          |      |         | Miscellaneous Configuration |
| ► PC Health Status                                                                                       |         |          |      |         |                             |

| Field                          | Description                                                                                                    |
|--------------------------------|----------------------------------------------------------------------------------------------------|
| Miscellaneous                  | Access this submenu to view the properties of installed SATA devices and configure miscellaneous system settings. |
| Advanced Chipset Configuration | Access this submenu to enable or disable various Intel technology functions and configure video memory settings.  |
| Integrated Peripherals         | Access this submenu to enable or disable operation modes for the onboard I/O controllers.                         |
| PC Health Status               | Access this submenu to view current level of system/processor/PCH temperature, voltages, and fan speed.           |

### Miscellaneous submenu

| ➤ AHCI Port1  ➤ AHCI Port2  ➤ AHCI Port3  ➤ AHCI Port4  Clock to All DIMM/PCIE  [Disabled]  SATA Port                                                        | Main Advanced                                                                                                    | BIOS Setup Utility Power Security Boot Options | Exit |
|----------------------------------------------------------------------------------------------------|----------------------------------------------------------------------------------------------------|------------------------------------------------|------|
| Bootup Num-lock [On] +/- : Change Opt. USB Beep Message [Disabled] F7:Load User default Settings F8: Save as User Default Settings F9: Load Default Settings | ➤ AHCI Port1  ➤ AHCI Port2  ➤ AHCI Port3  ➤ AHCI Port4  Clock to All DIMM/PCIE  Spread Spectrum  Bootup Num-lock | [Disabled]<br>[Enabled]<br>[On]                | ↑    |

| Field                          | Description                                                                                                    | Value                      |
|--------------------------------|----------------------------------------------------------------------------------------------------|----------------------------|
| AHCI Port 1-4                  | Your computer supports four SATA channels, each channel allows one SATA installed. Press <b>Enter</b> to display the individual configuration screen of installe                                                                                                    |                            |
| Clock to All DIMM/<br>PCI/PCIE | When enabled, clock signals will be sent to the PCI and memory slots regardless of whether the slot is occupied or not.                                                                                                    | Disabled<br>Enabled        |
| Spread Spectrum                | When the mainboard's clock generator pulses, the extreme values of the pulses creates EMI (electromagnetic interference). Set this field to Enabled to reduce this EMI level. This reduces interference problems with other electronics in the area.  Note: Remember to disable the Spread Spectrum feature if you are overclocking. A slight jitter can introduce a temporary boost in clock speed | Disabled<br>Enabled        |
| Bootup Num-Lock                | causing the overclocked processor to lock up.  If you set this item to On, the keyboard Num Lock key will be active when                                                                                                    | On                         |
| ,                              | the computer boots up.                                                                                                    | Off                        |
| USB Beep<br>Message            | Select whether to allow the BIOS to emit error beeps or display error messages during USB device enumeration.                                                                                                    | <b>Disabled</b><br>Enabled |

### Advanced Chipset Configuration submenu

| Main Advanced Power Security Boot Options Exit                                                                                                    | t                             |
|----------------------------------------------------------------------------------------------------|-------------------------------|
| Fr                                                                                                    |                               |
| Intel Turbo Boost [Enabled] Intel AES-NT [Disabled] Intel XD Bit [Enabled] Intel VT [Enabled] Video Memory Size [32KB] DVMT Mode [DVMT] DVMT/Fixed Memory Size [256MB]  F7 F8 F9 (W | Enable or Disable Onboard LAN |

| Field                     | Description                                                                                                    | Value                       |
|---------------------------|----------------------------------------------------------------------------------------------------|-----------------------------|
| Intel EIST                | Select whether to enable the Enhanced Intel SpeedStep Technology. EIST allows a compliant OS to dynamically adjust the processor voltage and core frequency based on system usage. This can result in decreased average power consumption and decreased average heat production.  Note: After enabling EIST in BIOS Setup, you need to enable it on your operating system as well. Consult your OS documentation for related instructions. | Disabled<br>Enabled         |
| Intel Turbo Boost         | Select whether to enable the Intel Turbo Boost Technology. This technology allows a dynamic increase in CPU clock-speed based on current work demand.                                                                                                    | Disabled<br>Enabled         |
| Intel AES-NI              | Select whether to enable the Intel Advanced Encryption Standard New Instructions (AES-NI) encryption standard. When enabled, speed for applications performing encryption and decryption using the AES is improved.                                                                                                    | <b>Disabled</b><br>Enabled  |
| Intel XD Bit              | Select whether to enable the Intel Execute Disable Bit Technology. XD Bit is a hardware-based security feature that can reduce exposure to viruses and malicious-code attacks and prevent harmful software from executing and propagating on the computer or network.                                                                                                    | Disabled<br>Enabled         |
| Intel VT                  | Select whether to enable the Intel Virtualization Technology. VT allows a single platform to run multiple operating systems in independent partitions.                                                                                                    | Disabled<br>Enabled         |
| Video Memory<br>Size      | Displays the size of video memory detected during boot-up. This applies to systems supporting the ATI HyperMemory technology.                                                                                                    | 32 MB<br>128 MB<br>256 MB   |
| DVMT Mode                 | Select the Intel Dynamic Video Memory Technology mode.                                                                                                    | <b>DVMT</b><br>Fixed        |
| DVMT/Fixed<br>Memory Size | Select to specify the maximum memory size that can be allocated as graphics memory using the Intel Dynamic Video Memory Technology.                                                                                                    | 128 MB<br>256 MB<br>Maximum |

### Integrated Peripherals submenu

| Main Advanced P                                                                                                    | BIOS Setup Utility<br>ower Security Boot Options                                               | Fyit                       |
|----------------------------------------------------------------------------------------------------|------------------------------------------------------------------------------------------------|----------------------------|
| Onboard SATA Controller Onboard SATA Mode Onboard USB Controller Legacy USB Support USB Storage Emulation Onboard Graphics Controller Onboard Audio Controller Onboard LAN Controller Onboard LAN Option ROM | [Enabled] [AHCI] [Enabled] [Enabled] [Auto] [Enabled] [Enabled] [Enabled] [Enabled] [Disabled] | Onboard SATA Controller  ↑ |

| Field                          | Description                                                                                                    | Value                       |
|--------------------------------|----------------------------------------------------------------------------------------------------|-----------------------------|
| Onboard SATA Controller        | Enables or disables the onboard SATA controller.                                                                                                    | Disabled<br>Enabled         |
| Onboard SATA Mode              | Set the operating mode for the onboard SATA controller.                                                                                                    | AHCI<br>Native IDE          |
| Onboard USB Controller         | Enables or disables the onboard USB controller.                                                                                                    | Disabled<br>Enabled         |
| Legacy USB Support             | Enables or disables support for a USB mouse and USB keyboard. When enabled, any attached USB mouse or USB keyboard can control the system even when there is no USB driver loaded onto the system. | Disabled<br>Enabled         |
| USB Storage Emulation          | If set to Auto, a USB devices with a capacity of equal or less than 2 GB will be emulated as a bootable floppy disk.                                                                               | Auto<br>Floppy<br>Hard Disk |
| Onboard Graphics<br>Controller | Enables or disables the onboard graphics controller.                                                                                                    | Disabled<br>Enabled         |
| Onboard Audio Controller       | Enables or disables the onboard audio controller.                                                                                                    | Disabled<br>Enabled         |
| Onboard LAN Controller         | Enables or disables the onboard LAN controller.                                                                                                    | Disabled<br>Enabled         |
| Onboard LAN Option ROM         | Enables or disables the onboard LAN option ROM function.                                                                                                    | Enabled<br><b>Disabled</b>  |

### PC Health Status submenu

|                                                                                                    | BIOS Setup Utility                                                                                                    |                               |
|----------------------------------------------------------------------------------------------------|----------------------------------------------------------------------------------------------------|-------------------------------|
| Main Advanced Power                                                                                                    | Security Boot Options                                                                                                    | Exit                          |
| CPU Temperature (PECI Mode) System Temperature PCH Temperature CPU Fan Speed System Fan Speed CPU Core +1.05V +3.30V +5.00V +12.0V 5VSB VBAT Smart Fan | :59<br>:34°c<br>:128<br>:1130 RPM<br>:N/A<br>:1.260V<br>:1.068V<br>:3.346V<br>:5.027V<br>:12.030V<br>:5.040V<br>:3.192V<br>[Enabled] | Fnable or Disable Onboard LAN |

| Field                       | Description                                                                             | Value               |
|-----------------------------|-----------------------------------------------------------------------------------------|---------------------|
| CPU Temperature (PECI Mode) | These items lets you monitor the parameters for critical voltages                       | , temperatures      |
| System Temperature          | and fan speeds.                                                                         |                     |
| PCH Temperature             |                                                                                         |                     |
| CPU Fan Speed               |                                                                                         |                     |
| System Fan Speed            |                                                                                         |                     |
| CPU Core                    |                                                                                         |                     |
| +1.05V                      |                                                                                         |                     |
| +3.30V                      |                                                                                         |                     |
| +5.00V                      |                                                                                         |                     |
| +12.0V                      |                                                                                         |                     |
| 5VSB                        |                                                                                         |                     |
| VBAT                        |                                                                                         |                     |
| Smart Fan                   | When enabled, fan speed will speed up or slow down depending on the system temperature. | Disabled<br>Enabled |

### Power menu

| Main Advanced Power                                                                                                    | BIOS Setup Utility<br>Security Boot Options Exit |                                                                                                    |
|----------------------------------------------------------------------------------------------------|--------------------------------------------------|----------------------------------------------------------------------------------------------------|
| ACPI Suspend Mode Deep Power off Mode Power on by RTC Alarm Power on by PCIE Devices Wake up by PS/2 KB/Mouse Wake up by USB KB/Mouse Restore On AC Power Loss |                                                  | ↑  → ←: Move Enter: Select +/-: Change Opt. F7: Load User default Settings F8: Save as User Default Settings F9: Load Default Settings (When Access Level is Supervisor) F10: Save & Exit Setup |

| Field                    | Description                                                                                                    | Value                      |
|--------------------------|----------------------------------------------------------------------------------------------------|----------------------------|
| ACPI Suspend Mode        | Use this item to define how your system suspends. Default value is S3 (STR), the suspend mode is suspend to RAM, i.e., the system shuts down with the exception of a refresh current to the system memory.                                                                      | S1 (POS)<br>S3 (STR)       |
| Deep Power Off Mode      | Enables or disables compliance to the Energy-using Products Lot 6 Directives (EuP Lot 6).                                                                                                    | Disabled<br>Enabled        |
| Power On by RTC Alarm    | Enables or disables the system to wake up from a power-saving mode when an RTC alarm occurs.                                                                                                    | <b>Disabled</b><br>Enabled |
| Power On by PCIE Devices | Enables or disables the system to wake up from a power-saving mode when an installed PCIe LAN card received an incoming call.                                                                                                    | <b>Disabled</b><br>Enabled |
| Power On by Onboard LAN  | Enables or disables the system to wake up from a power-saving mode when the onboard LAN controller received a network message.                                                                                                    | <b>Disabled</b><br>Enabled |
| Wake Up by PS/2 KB/Mouse | Enables or disables the system to wake up from a power-saving mode when a PS/2 keyboard or mouse is used.                                                                                                    | Disabled<br>Enabled        |
| Wake Up by USB KB/Mouse  | Enables or disables the system to wake up from a power-saving mode when a USB keyboard or mouse is used.                                                                                                    | Disabled<br>Enabled        |
| Restore On AC Power Loss | Select the power state when an AC power loss occurs.  Last State - The computer reverts to the last power state before the power loss occurred.  Off - The computer remains off until the power button is pressed.  On - The computer switches back on after the AC power loss. | Off<br>On                  |

### Security menu

| Main Advanced Power                     | BIOS Setup Utility Security Boot Options Exit |  |
|-----------------------------------------|-----------------------------------------------|--|
| Supervisor Password:<br>User Password : | Not Installed<br>Not Installed                |  |
| Change Supervisor Password              | [Press Enter]                                 |  |

| Field                                                                                                    | Description                                                                                                    | Value                      |
|----------------------------------------------------------------------------------------------------|----------------------------------------------------------------------------------------------------|----------------------------|
| Supervisor Password                                                                                                    | Displays the supervisor password status. When set to Installed, this password will allow the user to access and change all settings in the Setup Utility.                                                                                  |                            |
| User Password                                                                                                    | Displays the user password status. Only the following menus will be accessible when this password is used to logged in:  • System Date and System Time  • Exit Without Saving The F9 key (Load Default Settings) will also be unavailable. |                            |
| Change Supervisor<br>Password                                                                                                    | Press Enter to change the supervisor password.                                                                                                    |                            |
| Change User Password                                                                                                    | Press Enter to change the user password. Note that this field:     is only accessible when a supervisor password is set;     is cleared when the supervisor password is cleared.                                                           |                            |
| Security Option  This field is only visible when the supervisor or user password is installed.  Setup – User will be prompted to enter the password when trying to access the Setup Utility.  System – User will be prompted to enter the password both during boot-up and when trying to access the Setup Utility. |                                                                                                    | Setup<br>System            |
|                                                                                                    |                                                                                                    | <b>Disabled</b><br>Enabled |

Note the following before you define a system password:

- The maximum length of password contains 8 alphanumeric characters. The following keys are valid:
  - A-Z, a-z (case-insensitive)
  - 0-9
  - \_ `-+[]\;',./,
  - Special keypad characters: 0-9 / \* +
- When you are prompted to enter a password, you have three tries before the system halts. Do not forget your password. If you forget your password, you may have to return your computer to your dealer to reset it.

### To set a system password:

**NOTE** You need to set a supervisor password first before setting the user password.

1. Select Change Supervisor Password or Change User Password, then press Enter.

The password box appears.

2. Type a password then press Enter.

**IMPORTANT** Be very careful when typing your password because the characters do not appear on the screen. Only shaded blocks representing each typed character are visible.

3. Retype the password to verify the first entry, then press **Enter**.

You will be prompted to save the new password.

- 4. Press Enter.
- Press F10 to save the password and close the Setup Utility.

### To change a system password:

Select <u>Change Supervisor Password</u> or <u>Change User Password</u>, then press <u>Enter</u>.

The password box appears.

- Type the original password, then press Enter.
- 3. Type a new password, then press Enter.
- **4.** Retype the new password to verify the first entry, then press **Enter**.

You will be prompted to save the new password.

- Press Enter.
- Press F10 to save the password and close the Setup Utility.

### To remove a system password:

**NOTE** When the supervisor password is removed, the user password will also be remove.

1. Select Change Supervisor Password or Change User Password, then press Enter.

The password box appears.

- **2.** Type the original password, then press **Enter**.
- 3. Press Enter twice without entering anything in the new and confirm password fields.

You will be prompted to confirm the password removal.

- 4. Press Enter.
- Press F10 to save the changes you made and close the Setup Utility.

### **Boot Options menu**

| Main Advanced Power                                                                                                    |                                                              | S Setup Utili<br>Options                                                                                                    | ty<br>Exit |                                                                                                    |
|----------------------------------------------------------------------------------------------------|--------------------------------------------------------------|----------------------------------------------------------------------------------------------------|------------|----------------------------------------------------------------------------------------------------|
| Set Boot Priority 1st Boot Device 2nd Boot Device 3rd Boot Device 4th Boot Device 5th Boot Device EFI Device Priority Hard Disk Priority Optional Disk Drive priority Removable Device Priority Network Device Priority Fast Boot Quiet Boot Halt On | [Hai<br>[CD<br>[Rem<br>[LAN<br>[Pre:<br>[Pre<br>[Pre<br>[Pre | and Disk]  ADVD]  ADVD]  ADVABLE Device  ADVABLE Device  ADVABLE  ADVABLE | ce: Ge]    | → ← :Move   Enter : Select     +/- : Change Opt.     F7:Load User default Settings     F8: Save as User Default Settings     F9: Load Default Settings     (When Access Level is Supervisor)     F10: Save & Exit Setup |

| Field                                                                                             | Description                                                                                                    | Value                                           |
|---------------------------------------------------------------------------------------------------|----------------------------------------------------------------------------------------------------|-------------------------------------------------|
| Set Boot Priority 1st Boot Device 2nd Boot Device 3rd Boot Device 4th Boot Device 5th Boot Device | Displays the device assigned to the specified boot sequence. The Setup attempts to boot the operating system in this order. By default, the compt for boot devices in the following order:  • EFI environment  • Hard disk  • Optical drive (CD/DVD)  • Removable device  • Network boot (LAN) | •                                               |
| EFI Device Priority                                                                               | Press Enter to set the boot priority for the EFI (Extensible Firmware Interenvironment.                                                                                                    | face)                                           |
| Hard Disk Priority                                                                                | Press Enter to set the boot priority for the hard drive.                                                                                                    |                                                 |
| Optical Disc Drive Priority                                                                       | Press Enter to set the boot priority for the optical drive.                                                                                                    |                                                 |
| Removable Device Priority                                                                         | Press Enter to set the boot priority for a removable USB drive.                                                                                                    |                                                 |
| Network Device Priority                                                                           | Press Enter to set the boot priority for a network boot.                                                                                                    |                                                 |
| Fast Boot                                                                                         | When enabled, the system starts up more quickly by eliminating some of the POST routines.                                                                                                    | <b>Disabled</b><br>Enabled                      |
| Quiet Boot                                                                                        | When enabled, BIOS will show a full screen logo when booting; if disabled, BIOS will show the diagnostic POST screen when booting.                                                                                                    | Disabled<br>Enabled                             |
| Halt On                                                                                           | Determines whether the system will stop for an error during the POST. Options include:  All, but Keyboard - If a keyboard error is detected, BIOS will pause the system.  All Errors - Any error detected will pause the system.  No Errors - BIOS will ignore any errors detected during POST | All, But<br>Keyboard<br>All Errors<br>No Errors |

### Exit menu

| Save & Exit Setup  Discard Changes and Exit Setup  Save Changes  Discard Change  Load Default Settings  Save as User Default Settings  Load User Default Settings  Load User Default Settings  F7: Load User default Settings  F8: Save as User Default Settings  F9: Load Default Settings  F9: Load Default Settings  (When Access Level is Supervisor)  F10: Save & Exit Setup | Main Advanced Power                                                                                                    | BIOS Setup Utility<br>Security Boot Options | Exit                   |
|----------------------------------------------------------------------------------------------------|----------------------------------------------------------------------------------------------------|---------------------------------------------|------------------------|
|                                                                                                    | Discard Changes and Exit Setup<br>Save Changes<br>Discard Change<br>Load Default Settings<br>Save as User Default Settings |                                             | thanges      → → :Move |

| Field                            | Description                                                                                 |  |
|----------------------------------|---------------------------------------------------------------------------------------------|--|
| Save and Exit Setup              | Save changes made and close the Setup utility. Keyboard shortcut: F10                       |  |
| Discard Changes and Exit Setup   | Discard changes made and close the Setup utility.                                           |  |
| Save Changes                     | Save all changes made to the Setup utility.                                                 |  |
| Discard Changes                  | Discard all changes made to the Setup utility and load the previous configuration settings. |  |
| Load Default Settings            | Load the factory default settings for all Setup parameters. Keyboard shortcut: F9           |  |
| Save as User Default<br>Settings | Save the current configuration settings as user default values. Keyboard shortcut: F8       |  |
| Load User Default<br>Settings    | Load the user default settings for all Setup parameters. Keyboard shortcut: F7              |  |

## System Disassembly

This chapter provides step-by-step instructions on how to disassemble the computer for maintenance and troubleshooting purposes.

### **Disassembly Tools**

In performing the disassembly process, you will need the following tools:

- Wrist-grounding strap and conductive mat for preventing electrostatic discharge
- Philips screwdriver
- Hex screwdriver
- Flat screwdriver
- Scissors (for cutting cable ties)

- NOTES To reinstall the system components and assemble the unit, perform the disassembly procedures in reverse.
  - The screws for the different components vary in size. During the disassembly process, group the screws with their corresponding components to avoid mismatches when putting back the components.

### **Pre-disassembly Procedure**

Before proceeding with the disassembly procedure, perform the steps listed below:

- Make sure that the optical disc drive and the card reader slot are empty.
- 2. Turn off the power to the computer and all peripherals.
- Unplug the power cord from the computer.
- Unplug the network cable and all connected peripheral devices from the computer. 4.
- Place the computer on a flat, steady surface with the rear cover facing upward. 5.

### **Disassembly Procedures**

### Removing the Computer Stand

- 1. Perform the "Pre-disassembly Procedure" on page 25.
- **2.** Use a flat screwdriver to pry off the plastic shells covering the computer stand screws.

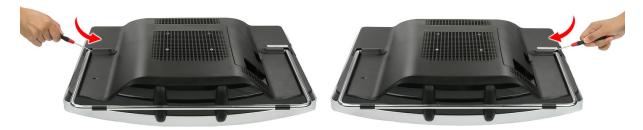

3. Remove the screws securing the computer stand.

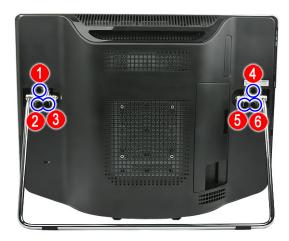

| Quantity | Color | Torque         | Part Number  |
|----------|-------|----------------|--------------|
| 6        | Black | 4.0-4.5 kgf-cm | 86.00N85.266 |

4. Remove the computer stand.

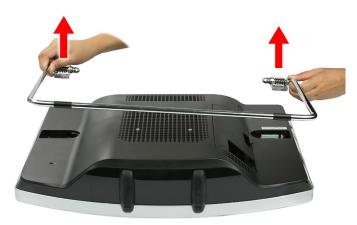

### Removing the I/O Cable Cover

- 1. Perform the "Pre-disassembly Procedure" on page 25.
- 2. Press the I/O cable cover release tab (a), then remove the I/O cable cover (b).

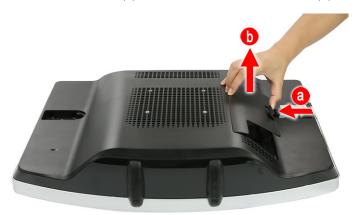

### Removing the Rubber Feet

- 1. Perform the "Pre-disassembly Procedure" on page 25.
- **2.** Use a flat screwdriver to pry off the rubber feet from the computer base.

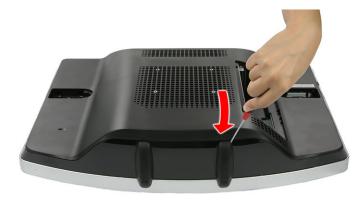

### Removing the Rear Cover

- 1. Remove the computer stand by following the procedure described on page 26.
- 2. Remove the I/O cable cover and the rubber feet by following the procedures described on page 27.
- Use a flat screwdriver to carefully pry loose the rear cover from the front bezel.
   The picture below shows the location of the plastic snaps securing the rear cover to the front bezel.

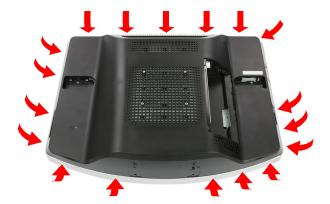

4. Toggle the cover from left to right to loosen its hold on the front bezel, then detach the rear cover.

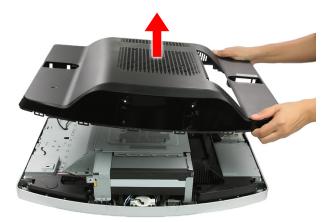

### Removing the I/O Cable Plate

- **1.** Remove the rear cover by following the procedure described in the previous section.
- 2. Push the latch to disengage the I/O cable plate from the chassis (a), then remove the I/O cable plate (b).

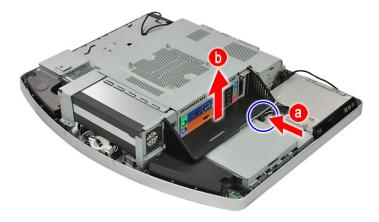

### Removing the Optical Disc Drive

- 1. Remove the rear cover by following the procedure described on page 28.
- 2. Detach the tape securing the WLAN antenna cables to the ODD, then pull the cables away from the ODD.
- 3. Remove the screw securing the ODD.

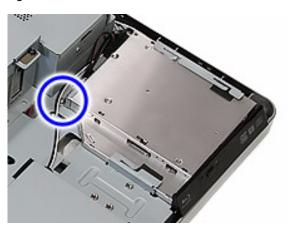

| Quantity | Color  | Torque         | Part Number  |
|----------|--------|----------------|--------------|
| 1        | Chrome | 4.0-4.5 kgf-cm | 86.00B75.240 |

4. Slide the ODD outward, then disconnect the ODD SATA cable from the drive.

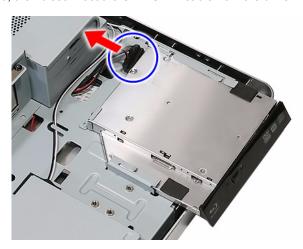

5. Remove the ODD from the chassis.

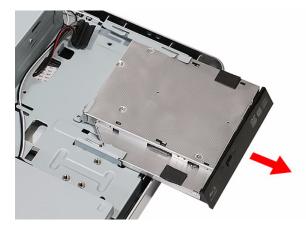

6. Remove the screw securing the ODD bracket.

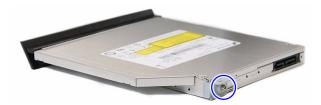

| Quantity | Color  | Torque         | Part Number  |
|----------|--------|----------------|--------------|
| 1        | Chrome | 1.3–1.5 kgf-cm | 86.7A122.4R0 |

7. Detach the ODD bezel from the module.

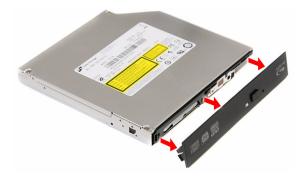

### Removing the Wireless Module

- 1. Remove the rear cover by following the procedure described on page 28.
- 2. Remove the screw securing the scaler board cover.

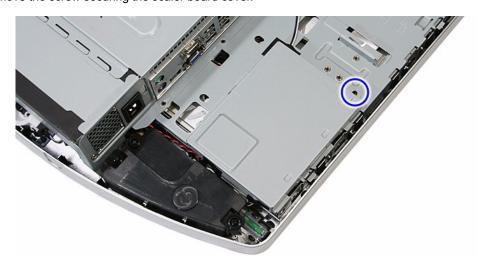

| Quantity | Color  | Torque         | Part Number  |
|----------|--------|----------------|--------------|
| 1        | Chrome | 4.0-4.5 kgf-cm | 86.00B75.240 |

**3.** Slide the scaler board cover towards the speaker area to disengage the cover tabs from the chassis, then remove the scaler board cover.

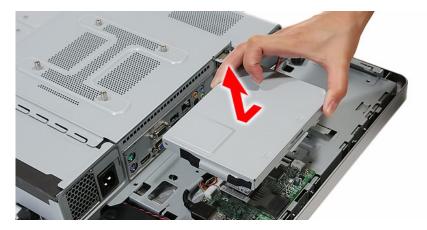

4. Disconnect the antenna cables from the WLAN module.

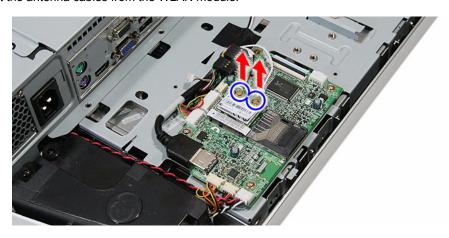

5. Remove the screw securing the WLAN module.

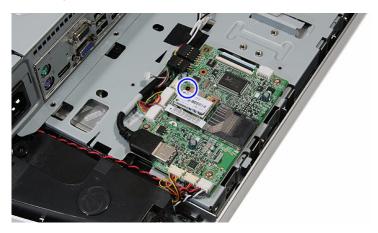

| Quantity | Color  | Torque         | Part Number  |
|----------|--------|----------------|--------------|
| 1        | Chrome | 1.3–1.5 kgf-cm | 86.7A122.4R0 |

6. Remove the WLAN module.

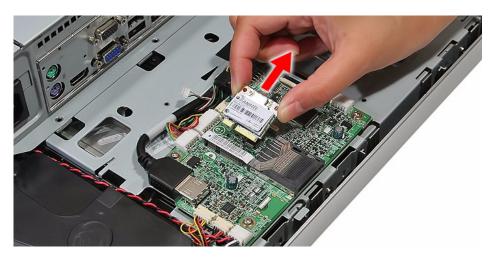

# Removing the Scaler Board

- 1. Remove the rear cover by following the procedure described on page 28.
- 2. Remove the scaler board cover by following steps 2 and 3 of the previous section.
- 3. Disconnect all the cables from the scaler board.

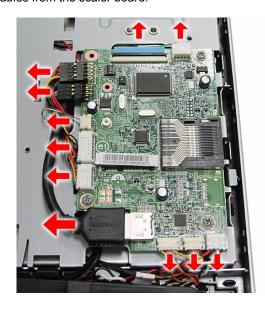

4. Remove the screws securing the scaler board.

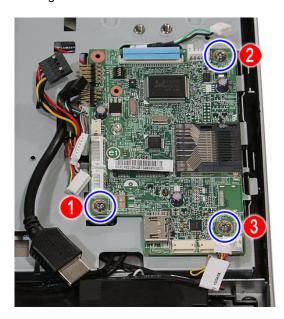

| Quantity | Color  | Torque     | Part Number  |
|----------|--------|------------|--------------|
| 3        | Chrome | 4.0 kgf-cm | 86.00B75.240 |

5. Remove the scaler board.

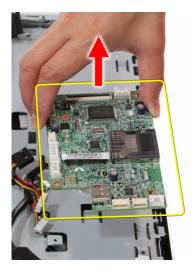

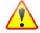

A circuit board that is  $>10~\text{cm}^2$  has been highlighted with a yellow rectangle as shown in the above image. Follow local regulations for disposing this type of circuit board.

### Removing the USB/Audio Board

- 1. Remove the rear cover by following the procedure described on page 28.
- 2. Remove the screw securing the USB/audio board cover.

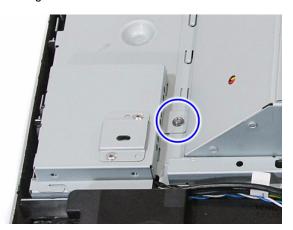

| Quantity | Color  | Torque         | Part Number  |
|----------|--------|----------------|--------------|
| 1        | Chrome | 4.0-4.5 kgf-cm | 86.00B75.240 |

3. Slide the USB/audio board cover outward to disengage the cover tabs from the chassis, then remove the USB/audio board cover.

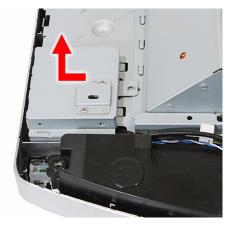

4. Disconnect the two cables from the USB/audio board.

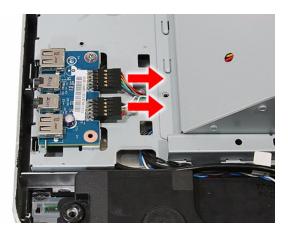

5. Remove the screws securing the USB/audio board.

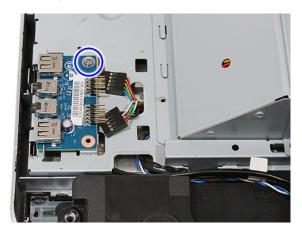

| Quantity | Color  | Torque     | Part Number  |
|----------|--------|------------|--------------|
| 1        | Chrome | 4.0 kgf-cm | 86.00B75.240 |

6. Slide the USB/audio board out of its tabs.

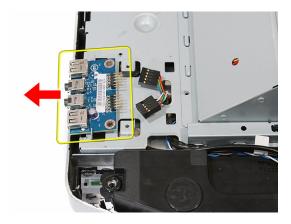

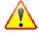

A circuit board that is  $>10~\text{cm}^2$  has been highlighted with a yellow rectangle as shown in the above image. Follow local regulations for disposing this type of circuit board.

### Removing the Wall Mount Plate

- 1. Remove the rear cover by following the procedure described on page 28.
- 2. Remove the screws securing the wall mount plate.

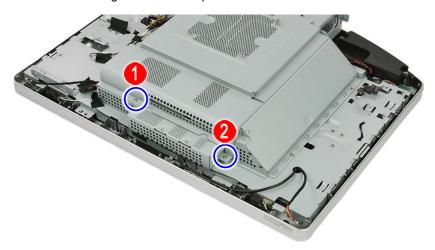

| Quantity | Color  | Torque         | Part Number  |
|----------|--------|----------------|--------------|
| 2        | Chrome | 4.0-4.5 kgf-cm | 86.00B75.240 |

3. Slide the wall mount plate towards the HDD area to disengage the plate tabs from the chassis, then remove the wall mount plate.

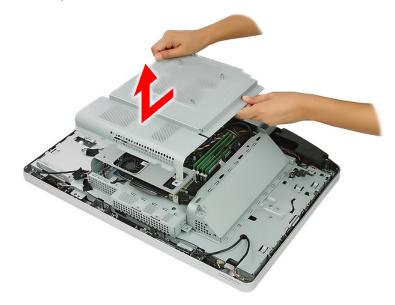

# Removing the Side Board Cover

- 1. Remove the wall mount plate by following the procedure described on the previous section.
- 2. Remove the screw securing the side board cover.

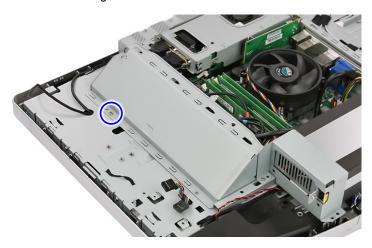

| Quantity | Color  | Torque         | Part Number  |
|----------|--------|----------------|--------------|
| 1        | Chrome | 4.0–4.5 kgf-cm | 86.00B75.240 |

3. Remove the side board cover.

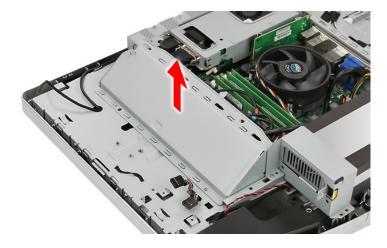

### Removing the TV Tuner Card

- 1. Remove the wall mount plate by following the procedure described in the previous section.
- Disconnect the TV tuner card cable.

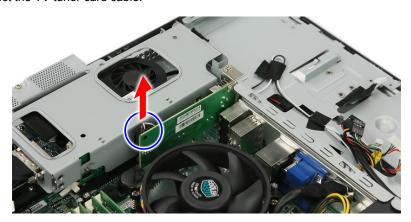

3. Remove the screw securing the TV tuner card bracket.

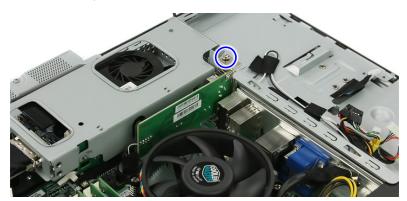

| Quantity | Color  | Torque         | Part Number  |
|----------|--------|----------------|--------------|
| 1        | Chrome | 4.0-4.5 kgf-cm | 86.00B75.240 |

4. Disconnect TV tuner card from its expansion slot.

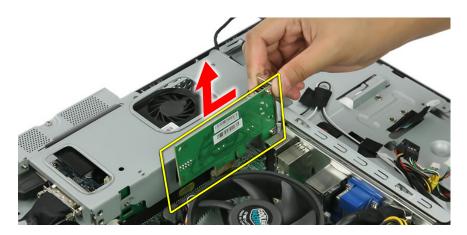

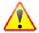

A circuit board that is >10 cm<sup>2</sup> has been highlighted with a yellow rectangle as shown in the above image. Follow local regulations for disposing this type of circuit board.

### Removing the Graphics Card

- 1. Remove the wall mount plate by following the procedure described on page 36.
- 2. Remove the hex screws securing the DVI cable to the I/O panel cover (a), then detach the cable from the panel cover (b).

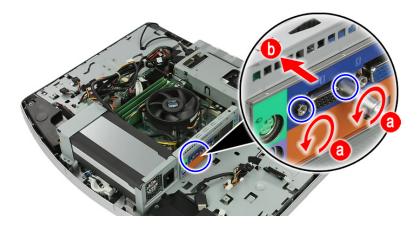

| Quantity | Color  | Torque     | Part Number  |
|----------|--------|------------|--------------|
| 2        | Chrome | 4.5 kgf-cm | 86.80536.7R2 |

**3.** Disconnect the HDMI cable from the graphics card. Remove the hex screws securing the DVI cable to the graphics card (**a**), then detach the cable from the card (**b**).

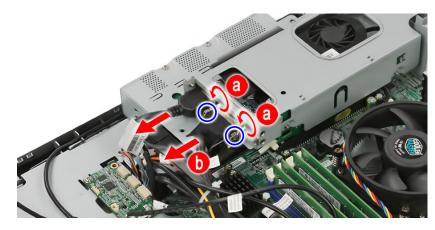

| Quantity | Color  | Torque     | Part Number  |
|----------|--------|------------|--------------|
| 2        | Chrome | 4.5 kgf-cm | 86.80536.7R2 |

4. Disconnect the graphics card assembly from its expansion slot.

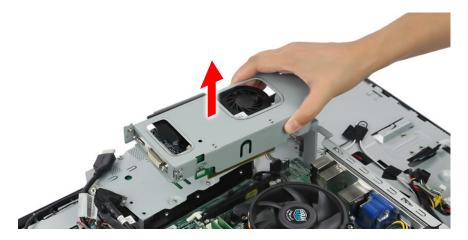

5. Remove the screw securing the graphics card bracket.

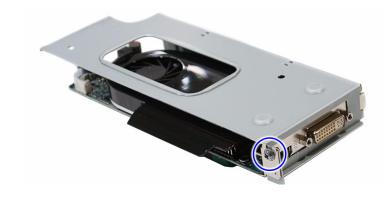

| Quantity | Color  | Torque         | Part Number  |
|----------|--------|----------------|--------------|
| 1        | Chrome | 4.0-4.5 kgf-cm | 86.00B75.240 |

6. Disconnect the graphics card from its riser board.

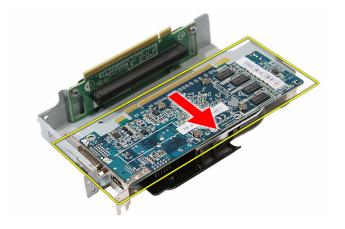

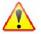

A circuit board that is >10 cm<sup>2</sup> has been highlighted with a yellow rectangle as shown in the above image. Follow local regulations for disposing this type of circuit board.

**7.** Remove the screws securing the riser board.

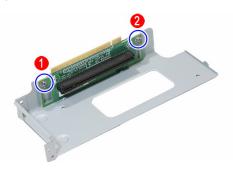

| Quantity | Color  | Torque         | Part Number  |
|----------|--------|----------------|--------------|
| 2        | Chrome | 4.0-4.5 kgf-cm | 86.00B75.240 |

8. Remove the riser board from its bracket.

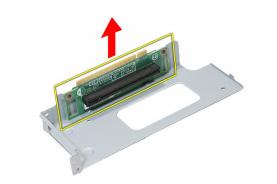

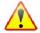

A circuit board that is >10 cm<sup>2</sup> has been highlighted with a yellow rectangle as shown in the above image. Follow local regulations for disposing this type of circuit board.

#### Removing the System Fan

- 1. Remove the wall mount plate by following the procedure described on page 36.
- 2. Remove the graphics card assembly by following the procedures described on page 39.
- Cut the cable tie securing the system cables.Make sure you have a replacement cable tie for when you reassemble the machine back.
- 4. Disconnect the system fan cable from the mainboard.

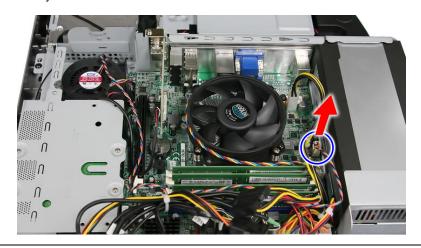

**5.** Remove the screws securing the system fan.

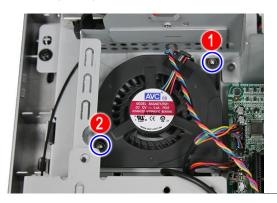

| Quantity | Color  | Torque     | Part Number  |
|----------|--------|------------|--------------|
| 2        | Chrome | 1.7 kgf-cm | 86.7A122.4R0 |

**6.** Remove the system fan from the chassis.

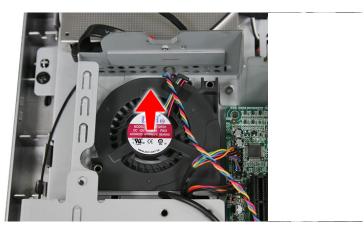

# Removing the Hard Disk Drive

- 1. Remove the graphics card by following the procedure described on the previous section.
- 2. Disconnect the power and SATA cables from the hard drive.

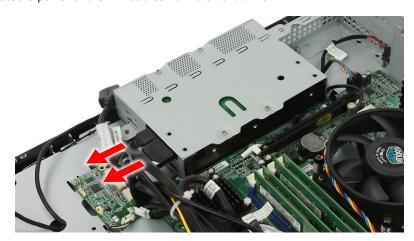

**3.** Slide the HDD assembly outward to disengage the assembly from the chassis, then remove the HDD assembly.

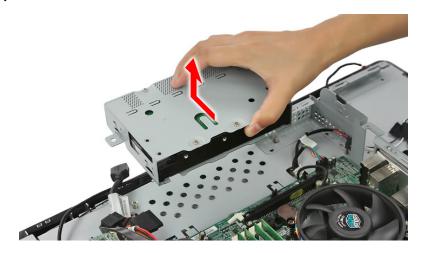

4. Remove the screws securing the hard drive to its cage.

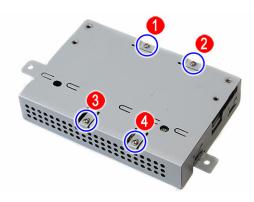

| Quantity | Color  | Torque         | Part Number  |
|----------|--------|----------------|--------------|
| 4        | Chrome | 4.0-4.5 kgf-cm | 86.00J44.C60 |

5. Use a small metal screwdriver to push the hard drive out of its cage (a), then pull out the drive out (b).

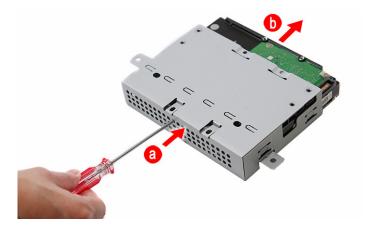

### Removing the Heat Sink Fan (HSF) Assembly

- 1. Remove the wall mount plate by following the procedure described on page 36.
- 2. Disconnect the HSF cable from its mainboard connector.

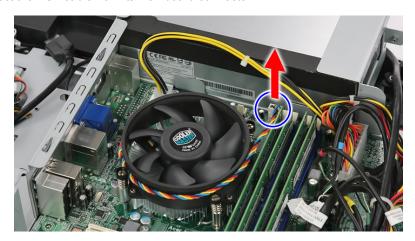

3. Loosen the HSF's spring-loaded screws in a diagonally opposite pattern (an "X" pattern).

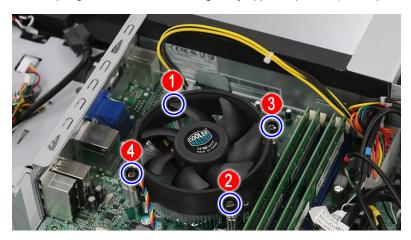

| Quantity | Color  | Torque         | Part Number |
|----------|--------|----------------|-------------|
| 4        | Chrome | 4.0-4.5 kgf-cm | _           |

4. Remove the HSF assembly.

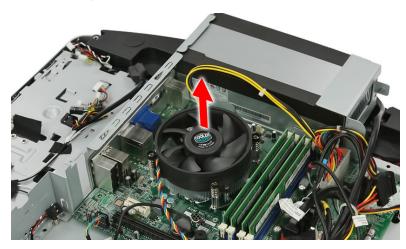

### Removing the Processor

- 1. Remove the HSF assembly by following the procedure described on the previous section.
- 2. Disengage the load lever from its latch, then rotate it to the open position.

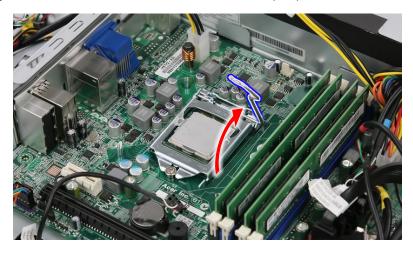

3. Open the retention plate to expose the socket body.

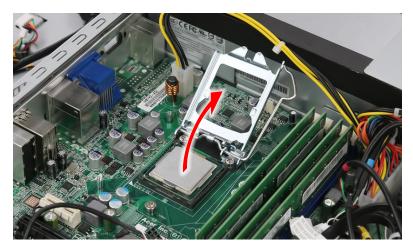

4. Gently lift the processor out of its socket.

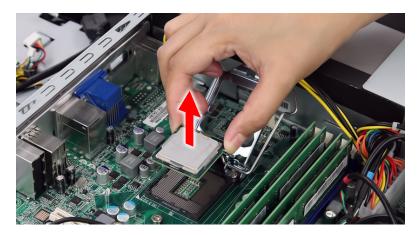

CAUTION DO NOT lay the processor on its base to avoid bending or damaging the pins underneath it.

#### **IMPORTANT** When installing a processor:

- Note the golden arrow on the corner to make sure the processor is properly oriented over the socket.
- Moisten a soft cloth with isopropyl alcohol and clean the processor die to remove any
  thermal grease residue. Wipe the die surface several times to make sure that no particles
  or dust contaminants are evident. Allow the alcohol to evaporate before continuing. Apply
  just enough thermal grease to evenly coat the surface of the processor die.

#### Removing the Memory Modules

- 1. Remove the wall mount plate by following the procedure described on page 36.
- Open the holding clips securing the memory modules (a), then remove the memory modules from the DIMM slots (b).

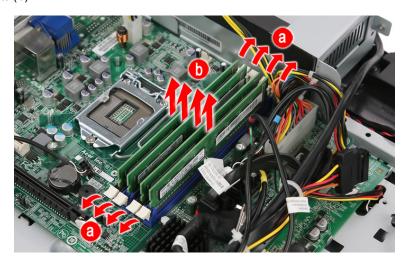

#### Removing the Power Supply Unit

- 1. Remove the wall mount plate by following the procedure described on page 36.
- 2. Disconnect the 4-pin and 24-pin ATX power cables from their mainboard connectors.
  - a. Press the top portion of the cable's retaining latch
  - b. Pull the cable straight up from its connector.

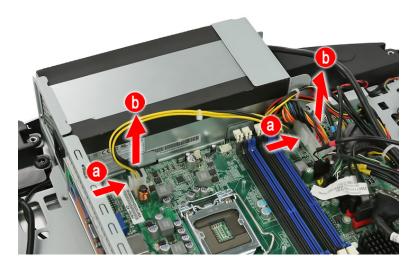

3. Disconnect the PSU extension cable.

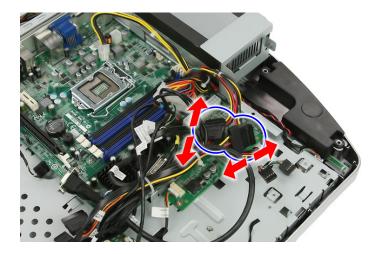

4. Remove the screws securing the PSU bracket.

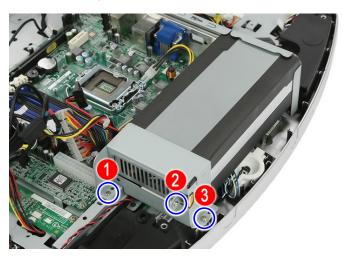

| Quantity     | Color  | Torque     | Part Number  |
|--------------|--------|------------|--------------|
| 1 (#2)       | Black  | 4.0 kgf-cm | 86.3AR26.8R0 |
| 2 (#1 and 3) | Chrome | 4.0 kgf-cm | 86.00J44.C60 |

5. Detach the PSU bracket from the power supply unit.

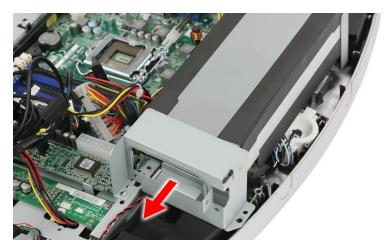

**6.** Remove the screws securing the PSU to the chassis.

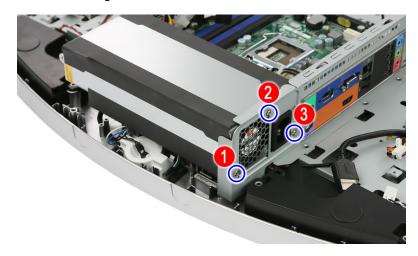

| Quantity | Color  | Torque     | Part Number  |
|----------|--------|------------|--------------|
| 3        | Chrome | 4.0 kgf-cm | 86.00J44.C60 |

7. Remove the power supply unit from the chassis.

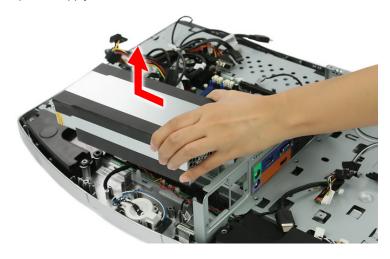

## Removing the Mainboard

- 1. Remove the wall mount plate by following the procedure described on page 36.
- 2. Remove the TV tuner and graphics cards by following the procedures described on pages 38 and 39.
- 3. Remove the system fan by following the procedure described on page 41.
- **4.** Remove the hard drive by following the procedure described on page 42.
- 5. Remove the HSF assembly by following the procedure described on page 44.
- 6. Remove the processor by following the procedure described on page 45.
- 7. Remove the memory modules by following the procedure described on page 46.

8. Disconnect all cables from the mainboard.

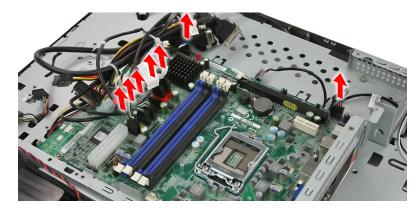

9. Remove the screws securing the mainboard.

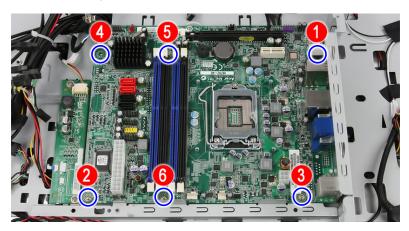

| Quantity | Color  | Torque     | Part Number  |
|----------|--------|------------|--------------|
| 6        | Chrome | 4.0 kgf-cm | 86.00B75.240 |

#### **10.** Remove the mainboard.

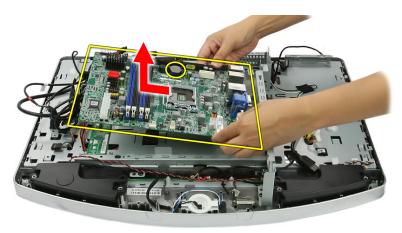

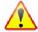

- A circuit board that is >10 cm<sup>2</sup> has been highlighted with a yellow rectangle as shown in the above image. Follow local regulations for disposing this type of circuit board.
- The RTC battery has been highlighted with a yellow circle in the above image. Detach the RTC battery and follow local regulations for disposing it.

### Removing the I/O Shield

- 1. Remove the mainboard by following the procedure described on the previous section.
- 2. Push the I/O shield to remove it from the chassis.

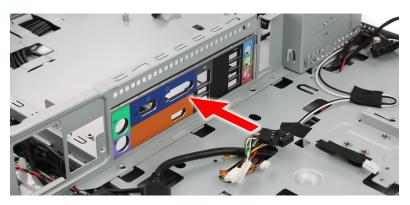

### Removing the Converter Board

- 1. Remove the mainboard by following the procedure described on the previous section.
- 2. Disconnect all cables from the converter board.

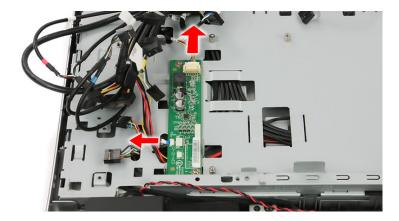

3. Remove the screws securing the converter board.

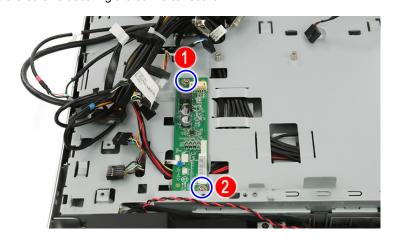

| Quantity | Color  | Torque     | Part Number  |
|----------|--------|------------|--------------|
| 2        | Chrome | 4.5 kgf-cm | 86.00B75.240 |

4. Remove the converter board.

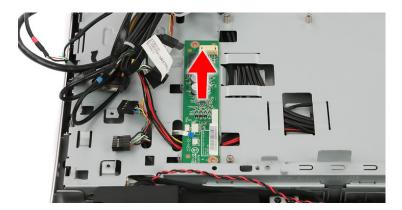

### Removing the Touchscreen Control Board

- 1. Remove the mainboard by following the procedure described on page 48.
- 2. Disconnect all cables from the touchscreen control board.

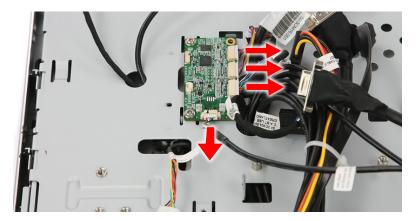

3. Remove the screws securing the touchscreen control board.

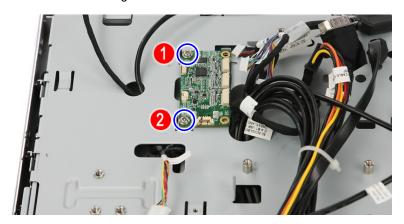

| Quantity | Color  | Torque     | Part Number  |
|----------|--------|------------|--------------|
| 2        | Chrome | 4.5 kgf-cm | 86.00B75.240 |

4. Remove the touchscreen control board.

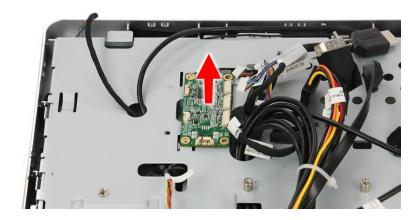

**NOTE** 

The succeeding sections on how to remove the Bluetooth module, power button assembly, speakers, and LCD assembly use pictures that show an LCD touchscreen panel with film cables on the bottom side. This LCD touchscreen panel model differ from the model used in the Packard Bell oneTwo L5860 / L5861 computer.

### Removing the Bluetooth Module

- 1. Remove the PSU by following the procedure described on page 46.
- 2. Push the tabs securing the Bluetooth module.

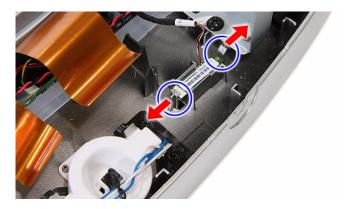

3. Remove the Bluetooth module from the front bezel and turn it over to expose the cable connector underneath it.

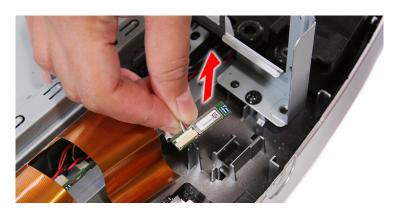

4. Disconnect the Bluetooth cable from the module.

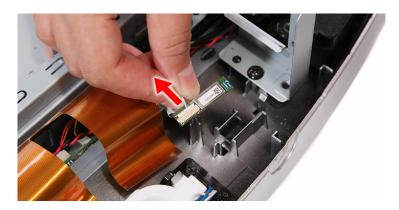

### Removing the Power Button Assembly

- 1. Remove the PSU by following the procedure described on page 46.
- 2. Push the tabs securing the power button assembly.

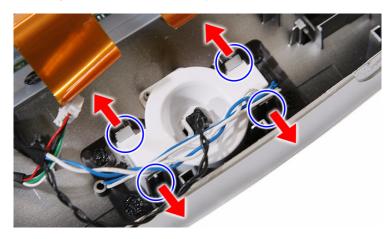

3. Remove the power button assembly from the front bezel.

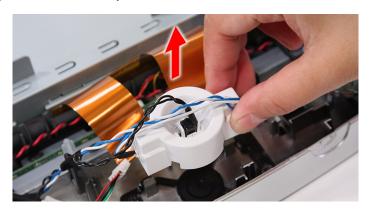

#### Removing the Speakers

- 1. Remove the PSU by following the procedure described on page 46.
- 2. Remove the touchscreen control board by following the procedure described on page 51.
- 3. Remove the Bluetooth module by following the procedure described on page 52.
- 4. Remove the screws securing the speakers.

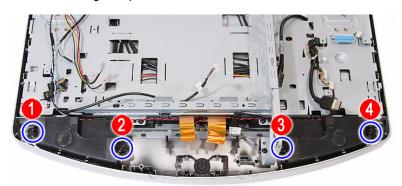

| Quantity | Color | Torque     | Part Number  |
|----------|-------|------------|--------------|
| 4        | Black | 4.5 kgf-cm | 86.3AR26.8R0 |

5. Remove the speakers and set it aside on top of the chassis

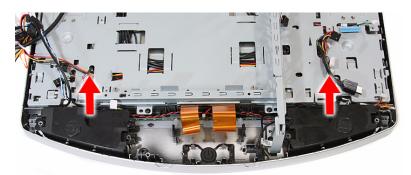

### Removing the LCD Assembly

#### **IMPORTANT**

For oneTwo L5861 only: If the LCD touchscreen panel becomes defective, the LCD panel with the touchscreen film and the touchscreen control board should be replace. Return all three components for RMA.

- 1. Remove the I/O cable plate by following the procedure described on page 28.
- 2. Remove the optical drive by following the procedure described on page 29.
- 3. Remove the scaler board by following the procedure described on page 32
- 4. Remove the USB/audio board by following the procedure described on page 34.
- 5. Remove the mainboard by following the procedure described on page 48.
- 6. Remove the PSU by following the procedure described on page 46.

7. Disconnect the IR cable from the front bezel.

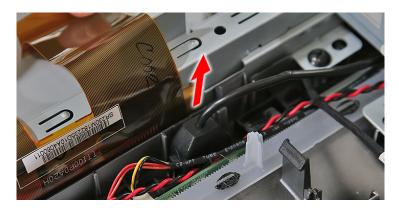

8. Disconnect the light bar cables from the light bars.

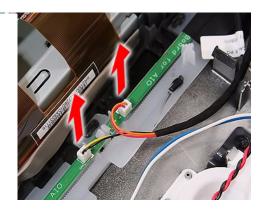

9. Disconnect the capacitive LED board cable.

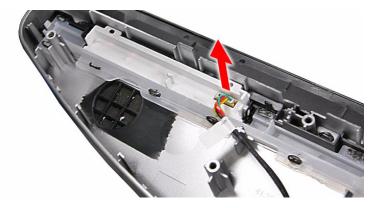

**10.** Disconnect the webcam cable.

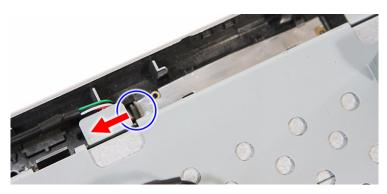

11. Remove the screws securing the LCD assembly.

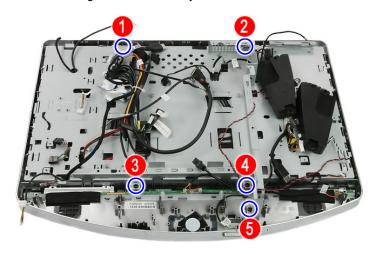

| Quantity | Color | Torque     | Part Number  |
|----------|-------|------------|--------------|
| 5        | Black | 4.0 kgf-cm | 86.3AR26.8R0 |

**12.** Push back the plastic snaps securing the LCD assembly to the front bezel.

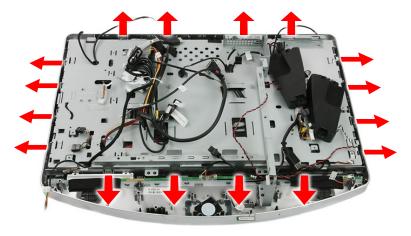

**13.** Detach the LCD assembly from the front bezel.

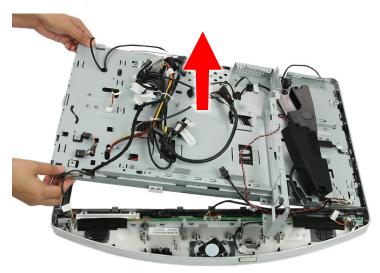

### Removing the Chassis

- 1. Remove the LCD assembly by following the procedure described on page 54.
- 2. Disconnect the touchscreen image sensor cables from their connectors located on the corners of the chassis highlighted in below picture.

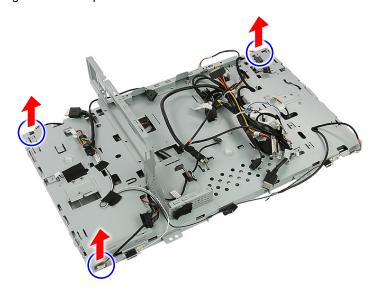

3. Remove the screws securing the chassis to the LCD panel.

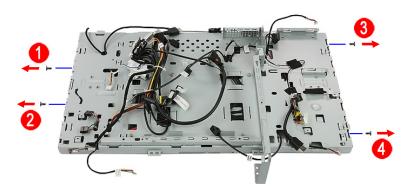

| Quantity | Color  | Torque     | Part Number  |
|----------|--------|------------|--------------|
| 4        | Chrome | 4.5 kgf-cm | 86.00B75.240 |

4. Remove the chassis from the LCD panel.

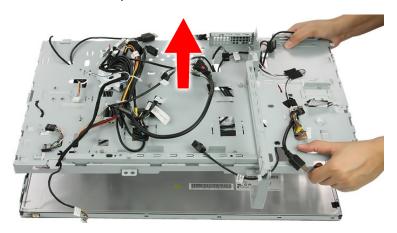

5. Remove the tapes securing the system cables, then release the cables from their chassis latches.

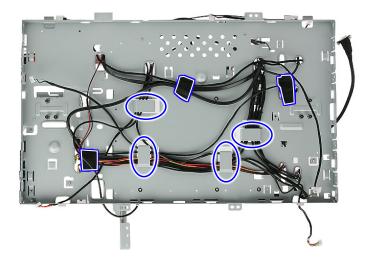

Detach the tapes securing the WLAN antennas cables, then pry off the antennas from the top corners of the chassis.

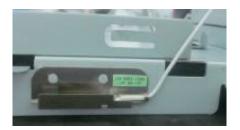

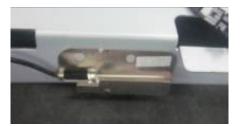

### Removing the LCD LVDS Cable

- 1. Remove the chassis by following the procedure described on page 57.
- 2. Press the two sides of the LCD cable connector then pull to disconnect the cable from the LCD board.

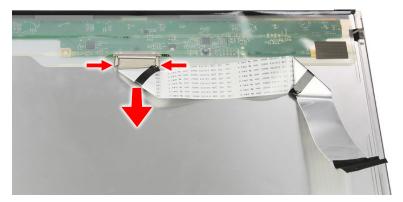

### Removing the LCD Panel Bracket

- 1. Remove the chassis by following the procedure described on page 57.
- Remove the bracket from the LCD panel.

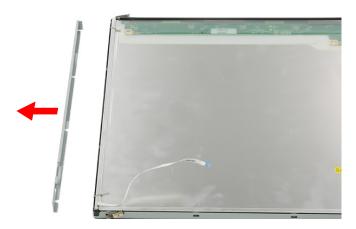

#### Removing the Webcam Module

- 1. Remove the LCD assembly by following the procedure described on page 54.
- 2. Remove the black tape protecting the webcam module.
- 3. Push the tabs securing the webcam module.

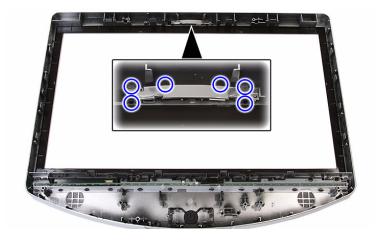

4. Remove the webcam module.

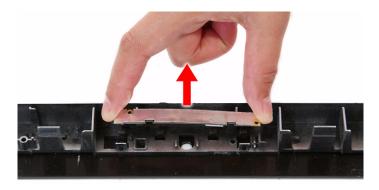

### Removing the Capacitive LED Board

- 1. Remove the LCD assembly by following the procedure described on page 54.
- 2. Remove the capacitive LED board cover.

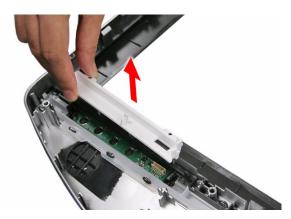

3. Pry the capacitive LED board from the front bezel.

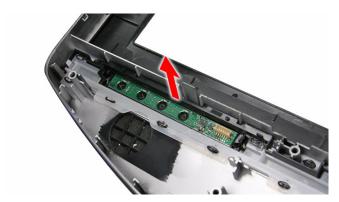

# Removing the Light Bars

- 1. Remove the LCD assembly by following the procedure described on page 54.
- 2. Remove the black tape protecting the light bars.
- 3. Push the tabs securing both ends of the two light bars.

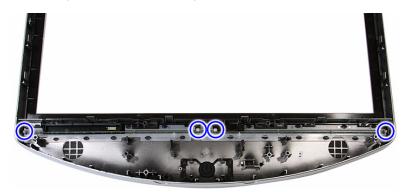

4. Remove the light bars from the front bezel.

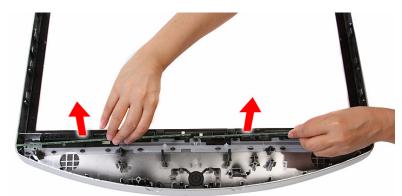

# Troubleshooting

This chapter lists the POST error indicators and BIOS beep codes. Instructions for general troubleshooting, BIOS recovery and clearing CMOS data are also provided.

# Hardware Diagnostic Procedure

- 1. Obtain as much detail as possible about the symptoms of the system failure.
- 2. Verify the symptoms by attempting to recreate the failure by running the diagnostic tests or repeating the same operation.
- 3. Refer to "Power System Check" procedure on the next section and the "Beep Codes" section on page 78 to determine which corrective action to take.

### System Check Procedures

#### **IMPORTANT**

The diagnostic tests described in this chapter are only intended to test Acer products. Non-Acer products, prototype cards, or modified options can give false errors and invalid system responses.

#### **Power System Check**

If the system can be powered on, skip this section. Proceed to the "System Internal Inspection" procedure on the next page.

If the system will not power on, do the following:

- Check if the power cable is properly connected to the AC power jack and a functional AC power source.
- Check if the voltage selector switch is set to the correct voltage setting.

#### System External Inspection

- 1. Inspect the power and LED indicators on the front panel. Go to "Front View" section on page 3 for the location and description of the LED behaviour.
- 2. Make sure that the ventilation slots on the rear panel are not blocked.
- 3. Make sure that there is no point of contact in the system that can cause a power short.
  If the cause of the failure is still can not be determined, perform the "System Internal Inspection" procedure described on the next page.

#### **System Internal Inspection**

- 1. Turn off the power to the computer and all peripherals.
- 2. Unplug the power cord from the computer.
- 3. Unplug the network cable and all connected peripheral devices from the computer.
- 4. Place the computer on a flat, steady surface.
- 5. Remove the TV stand and the rear cover.
- 6. Remove the wall mount plate.
- 7. Verify that the processor, memory module(s), and expansion board(s) are properly seated.
- 8. Verify that all power and data cables are firmly and properly attached to the installed drives.
- Verify that all cable connections inside the system are firmly and properly attached to their appropriate mainboard connectors.
- 10. Verify that all components are Acer-qualified and supported.
- 11. Reinstall the wall mount plate.
- 12. Reinstall the rear cover and the TV stand.
- 13. Power on the system.

If the cause of the failure is still can not be determined, review the POST messages and BIOS checkpoints during the system startup.

### Checkpoints

A checkpoint is either a byte or word value output to I/O port 80h. The BIOS outputs checkpoints during bootblock and Power-On Self Test (POST) to indicate the task the system is currently executing. Checkpoints are very useful in aiding software developers or technicians in debugging problems that occur during the pre-boot process.

#### **Viewing BIOS Checkpoints**

Viewing all checkpoints generated by the BIOS requires a checkpoint card, also referred to as a POST card or POST diagnostic card. These are ISA or PCI add-in cards that show the value of I/O port 80h on a LED display. Checkpoints may appear on the bottom right corner of the screen during POST. This display method is limited, since it only displays checkpoints that occur after the video card has been activated.

NOTE Please note that checkpoints may differ between different platforms based on system configuration. Checkpoints may change due to vendor requirements, system chipset or option ROMs from add-in PCI devices.

#### **Boot Block Initialization Code Checkpoints**

The boot block initialization code sets up the chipset, memory, and other components before system memory is available. The following table describes the type of checkpoints that may occur during the boot block initialization portion of the BIOS.

| Checkpoint | Description                                                                                                    |  |
|------------|----------------------------------------------------------------------------------------------------|--|
| Before D1  | Early chipset initialization is done. Early super I/O initialization is done including RTC and keyboard controller. NMI is disabled.     |  |
| D1         | Perform keyboard controller BAT test. Check if waking up from power management suspend state. Save power-on CPUID value in scratch CMOS. |  |
| D0         | Go to flat mode with 4GB limit and GA20 enabled. Verify the bootblock checksum.                                                          |  |
| D2         | Disable CACHE before memory detection. Execute full memory sizing module. Verify that flat mode is enabled.                              |  |

| Checkpoint | Description                                                                                                    |
|------------|----------------------------------------------------------------------------------------------------|
| D3         | If memory sizing module not executed, start memory refresh and do memory sizing in bootblock code. Do additional chipset initialization. Re-enable CACHE. Verify that flat mode is enabled.                                                                             |
| D4         | Test base 512 KB memory. Adjust policies and cache first 8 MB. Set stack.                                                                                                    |
| D5         | Bootblock code is copied from ROM to lower system memory and control is given to it. BIOS now executes out of RAM.                                                                                                    |
| D6         | Both key sequence and OEM specific method is checked to determine if BIOS recovery is forced. Main BIOS checksum is tested. If BIOS recovery is necessary, control flows to checkpoint E0. See the "Boot Block Recovery Code Checkpoints" section for more information. |
| D7         | Restore CPUID value back into register. The Bootblock Runtime interface module is moved to system memory and control is given to it. Determine whether to execute serial flash.                                                                                         |
| D8         | The Runtime module is uncompressed into memory. CPUID information is stored in memory.                                                                                                    |
| D9         | Store the Uncompressed pointer for future use in PMM. Copying Main BIOS into memory. Leaves all RAM below 1 MB Read-Write including E000 and F000 shadow areas but closing SMRAM.                                                                                       |
| DA         | Restore CPUID value back into register. Give control to BIOS POST (ExecutePOSTKernel). See the "POST Code Checkpoints" section for more information.                                                                                                    |

## **Boot Block Recovery Code Checkpoints**

The boot block recovery code gets control when the BIOS determines that a BIOS recovery is required because the user has forced the update or the BIOS checksum is corrupt. Refer to "BIOS Recovery" section on page 81 for more information. The following table describes the type of checkpoints that may occur during the boot block recovery portion of the BIOS.

| Checkpoint | Description                                                                                                    |
|------------|----------------------------------------------------------------------------------------------------|
| E0         | Initialize the floppy controller in the super I/O. Some interrupt vectors are initialized. DMA controller is initialized. 8259 interrupt controller is initialized. L1 cache is enabled. |
| E9         | Set up floppy controller and data. Attempt to read from floppy.                                                                                                    |
| EA         | Enable ATAPI hardware. Attempt to read from ARMD and ATAPI CDROM.                                                                                                    |
| EB         | Disable ATAPI hardware. Jump back to checkpoint E9.                                                                                                    |
| EF         | Read error occurred on media. Jump back to checkpoint EB.                                                                                                    |
| E9 or EA   | Determine information about root directory of recovery media.                                                                                                    |
| F0         | Search for pre-defined recovery file name in root directory.                                                                                                    |
| F1         | Recovery file not found.                                                                                                    |
| F2         | Start reading FAT table and analyze FAT to find the clusters occupied by the recovery file.                                                                                              |
| F3         | Start reading the recovery file cluster by cluster.                                                                                                    |
| F5         | Disable L1 cache.                                                                                                    |
| FA         | Check the validity of the recovery file configuration to the current configuration of the flash part.                                                                                    |
| FB         | Make flash write enabled through chipset and OEM specific method. Detect proper flash part. Verify that the found flash part size equals the recovery file size.                         |
| F4         | The recovery file size does not equal the found flash part size.                                                                                                    |
| FC         | Erase the flash part.                                                                                                    |
| FD         | Program the flash part.                                                                                                    |

| Checkpoint | Description                                                                                                    |
|------------|----------------------------------------------------------------------------------------------------|
| FF         | The flash has been updated successfully. Make flash write disabled. Disable ATAPI hardware. Restore CPUID value back into register. Give control to F000 ROM at F000:FFF0h. |

# **POST Code Checkpoints**

The POST code checkpoints are the largest set of checkpoints during the BIOS preboot process. The following table describes the type of checkpoints that may occur during the POST portion of the BIOS.

| Checkpoint | Description                                                                                                    |
|------------|----------------------------------------------------------------------------------------------------|
| 03         | Disable NMI, Parity, video for EGA, and DMA controllers. Initialize BIOS, POST, Runtime data area. Also initialize BIOS modules on POST entry and GPNV area. Initialized CMOS as mentioned in the Kernel Variable "wCMOSFlags."                                          |
| 04         | Check CMOS diagnostic byte to determine if battery power is OK and CMOS checksum is OK. Verify CMOS checksum manually by reading storage area.  If the CMOS checksum is bad, update CMOS with power-on default values and clear passwords. Initialize status register A. |
|            | Initializes data variables that are based on CMOS setup questions.                                                                                                    |
| 0.5        | Initializes both the 8259 compatible PICs in the system                                                                                                    |
| 05         | Initializes the interrupt controlling hardware (generally PIC) and interrupt vector table.                                                                                                    |
| 06         | Do R/W test to CH-2 count reg. Initialize CH-0 as system timer.Install the POSTINT1Ch handler. Enable IRQ-0 in PIC for system timer interrupt. Traps INT1Ch vector to "POSTINT1ChHandlerBlock."                                                                          |
| 08         | Initializes the CPU. The BAT test is being done on KBC. Program the keyboard controller command byte is being done after Auto detection of KB/MS using AMI KB-5.                                                                                                    |
| 0A         | Initializes the 8042 compatible Key Board Controller.                                                                                                    |
| 0B         | Detects the presence of PS/2 mouse.                                                                                                    |
| 0C         | Detects the presence of Keyboard in KBC port.                                                                                                    |
| 0E         | Testing and initialization of different Input Devices. Also, update the Kernel Variables.  Traps the INT09h vector, so that the POST INT09h handler gets control for IRQ1.  Uncompress all available language, BIOS logo, and Silent logo modules.                       |
| 13         | Early POST initialization of chipset registers.                                                                                                    |
| 24         | Uncompress and initialize any platform specific BIOS modules. GPNV is initialized at this checkpoint.                                                                                                    |
| 30         | Initialize System Management Interrupt.                                                                                                    |
| 2A         | Initializes different devices through DIM. See DIM Code Checkpoints section for more information.                                                                                                    |
| 2C         | Initializes different devices. Detects and initializes the video adapter installed in the system that have optional ROMs.                                                                                                    |
| 2E         | Initializes all the output devices.                                                                                                    |
| 31         | Allocate memory for ADM module and uncompress it. Give control to ADM module for initialization. Initialize language and font modules for ADM. Activate ADM module.                                                                                                    |
| 33         | Initializes the silent boot module. Set the window for displaying text information.                                                                                                    |
| 37         | Displaying sign-on message, CPU information, setup key message, and any OEM specific information.                                                                                                    |
| 38         | Initializes different devices through DIM. See DIM Code Checkpoints section for more information. USB controllers are initialized at this point.                                                                                                    |
| 39         | Initializes DMAC-1 & DMAC-2.                                                                                                    |
| 3A         | Initialize RTC date/time.                                                                                                    |

| Checkpoint | Description                                                                                                    |
|------------|----------------------------------------------------------------------------------------------------|
| 3B         | Test for total memory installed in the system. Also, Check for DEL or ESC keys to limit memory test. Display total memory in the system. |

| Checkpoint | Description                                                                                                    |
|------------|----------------------------------------------------------------------------------------------------|
| 3C         | Mid POST initialization of chipset registers.                                                                                                    |
| 40         | Detect different devices (Parallel ports, serial ports, and coprocessor in CPU, etc.) successfully installed in the system and update the BDA, EBDAetc.                                                                                                    |
| 50         | Programming the memory hole or any kind of implementation that needs an adjustment in system RAM size if needed.                                                                                                    |
| 52         | Updates CMOS memory size from memory found in memory test. Allocates memory for Extended BIOS Data Area from base memory. Programming the memory hole or any kind of implementation that needs an adjustment in system RAM size if needed.                 |
| 60         | Initializes Num-Lock status and programs the KBD typematic rate.                                                                                                    |
| 75         | Initialize Int-13 and prepare for IPL detection.                                                                                                    |
| 78         | Initializes IPL devices controlled by BIOS and option ROMs.                                                                                                    |
| 7A         | Initializes remaining option ROMs.                                                                                                    |
| 7C         | Generate and write contents of ESCD in NVRam.                                                                                                    |
| 84         | Log errors encountered during POST.                                                                                                    |
| 85         | Display errors to the user and gets the user response for error.                                                                                                    |
| 87         | Execute BIOS setup if needed / requested. Check boot password if installed.                                                                                                    |
| 8C         | Late POST initialization of chipset registers.                                                                                                    |
| 8E         | Program the peripheral parameters. Enable/Disable NMI as selected.                                                                                                    |
| 90         | Late POST initialization of system management interrupt.                                                                                                    |
| A0         | Check boot password if installed.                                                                                                    |
| A1         | Clean-up work needed before booting to OS.                                                                                                    |
| A2         | Takes care of runtime image preparation for different BIOS modules. Fill the free area in F000h segment with 0FFh. Initializes the Microsoft IRQ Routing Table. Prepares the runtime language module. Disables the system configuration display if needed. |
| A4         | Initialize runtime language module. Display boot option popup menu.                                                                                                    |
| A7         | Displays the system configuration screen if enabled. Initialize the CPU's before boot, which includes the programming of the MTRR's.                                                                                                    |
| A8         | Prepare CPU for OS boot including final MTRR values.                                                                                                    |
| A9         | Wait for user input at config display if needed.                                                                                                    |
| AA         | Uninstall POST INT1Ch vector and INT09h vector. Deinitializes the ADM module.                                                                                                    |
| AB         | Prepare BBS for Int 19 boot.                                                                                                    |
| AC         | End of POST initialization of chipset registers.                                                                                                    |
| B1         | Save system context for ACPI.                                                                                                    |
| 00         | Passes control to OS Loader (typically INT19h).                                                                                                    |

## **DIM Code Checkpoints**

The Device Initialization Manager (DIM) gets control at various times during BIOS POST to initialize different system busses. The following table describes the main checkpoints where the DIM module is accessed.

| Checkpoint | Description                                                                                                    |
|------------|----------------------------------------------------------------------------------------------------|
| 2A         | Initialize different buses and perform the following functions: Reset, Detect, and Disable (function 0); Static Device Initialization (function 1); Boot Output Device Initialization (function 2). Function 0 disables all device nodes, PCI devices, and PnP ISA cards. It also assigns PCI bus numbers. Function 1 initializes all static devices that include manual configured onboard peripherals, memory and I/O decode windows in PCI-PCI bridges, and noncompliant PCI devices. Static resources are also reserved. Function 2 searches for and initializes any PnP, PCI, or AGP video devices. |
| 38         | Initialize different buses and perform the following functions: Boot Input Device Initialization (function 3); IPL Device Initialization (function 4); General Device Initialization (function 5). Function 3 searches for and configures PCI input devices and detects if system has standard keyboard controller. Function 4 searches for and configures all PnP and PCI boot devices. Function 5 configures all onboard peripherals that are set to an automatic configuration and configures all remaining PnP and PCI devices.                                                                      |

#### **POST Error Indicators**

When a system error is detected during POST (Power On Self Text), the Setup utility will switch to diagnostic mode and will either:

- · Displays a POST error message, or
- · Emits a series of beep codes

#### **POST Error Messages**

POST error messages tell users what failure the system has detected. Some error messages could be related to a hardware device. Others may indicate a problem with a device configuration. In some cases an error message may include recommendations for troubleshooting or require that you press the **Enter** key to display recommendations. Follow the instructions on the screen. It is recommended that you correct the error before proceeding, even if the computer appears to boot successfully.

#### **IMPORTANT**

If your system fails after you make changes in the Setup menus, reboot the computer, enter Setup again and load Setup defaults to correct the error.

# Memory

| Message                   | Description                                                                                                    |
|---------------------------|----------------------------------------------------------------------------------------------------|
| Gate20 Error              | The BIOS is unable to properly control the mainboard's Gate A20 function, which controls access of memory over 1 MB. This may indicate a problem with the mainboard.                                                     |
| Multi-Bit ECC Error       | This message will only occur on systems using ECC enabled memory modules. ECC memory has the ability to correct single-bit errors that may occur from faulty memory modules.                                             |
|                           | A multiple bit corruption of memory has occurred, and the ECC memory algorithm cannot correct it. This may indicate a defective memory module.                                                                           |
| Parity Error              | Fatal Memory Parity Error. System halts after displaying this message.                                                                                                    |
| RAM R/W test failed       | This message is displayed by the AMIBIOS8 when the RAM read/write test fails.                                                                                                    |
| CMOS Memory Size<br>Wrong | The base memory (memory below 1MB) size that is reported in the CMOS (offset 15h) mismatches with the actual size detected. This condition may occur when the hole is set at 512K base memory or when CMOS is corrupted. |

#### Boot

| Message                                                                                    | Description                                                                                                    |
|--------------------------------------------------------------------------------------------|----------------------------------------------------------------------------------------------------|
| Boot Failure                                                                               | This is a generic message indicating the BIOS could not boot from a particular device. This message is usually followed by other information concerning the device. |
| Invalid Boot Diskette                                                                      | A diskette was found in the drive, but it is not configured as a bootable diskette.                                                                                 |
| Drive Not Ready                                                                            | The BIOS was unable to access the drive because it indicated it was not ready for data transfer. This is often reported by drives when no media is present.         |
| A: Drive Error                                                                             | The BIOS attempted to configure the A: drive during POST, but was unable to properly configure the device. This may be due to a bad cable or faulty diskette drive. |
| B: Drive Error                                                                             | The BIOS attempted to configure the B: drive during POST, but was unable to properly configure the device. This may be due to a bad cable or faulty diskette drive. |
| Insert BOOT diskette in A:                                                                 | The BIOS attempted to boot from the A: drive, but could not find a proper boot diskette.                                                                            |
|                                                                                            | Reboot and Select proper Boot device or Insert Boot Media in selected Boot device                                                                                   |
|                                                                                            | BIOS could not find a bootable device in the system and/or removable media drive does not contain media.                                                            |
| Reboot and select<br>proper boot device or<br>Insert boot media in<br>selected boot device | BIOS could not find a bootable device in the system and/or removable media drive does not contain media.                                                            |
| NO ROM BASIC                                                                               | This message occurs on some systems when no bootable device can be detected.                                                                                        |

# Storage Device

| Message                                           | Description                                                                                                    |
|---------------------------------------------------|----------------------------------------------------------------------------------------------------|
| Primary Master Hard<br>Disk Error                 | The IDE/ATAPI device configured as Primary Master could not be properly initialized by the BIOS. This message is typically displayed when the BIOS is trying to detect and configure IDE/ATAPI devices in POST.                   |
| Primary Slave Hard<br>Disk Error                  | The IDE/ATAPI device configured as Primary Slave could not be properly initialized by the BIOS. This message is typically displayed when the BIOS is trying to detect and configure IDE/ATAPI devices in POST.                    |
| Secondary Master<br>Hard Disk Error               | The IDE/ATAPI device configured as Secondary Master could not be properly initialized by the BIOS. This message is typically displayed when the BIOS is trying to detect and configure IDE/ATAPI devices in POST.                 |
| Secondary Slave<br>Hard Disk Error                | The IDE/ATAPI device configured as Secondary Slave could not be properly initialized by the BIOS. This message is typically displayed when the BIOS is trying to detect and configure IDE/ATAPI devices in POST.                  |
| 3rd Master Hard Disk<br>Error                     | The IDE/ATAPI device configured as Master in the 3rd IDE controller could not be properly initialized by the BIOS. This message is typically displayed when the BIOS is trying to detect and configure IDE/ATAPI devices in POST. |
| 3rd Slave Hard Disk<br>Error                      | The IDE/ATAPI device configured as Slave in the 3rd IDE controller could not be properly initialized by the BIOS. This message is typically displayed when the BIOS is trying to detect and configure IDE/ATAPI devices in POST.  |
| 4th Master Hard Disk<br>Error                     | The IDE/ATAPI device configured as Master in the 4th IDE controller could not be properly initialized by the BIOS. This message is typically displayed when the BIOS is trying to detect and configure IDE/ATAPI devices in POST. |
| 4th Slave Hard Disk<br>Error                      | The IDE/ATAPI device configured as Slave in the 4th IDE controller could not be properly initialized by the BIOS. This message is typically displayed when the BIOS is trying to detect and configure IDE/ATAPI devices in POST.  |
| 5th Master Hard Disk<br>Error                     | The IDE/ATAPI device configured as Master in the 5th IDE controller could not be properly initialized by the BIOS. This message is typically displayed when the BIOS is trying to detect and configure IDE/ATAPI devices in POST. |
| 5th Slave Hard Disk<br>Error                      | The IDE/ATAPI device configured as Slave in the 5th IDE controller could not be properly initialized by the BIOS. This message is typically displayed when the BIOS is trying to detect and configure IDE/ATAPI devices in POST.  |
| 6th Master Hard Disk<br>Error                     | The IDE/ATAPI device configured as Master in the 6th IDE controller could not be properly initialized by the BIOS. This message is typically displayed when the BIOS is trying to detect and configure IDE/ATAPI devices in POST. |
| 6th Slave Hard Disk<br>Error                      | The IDE/ATAPI device configured as Slave in the 6th IDE controller could not be properly initialized by the BIOS. This message is typically displayed when the BIOS is trying to detect and configure IDE/ATAPI devices in POST.  |
| Primary Master Drive<br>- ATAPI Incompatible      | The IDE/ATAPI device configured as Primary Master failed an ATAPI compatibility test. This message is typically displayed when the BIOS is trying to detect and configure IDE/ATAPI devices in POST.                              |
| Primary Slave Drive -<br>ATAPI Incompatible       | The IDE/ATAPI device configured as Primary Slave failed an ATAPI compatibility test. This message is typically displayed when the BIOS is trying to detect and configure IDE/ATAPI devices in POST.                               |
| Secondary Master<br>Drive - ATAPI<br>Incompatible | The IDE/ATAPI device configured as Secondary Master failed an ATAPI compatibility test. This message is typically displayed when the BIOS is trying to detect and configure IDE/ATAPI devices in POST.                            |
| Secondary Slave<br>Drive - ATAPI<br>Incompatible  | The IDE/ATAPI device configured as Secondary Slave failed an ATAPI compatibility test. This message is typically displayed when the BIOS is trying to detect and configure IDE/ATAPI devices in POST.                             |
| 3rd Master Drive -<br>ATAPI Incompatible          | The IDE/ATAPI device configured as Master in the 3rd IDE controller failed an ATAPI compatibility test. This message is typically displayed when the BIOS is trying to detect and configure IDE/ATAPI devices in POST.            |

| Message                                         | Description                                                                                                    |
|-------------------------------------------------|----------------------------------------------------------------------------------------------------|
| 3rd Slave Drive -<br>ATAPI Incompatible         | The IDE/ATAPI device configured as Slave in the 3rd IDE controller failed an ATAPI compatibility test. This message is typically displayed when the BIOS is trying to detect and configure IDE/ATAPI devices in POST.                                              |
| 4th Master Drive -<br>ATAPI Incompatible        | The IDE/ATAPI device configured as Master in the 4th IDE controller failed an ATAPI compatibility test. This message is typically displayed when the BIOS is trying to detect and configure IDE/ATAPI devices in POST.                                             |
| 4th Slave Drive -<br>ATAPI Incompatible         | The IDE/ATAPI device configured as Slave in the 4th IDE controller failed an ATAPI compatibility test. This message is typically displayed when the BIOS is trying to detect and configure IDE/ATAPI devices in POST.                                              |
| 5th Master Drive -<br>ATAPI Incompatible        | The IDE/ATAPI device configured as Master in the 5th IDE controller failed an ATAPI compatibility test. This message is typically displayed when the BIOS is trying to detect and configure IDE/ATAPI devices in POST.                                             |
| 5th Slave Drive -<br>ATAPI Incompatible         | The IDE/ATAPI device configured as Slave in the 5th IDE controller failed an ATAPI compatibility test. This message is typically displayed when the BIOS is trying to detect and configure IDE/ATAPI devices in POST.                                              |
| 6th Master Drive -<br>ATAPI Incompatible        | The IDE/ATAPI device configured as Master in the 6th IDE controller failed an ATAPI compatibility test. This message is typically displayed when the BIOS is trying to detect and configure IDE/ATAPI devices in POST.                                             |
| 6th Slave Drive -<br>ATAPI Incompatible         | The IDE/ATAPI device configured as Slave in the 6th IDE controller failed an ATAPI compatibility test. This message is typically displayed when the BIOS is trying to detect and configure IDE/ATAPI devices in POST.                                              |
| S.M.A.R.T. Capable but Command Failed           | The BIOS tried to send a S.M.A.R.T. message to a hard disk, but the command transaction failed.                                                                                                    |
|                                                 | This message can be reported by an ATAPI device using the S.M.A.R.T. error reporting standard. S.M.A.R.T. failure messages may indicate the need to replace the hard disk.                                                                                         |
| S.M.A.R.T.<br>Command Failed                    | The BIOS tried to send a S.M.A.R.T. message to a hard disk, but the command transaction failed.                                                                                                    |
|                                                 | This message can be reported by an ATAPI device using the S.M.A.R.T. error reporting standard. S.M.A.R.T. failure messages may indicate the need to replace the hard disk.                                                                                         |
| S.M.A.R.T. Status<br>BAD, Backup and<br>Replace | A S.M.A.R.T. capable hard disk sends this message when it detects an imminent failure. This message can be reported by an ATAPI device using the S.M.A.R.T. error reporting standard. S.M.A.R.T. failure messages may indicate the need to replace the hard disk.  |
| S.M.A.R.T. Capable<br>and Status BAD            | A S.M.A.R.T. capable hard disk sends this message when it detects an imminent failure.  This message can be reported by an ATAPI device using the S.M.A.R.T. error reporting standard. S.M.A.R.T. failure messages may indicate the need to replace the hard disk. |

# Virus-related

| Message                | Description                                                                                                    |
|------------------------|----------------------------------------------------------------------------------------------------|
| BootSector Write!!     | The BIOS has detected software attempting to write to a drive's boot sector. This is flagged as possible virus activity. This message will only be displayed if Virus Detection is enabled in AMIBIOS setup. |
| VIRUS: Continue (Y/N)? | If the BIOS detects possible virus activity, it will prompt the user. This message will only be displayed if Virus Detection is enabled in AMIBIOS setup.                                                    |

# System Configuration

| Message                                 | Description                                                                                                    |  |
|-----------------------------------------|----------------------------------------------------------------------------------------------------|--|
| DMA-1 Error                             | Error initializing primary DMA controller. This is a fatal error, often indication a problem with system hardware.                                                                                                    |  |
| DMA-2 Error                             | Error initializing secondary DMA controller. This is a fatal error, often indication a problem with system hardware.                                                                                                    |  |
| DMA Controller Error                    | POST error while trying to initialize the DMA controller. This is a fatal error, often indication a problem with system hardware.                                                                                                    |  |
| Checking NVRAM<br>Update Failed         | BIOS could not write to the NVRAM block. This message appears when the FLASH part is write-protected or if there is no FLASH part (System uses a PROM or EPROM).                                                                                                    |  |
| Microcode Error                         | BIOS could not find or load the CPU Microcode Update to the CPU. This message only applies to INTEL CPUs. The message is most likely to appear when a brand new CPU is installed in a mainboard with an outdated BIOS. In this case, the BIOS must be updated to include the Microcode Update for the new CPU. |  |
| NVRAM Checksum<br>Bad, NVRAM<br>Cleared | There was an error in while validating the NVRAM data. This causes POST to clear the NVRAM data.                                                                                                    |  |
| Resource Conflict                       | More than one system device is trying to use the same non-shareable resources (Memory or I/O).                                                                                                    |  |
| NVRAM Ignored                           | The NVRAM data used to store Plug'n'Play (PnP) data was not used for system configuration in POST.                                                                                                    |  |
| NVRAM Bad                               | The NVRAM data used to store Plug'n'Play (PnP) data was not used for system configuration in POST due to a data error.                                                                                                    |  |
| Static Resource<br>Conflict             | Two or more Static Devices are trying to use the same resource space (usually Memory or I/O).                                                                                                    |  |
| PCI I/O conflict                        | A PCI adapter generated an I/O resource conflict when configured by BIOS POST.                                                                                                    |  |
| PCI ROM conflict                        | A PCI adapter generated an I/O resource conflict when configured by BIOS POST.                                                                                                    |  |
| PCI IRQ conflict                        | A PCI adapter generated an I/O resource conflict when configured by BIOS POST.                                                                                                    |  |
| PCI IRQ routing table error             | BIOS POST (DIM code) found a PCI device in the system but was unable to figure out how to route an IRQ to the device. Usually this error is causing by an incomplete description of the PCI Interrupt Routing of the system.                                                                                   |  |
| Timer Error                             | Indicates an error while programming the count register of channel 2 of the 8254 timer. This may indicate a problem with system hardware.                                                                                                    |  |
| Refresh timer test failed               | BIOS POST found that the refresh timer hardware failed to pass the Refresh Retrace Test.                                                                                                    |  |
| Interrupt Controller-1 error            | BIOS POST could not initialize the Master Interrupt Controller. This may indicate a problem with system hardware.                                                                                                    |  |
| Interrupt Controller-2 error            | BIOS POST could not initialize the Slave Interrupt Controller. This may indicate a problem with system hardware.                                                                                                    |  |

## CMOS

| Message Displayed         | Description                                                                                                    |
|---------------------------|----------------------------------------------------------------------------------------------------|
| CMOS Date/Time Not<br>Set | The CMOS date and/or time are invalid. This error can be resolved by readjusting the system time in AMIBIOS Setup.                                                                                                    |
| CMOS Battery Low          | CMOS battery is low. This message usually indicates that the CMOS battery needs to be replaced. It could also appear when the user intentionally discharges the CMOS battery.                                                                       |
| CMOS Settings<br>Wrong    | CMOS settings are invalid. This error can be resolved by using AMIBIOS Setup.                                                                                                    |
| CMOS Checksum<br>Bad      | CMOS contents failed the Checksum check. Indicates that the CMOS data has been changed by a program other than the BIOS or that the CMOS is not retaining its data due to malfunction. This error can typically be resolved by using AMIBIOS Setup. |

## Miscellaneous

| Message Displayed                         | Description                                                                                                    |
|-------------------------------------------|----------------------------------------------------------------------------------------------------|
| KBC BAT Test failed                       | Keyboard controller BAT test failed. This may indicate a problem with keyboard controller initialization.                                         |
| Keyboard Error                            | Keyboard is not present or the hardware is not responding when the keyboard controller is initialized.                                            |
| PS/2 Keyboard not found                   | PS/2 keyboard support is enabled in the BIOS setup but the device is not detected.                                                                |
| PS/2 Mouse not found                      | PS/2 mouse support is enabled in the BIOS setup but the device is not detected.                                                                   |
| Keyboard/Interface<br>Error               | Keyboard controller failure. This may indicate a problem with system hardware.                                                                    |
| Unlock Keyboard                           | PS/2 keyboard is locked. User needs to unlock the keyboard to continue the BIOS POST.                                                             |
| System Halted                             | The system has been halted. A reset or power cycle is required to reboot the machine. This message appears after a fatal error has been detected. |
| <ins> Pressed</ins>                       | Indicates that <ins> key is pressed during the BIOS POST. The POST will load and use default CMOS settings.</ins>                                 |
| Password check failed                     | The password entered does not match the password set in the setup. This condition may occur for both Supervisor and User password verification.   |
| Unknown BIOS error.<br>Error code = 004Ah | This message is displayed when ADM module is not present in the AMIBIOS8 ROM.                                                                     |
| Unknown BIOS error.<br>Error code = 004Bh | This message is displayed when language module is not present in the AMIBIOS8 ROM.                                                                |
| Floppy Controller<br>Failure              | Error in initializing legacy Floppy Controller.                                                                                                   |

#### Index of Symptom-to-FRU Error Messages

To use the information in this section to diagnose a problem:

- Find the error symptom in the left column.
- If directed to a check procedure, replace the FRU indicated in the check procedure.
   If no check procedure is indicated, the first Action/FRU item listed in the right column is the most likely cause.

**NOTE** If you cannot find a symptom or an error in this list and the problem remains, see "Undetermined Problems" on page 65.

#### Processor/Processor Fan-related Symptoms

| Symptom/Error                        | Action/FRU                                                                                                    |
|--------------------------------------|----------------------------------------------------------------------------------------------------|
| Processor fan does not run but power | Ensure the system is not in power saving mode.                                                                                                    |
| supply fan runs.                     | <ul> <li>With the system powered on, measure the voltage of the<br/>processor fan connector. Its reading should be +12Vdc. If the<br/>reading shows normal, but the fan still does not work, then<br/>replace the heat sink fan.</li> </ul> |
|                                      | Mainboard                                                                                                    |
| Processor test failed.               | • Processor                                                                                                    |
|                                      | Mainboard                                                                                                    |

**NOTE** Normally, the processor fan should be operative, and the processor clock setting should be exactly set to match its speed requirement before diagnosing any processor problems.

#### **Mainboard and Memory-related Symptoms**

| Symptom/Error                                                                                       | Action/FRU                                                                                                    |
|----------------------------------------------------------------------------------------------------|----------------------------------------------------------------------------------------------------|
| Memory test failed.                                                                                 | Memory module                                                                                                    |
|                                                                                                    | Mainboard                                                                                                    |
| Incorrect memory size shown or repeated during POST.                                                | <ul> <li>Insert the memory modules in the DIMM sockets properly,<br/>then reboot the system.</li> </ul>                                                           |
|                                                                                                    | Memory module                                                                                                    |
|                                                                                                    | Mainboard                                                                                                    |
| System works but fails to enter power saving mode when the Power Management Mode is set to Enabled. | <ul> <li>Enter CMOS Setup and load the default settings. In Windows<br/>systems, check settings in Power Management Property of<br/>the Control Panel.</li> </ul> |
|                                                                                                    | Reload software from Recovery CD.                                                                                                    |
| Blinking cursor only; system does not work.                                                         | IDE drive connection/cables                                                                                                    |
|                                                                                                    | IDE disk drives                                                                                                    |
|                                                                                                    | See "Undetermined Problems".                                                                                                    |
|                                                                                                    | Mainboard                                                                                                    |

**NOTE** Ensure the memory modules are installed properly and the contact leads are clean before diagnosing any system problems.

#### **Hard Disk Drive-related Symptoms**

| Symptom/Error                                                     | Action/FRU                                                              |
|-------------------------------------------------------------------|-------------------------------------------------------------------------|
| Hard disk drive test failed.                                      | Enter CMOS Setup and load the default settings.                         |
|                                                                   | Hard disk drive cable                                                   |
|                                                                   | Hard disk drive                                                         |
|                                                                   | Mainboard                                                               |
| Hard disk drive cannot format completely.                         | Enter CMOS Setup and load the default settings.                         |
|                                                                   | Hard disk drive cable                                                   |
|                                                                   | Hard disk drive                                                         |
|                                                                   | Mainboard                                                               |
| Hard disk drive has write error.                                  | Enter CMOS Setup and load the default settings.                         |
|                                                                   | Hard disk drive                                                         |
| Hard disk drive LED fails to light, but system operates normally. | With the system power on, measure the voltage of the HDD LED connector. |
| oyetem operates normany.                                          | HDD LED cable                                                           |

**NOTE** Make sure the hard disk drive is configured correctly in CMOS Setup and that cable/jumper are set correctly before diagnosing any hard disk drive problems. (If only one drive is installed, please make sure the drive is connected to master connector or the drive is set to master.)

#### **Optical Disc Drive-related Symptoms**

| Symptom/Error                                                                    | Action/FRU                                                                                                    |
|----------------------------------------------------------------------------------|----------------------------------------------------------------------------------------------------|
| CD/DVD-ROM drive LED doesn't come on but works normally.                         | <ul><li>Enter CMOS Setup and load the default settings.</li><li>DIMM</li></ul>                                            |
|                                                                                  | Mainboard                                                                                                    |
| CD/DVD-ROM drive LED flashes for more than 30 seconds before LED shutting off.   | CD/DVD-ROM may have dirt or foreign material on it. Check with a known good disc.                                         |
| Software asks to reinstall disc. Software                                        | CD/DVD-ROM is not inserted properly.                                                                                      |
| displays a reading CD/DVD error.                                                 | CD/DVD-ROM is damaged.                                                                                                    |
| CD/DVD-ROM drive cannot load or eject when the system is turned on and its eject | Disconnect all cables from CD/DVD-ROM drive except power<br>cable, then press the eject button to try to unload the disc. |
| button is pressed and held.                                                      | CD/DVD-ROM drive power cable                                                                                              |
|                                                                                  | CD/DVD-ROM drive                                                                                                    |
| CD/DVD-ROM drive does not read and there are no messages are displayed.          | CD may have dirt or foreign material on it. Check with a known good disc.                                                 |
|                                                                                  | Ensure the CD/DVD-ROM driver is installed properly.                                                                       |
|                                                                                  | CD/DVD-ROM drive.                                                                                                    |
| CD/DVD-ROM drive can play audio CD but no sound output.                          | Ensure the headphone jack of the CD/DVD-ROM has an output.                                                                |
|                                                                                  | Turn up the sound volume.                                                                                                 |
|                                                                                  | Speaker power/connection/cable.                                                                                           |
|                                                                                  | CD/DVD-ROM drive.                                                                                                    |

**NOTE** Make sure the optical disc drive is configured correctly in CMOS Setup, the cable/jumper are set correctly and the drive's optical lens is clean before diagnosing any optical drive problems.

#### **Real-Time Clock-related Symptoms**

| Symptom/Error                  | Action/FRU                                                                             |
|--------------------------------|----------------------------------------------------------------------------------------|
| Real-time clock is inaccurate. | Ensure the information in the Standard CMOS Feature of<br>BIOS Setup is set correctly. |
|                                | RTC battery                                                                            |
|                                | Mainboard                                                                              |

#### **Audio-related Symptoms**

| Symptom/Error                                                    | Action/FRU                     |
|------------------------------------------------------------------|--------------------------------|
| Audio software program invoked but no sound comes from speakers. | Speaker power/connection/cable |

#### **Modem-related Symptoms**

| Symptom/Error                                                                                                    | Action/FRU                                                                                                    |
|----------------------------------------------------------------------------------------------------|----------------------------------------------------------------------------------------------------|
| Modem ring cannot wake up system from suspend mode.                                                                                                    | For an external modem, make sure Power on By Ring in<br>BIOS Setup or Power Management is set to Enabled. For the<br>PCI modem, make sure Wake up by PCI card is set to<br>Enabled. |
|                                                                                                    | If a PCI modem card is used, reinsert the modem card to the PCI slot firmly or replace the modem card.                                                                              |
|                                                                                                    | In Win 98, ensure the telephone application is configured correctly for your modem and set to receive messages and/or fax.                                                          |
| Data/fax modem software program invoked but cannot receive/send data/fax                                                                                                    | Ensure the modem card is installed properly.                                                                                                    |
| Fax/voice modem software program invoked but has no sound output. (Data files are received normally; voice from modem cannot be produced, but system sound feature works normally.) | Ensure the modem voice-in cable from modem adapter card<br>is connected to the mainboard                                                                                            |

#### **Video and Monitor-related Symptoms**

| Symptom/Error                            | Action/FRU                                     |
|------------------------------------------|------------------------------------------------|
| Video memory test failed. Video adapter  | Remove all non-factory-installed cards.        |
| failed.                                  | Load default settings (if screen is readable). |
|                                          | Mainboard                                      |
| Display problem                          | Monitor signal connection/cable                |
| Incorrect colors                         | Monitor                                        |
| No high intensity                        | Video adapter card                             |
| Missing, broken, or incorrect characters | Mainboard                                      |
| Blank monitor (dark)                     |                                                |
| Blank monitor (bright)                   |                                                |
| Distorted image                          |                                                |
| Unreadable monitor                       |                                                |
| Display changing colors.                 | Monitor signal connection/cable                |
|                                          | Video adapter card                             |
|                                          | Mainboard                                      |

## **Printer-related Symptoms**

| Symptom/Error     | Action/FRU                                                                            |
|-------------------|---------------------------------------------------------------------------------------|
| Printing failed.  | Ensure the printer driver is properly installed. Refer to the printer service manual. |
|                   | Printer                                                                               |
|                   | Printer cable                                                                         |
|                   | Mainboard.                                                                            |
| Printer problems. | Refer to the service manual for the printer.                                          |

#### **Keyboard-related Symptoms**

| Symptom/Error                             | Action/FRU |
|-------------------------------------------|------------|
| Some or all keys on keyboard do not work. | Keyboard   |

## **Power Supply-related Symptoms**

| Symptom/Error                                                                                                    | Action/FRU                                                                                                    |
|----------------------------------------------------------------------------------------------------|----------------------------------------------------------------------------------------------------|
| Pressing the power button does not turn off<br>the system. (Only unplugging the power<br>cord from electrical outlet can turn off the<br>system.) | <ul> <li>Ensure the Soft-off by PWR-BTTN in CMOS Setup (under<br/>Power Management) is not set to Instant-off.</li> <li>Power switch cable assembly</li> </ul> |
| Pressing the power button does not turn on the system                                                                                             | Power switch cable assembly.                                                                                                    |
| Executing software shutdown from Windows98 Start menu does not turn off the system. (Only pressing power button can turn off the system).         | <ul> <li>Enter CMOS Setup and load the default settings.</li> <li>Reload software from Recovery CD.</li> </ul>                                                 |
| No system power, or power supply fan is not running.                                                                                              | <ul><li>Power supply</li><li>Mainboard</li></ul>                                                                                                    |

## **Beep Codes**

When no error message is displayed but the computer stops during POST, listen for beep codes.

| Beep                                           | Status                               | Possible Causes                                                                                                    |
|------------------------------------------------|--------------------------------------|----------------------------------------------------------------------------------------------------|
| One short beep.                                | System ready                         | System is OK.                                                                                                    |
| Continuous one long beep                       | Memory not installed or memory error | <ul> <li>Something is wrong with the memory installed</li> <li>There is problem accessing the memory (i.e., mainboard problem)</li> </ul>                                                                                         |
| One long beep, then two short beeps and repeat | VGA not installed or<br>VGA error    | <ul> <li>The mainboard can not access the video card for some reasons. Either the video card is not working, its memory is not accessible, or its BIOS may be corrupt.</li> <li>Something is wrong with the mainboard.</li> </ul> |
| One long beep, then one short beep             | BIOS failure                         | BIOS damaged. Processor jump to boot block to execute the default procedure.                                                                                                    |
| Two short beeps.                               | CMOS failure                         | CMOS checksum error                                                                                                    |

#### **Undetermined Problems**

- **NOTE** Verify that all attached devices are supported by the computer.
  - Verify that the power supply being used at the time of the failure is operating correctly. (See "Power System Check" on page 63)

Follow the procedures below to isolate the failing FRU. Do not isolate non-defective FRU.

- 1. Power off the computer.
- 2. Visually check them for damage. If any problems are found, replace the FRU.
- 3. Remove or disconnect all of the following devices:
  - Non-Acer devices
  - · Printer, mouse, and other external devices
  - Hard disk drive
  - DIMM
  - · CD/DVD-ROM drive
  - · Expansion boards
- 4. Power on the computer.
- Determine if the problem has been resolved.
- **6.** If the problem does not recur, reconnect the removed devices one at a time until you find the failed FRU. If the problem persists, replace the mainboard, and then LCD assembly (one at a time). Do not replace a non-defective FRU.

# Configuring the ME Firmware

You need to disable the Manageability Engine (ME) firmware before updating the BIOS. Use the ME\_DISABLE jumper to do this.

- 1-2 position: Normal operation (default)
- 2-3 position: ME disable

#### To disable the ME firmware:

- 1. Turn off the power to the computer and all peripherals.
- 2. Unplug the power cord from the computer.
- 3. Unplug the network cable and all connected peripheral devices from the computer.
- **4.** Place the computer on a flat, steady surface with the rear cover facing upward.
- 5. Remove the computer stand, rubber feet, rear cover, and the I/O cable plate by following the procedures described on pages 26–28.
- 6. Remove the wall mount plate by following the procedure described on page 36.
- 7. Remove the graphics card and HDD assemblies by following the procedures described on pages 39–42.
- 8. If necessary, remove any other assemblies or cables that prevent access to the ME\_DISABLE jumper.
- 9. Locate the ME\_DISABLE jumper on the mainboard.

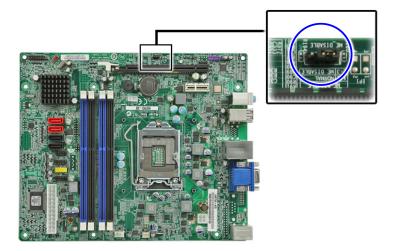

- **10.** Remove the jumper block and set it over the 2-3 pins for 20 to 30 seconds.
- 11. Return the jumper block to its default 1-2 position.
- 12. Reinstall the graphics card and HDD assemblies.
- 13. Reinstall any any other assemblies or cables that have previously been removed.
- 14. Reinstall the wall mount plate, I/O cable plate, rear cover, rubber feet, and the computer stand.
- **15.** Connect the power cord to the system.
- **16.** Press the power button () to turn on the computer.
- 17. During POST, press Delete to access the Setup Utility.
- 18. Press F9 to load the system default values.
- Press F10 to save the changes you made and close the Setup Utility.

# **Clearing CMOS**

You may need to clear the Setup configuration values (CMOS) if the configuration has been corrupted, or if incorrect settings made in the Setup Utility caused error messages to be unreadable. This procedure will clear the BIOS supervisor password as well.

Use the CLR\_CMOS jumper to clear the CMOS data.

- 1-2 position: Normal operation (default)
- · 2-3 position: Clear CMOS data

#### To clear the CMOS data:

- 1. Turn off the power to the computer and all peripherals.
- 2. Unplug the power cord from the computer.
- 3. Unplug the network cable and all connected peripheral devices from the computer.
- 4. Place the computer on a flat, steady surface with the rear cover facing upward.
- 5. Remove the computer stand, rubber feet, rear cover, and the I/O cable plate by following the procedures described on pages 26–28.
- 6. Remove the wall mount plate by following the procedure described on page 36.
- 7. Remove the graphics card and HDD assemblies by following the procedures described on pages 39-42.
- 8. If necessary, remove any other assemblies or cables that prevent access to the CMOS clear jumper.
- 9. Locate the CLR\_CMOS jumper on the mainboard.

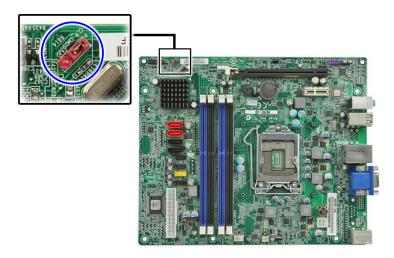

- **10.** Remove the jumper block and set it over the 2-3 pins for 20 to 30 seconds.
- 11. Return the jumper block to its default 1-2 position.
- 12. Reinstall the graphics card and HDD assemblies.
- 13. Reinstall any any other assemblies or cables that have previously been removed.
- 14. Reinstall the wall mount plate, I/O cable plate, rear cover, rubber feet, and the computer stand.
- 15. Connect the power cord to the system.
- **16.** Press the power button () to turn on the computer.
- 17. During POST, press Delete to access the Setup Utility.
- 18. Press F9 to load the system default values.
- Press F10 to save the changes you made and close the Setup Utility.

## **BIOS Recovery**

When you boot up the computer and you hear one long beep, followed by a shorter one, the system BIOS is damaged. This maybe cause by an interruption during a BIOS flash procedure (e.g. a power outage) or a corrupted BIOS code, which will cause the system to go into an unbootable state. You need to access and execute the boot block program to reboot the computer and recover the regular BIOS code.

Note the following when restoring the BIOS settings:

- Make sure the computer is connected to a UPS unit during the BIOS recovery process.
- The BIOS recovery media should be prepared in a computer running the Windows XP or Windows Vista OS. A USB floppy, optical, or hard drive can be used.

### Creating the BIOS Crisis Recovery Disk

- Set up a computer running the Windows XP or Windows Vista operating system and connect the BIOS recovery media.
- 2. Copy the target BIOS ROM file to the BIOS recovery media and rename it as "amiboot.rom".
- 3. Eject the BIOS recovery media from the computer.

### Performing a BIOS Recovery

**NOTE** This procedure is only applicable when the boot block section is still valid.

- 1. Shut down the BIOS failed-computer.
- 2. Connect the BIOS recovery media to the failed computer.
- 3. Press the power button to turn on the computer.

The system will now execute the BIOS recovery process. When the process is complete, the computer will automatically reboot.

```
Starting FLASH Recovery.

ROM Checksum is bad.

NURAM data will be destroyed.

CMOS data will be preserved.

Ending FLASH Recovery.

FLASH Update completed successfully.

Rebooting...
```

- Eject the BIOS recovery media from the computer
- 5. Press Delete to run the CMOS Setup Utility.
- Press F9 to load the system default settings.
- 7. Select Ok, then press Enter.
- 8. Press F10 to save the default settings and close the Setup utility.
- 9. Select Ok, then press Enter.

## **BIOS Update**

## Updating the BIOS in DOS Mode

- 1. Press the power button to turn on the computer and boot to DOS mode.
- 2. Key in 'cd dostool'. (Go to BIOS path like "A:\DOSTOOL")
- 3. Disable the ME firmware. See page 79 for instructions.
- 4. Key in 'flash4M.bat' or 'flash4M'.

```
A:\>cd d01
A:\D01>cd dostool
A:\D01\D0ST00L>flash4m_
```

5. Press Enter to flash the system BIOS and ME firmware.

```
A:\DO1\DOSTOOL>if exist LANgbe.bin fpt.exe /gbe /f LANgbe.bin
Intel (R) Flash Programming Tool. Version: 7.0.0.1135
Copyright (c) 2007-2010, Intel Corporation. All rights reserved.
Platform: Intel(R) H67 Express Chipset Revision: B1
Reading HSFSTS register... Flash Descriptor: Valid
    --- Flash Devices Found -
              ID:0xEF4016
   WZ503Z
                             Size: 4096KB (32768Kb)
PDR Region does not exist.
Disabling the ME is not necessary.
ME is Disabled.
 Erasing Flash Block [0x003000] - 100% complete.
 Programming Flash [0x003000] 8KB of
                                            8KB - 100% complete.
 Verifying Flash [0x003000]
                                8KB of
                                          8KB - 100 \times complete.
RESULT: The data is identical.
'PT Operation Passed
A:∖DO1∖DOSTOOL>if exist LANgbe.bin del LANgbe.bin
A:\D01\D0ST00L>
```

- 6. Shut down the computer and disconnect the power source.
- 7. Enable the ME firmware. See page 79 for instructions.
- 8. Clear the CMOS data. See page 80 for instructions.
- 9. Reboot the computer.

## Updating the BIOS in Windows Mode

This BIOS updating procedure is for a computer running a 32- or 64-bit Windows OS.

- 1. Disable the ME firmware. See page 79 for instructions.
- 2. Press the power button to turn on the computer.
- 3. Click Start | Command Prompt | Run as administrator.

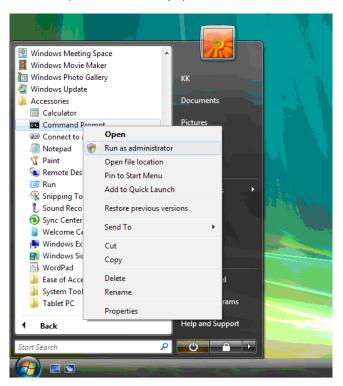

- 4. Perform the steps below if your computer is running 32-bit Windows.
  - a. Key in 'cd wintool\32'. (Go to BIOS path like "D:\WinTool\32")
  - b. Key in 'flash4M.bat' or 'flash4M'.

```
Administrator: Command Prompt

Microsoft Windows [Version 6.1.7600]
Copyright (c) 2007 Microsoft Corporation. All rights reserved.

C:\Windows\system32>d:

D:\>cd d01

D:\D01\>cd wintool\32

D:\D01\VinTool\32>wflash4n_
```

c. Press Enter to flash the ME firmware.

```
Administrator: Command Prompt
D:\D01>cd vintool\32
D:\D01\WinTool\32>wflash4n
D:\D01\WinTool\32>afuvin.exe ..\..\ROM\D01.2M /p /b /n /r
                         ANI Firnware Update Utility(APTIO) v2.31
          Copyright (C)2009 American Megatrends Inc. All Rights Reserved.
D:\D01\WinTool\32>if exist LANgbe.bin del LANgbe.bin
D:\D01\WinTool\32>fptv.exe /gbe /d LANgbe.bin
                                                                                              Administrator: Command Prompt
      W25032
                   ID:0xEF4016
                                       Size: 4096KB <32768Kb>
8KB - 100% complete.
Menory Dump Complete
FPT Operation Passed
D:\DØ1\VinToo1\32>if exist BIOS.bin del BIOS.bin
D:\D01\VinTool\32>fptw.exe /bios /d BIO$.bin
Intel (R) Flash Programming Tool. Version: 7.0.0.1135
Copyright (c) 2007-2010, Intel Corporation. All rights reserved.
Platforn: Intel(R) H67 Express Chipset Revision: B
Reading HSFSTS register... Flash Descriptor: Valid
          Flash Devices Found ---
232 ID:0xEF4016 Size: 4096KB (32768Kb)
     W25Q32
- Reading Flash [0x490000] 2048KB of 2048KB - 100% conplete.
Writing flash contents to file "BlOS.bin"...
                                                                                               Administrator: Command Prompt
D:\D01\WinTool\32>if exist LANgbe.bin fptw.exe /gbe /f LANgbe.bin
Intel (R) Flash Programming Fool. Version: 7.0.0.1135
Copyright (c) 2007–2010, Intel Corporation. All rights reserved.
Platform: Intel(R) H67 Express Chipset Revision: B1
Reading HSFSTS register... Flash Descriptor: Valid
     --- Flash Devices Found ·
V25Q32 ID:0xEF4016
                                      Size: 4096KB (32768Kb)
PDR Region does not exist.
Disabling the ME is not necessary.
ME is Disabled.
- Erasing Flash Block [0x003000] - 100% conplete.
- Programning Flash [0x003000] 8KB of 8KB - 100% complete.
- Verifying Flash [0x003000] 8KB of 8KB - 100% complete.
RESULT: The data is identical.
 FPI Operation Passed
D:\D01\WinTool\32>if exist LANgbe.bin del LANgbe.bin
D:\D01\WinTool\32>_
```

- **5.** Perform the steps below if your computer is running 64-bit Windows.
  - a. Key in 'cd wintool\64'. (Go to BIOS path like "D:\WinTool\64")
  - **b.** Key in 'flash4M.bat' or 'flash4M'.

```
Administrator: Command Prompt

Microsoft Windows [Version 6.1.7600]

Copyright (c) 2009 Microsoft Corporation. All rights reserved.

C:\Users\acer>d:

D:\>cd d01

D:\D01>cd wintool\64

D:\D01\WinTool\64>_
```

c. Press Enter to flash the ME firmware.

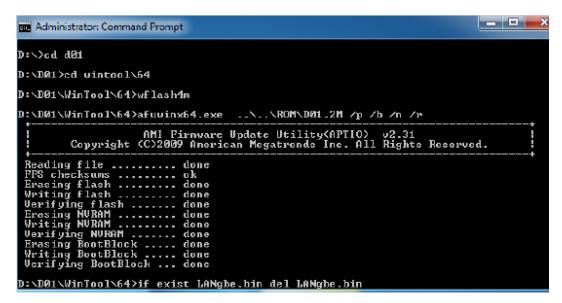

```
Writing flash contents to file "LANgbe.bin"...

Menory Dump Complete
FPT Operation Passed

D:\DØ1\VinTool\64\>if exist BIOS.bin del BIOS.bin

D:\DØ1\VinTool\64\>if exist BIOS.bin del BIOS.bin

Intel (R) Flash Programming Tool. Version: 7.0.0.1135

Copyright (c) 2007-2010. Intel Corporation. All rights reserved.

Platforn: Intel\R\ H67 Express Chipset Revision: B1

Reading HSFSTS register... Flash Descriptor: Valid

--- Flash Devices Found ---
W25Q32 ID:0xEF4016 Size: 4096KB \(32768Kb\)

- Reading Flash [0x4000001 2048KB of 2048KB - 100% complete.

Writing flash contents to file "BIOS.bin"...

Menory Dump Complete
FFI Operation Passed
```

```
D:\D01\VinIool\64\if exist LANgbe.bin fptw64.exe /gbe /f LANgbe.bin
Intel (R) Flash Programming Tool. Version: 7.0.0.1135
Copyright (c) 2007-2010, Intel Corporation. All rights reserved.

Platforn: Intel(R) H67 Express Chipset Revision: B1
Reading H8F8T8 register... Flash Descriptor: Valid

--- Flash Devices Found ---
W25Q32 ID:0xEF4016 Size: 4096KB (32768Kb)

PDR Region does not exist.
Disabling the ME is not necessary.

ME is Disabled.
- Erasing Flash Block [0x003000] = 100x complete.
- Programming Flash [0x003000] 8KB of 8KB - 100x complete.
- Verifying Plash [0x003000] 8KB of 8KB - 100x complete.
RESULT: The data is identical.

FFI Operation Passed
D:\D01\VinIool\64\if exist LANgbe.bin del LANgbe.bin
D:\D01\VinIool\64\if exist LANgbe.bin del LANgbe.bin
```

- **6.** Shut down the computer and disconnect the power source.
- **7.** Enable the ME firmware. See page 79 for instructions.
- 8. Clear the CMOS data. See page 80 for instructions.
- 9. Reboot the computer.

# System Architecture

This chapter shows the block diagram and board layout of the Packard Bell oneTwo L5860 / L5861 computer.

# **Block Diagram**

The core subsystems of the Packard Bell oneTwo L5860 / L5861 computer are depicted in the following block diagram.

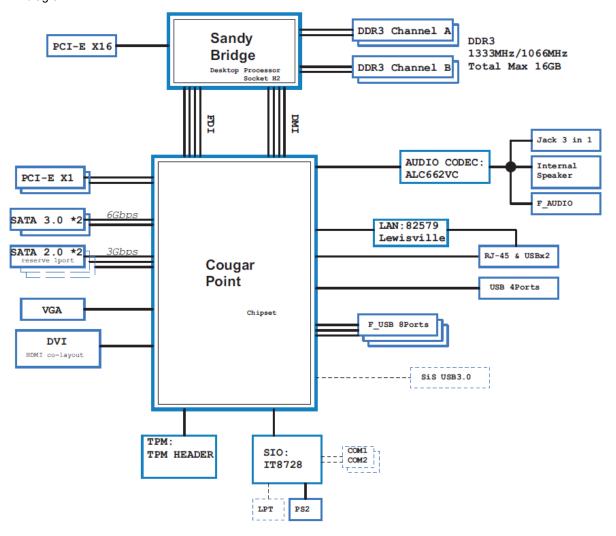

# **Mainboard Layout**

This section shows the major mainboard components.

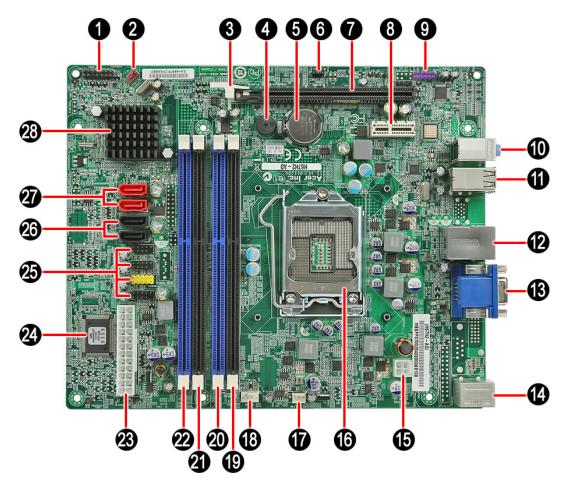

| Item | Component                                          | Item | Component                                                         |
|------|----------------------------------------------------|------|-------------------------------------------------------------------|
| 1    | Power button/LED cable connector                   | 15   | 4-pin ATX power connector                                         |
| 2    | Clear CMOS jumper                                  | 16   | Processor socket                                                  |
| 3    | PCIe expansion card lock                           | 17   | System fan cable connector                                        |
| 4    | Internal buzzer                                    | 18   | Heat sink fan cable connector                                     |
| 5    | RTC battery                                        | 19   | DDR3 slot 1                                                       |
| 6    | ME disable jumper                                  | 20   | DDR3 slot 2                                                       |
| 7    | PCI Express 2.0 x16 expansion slot                 | 21   | DDR3 slot 3                                                       |
| 8    | PCI Express 2.0 x1 expansion slot                  | 22   | DDR3 slot 4                                                       |
| 9    | Right side audio jacks connector                   | 23   | 24-pin ATX power connector                                        |
| 10   | Line-in, line-out, and microphone jacks            | 24   | SIO ITE 8728F-CX chipset                                          |
| 11   | USB ports                                          | 25   | Right side USB ports connectors                                   |
| 12   | Left: Ethernet port<br>Right: USB ports            | 26   | SATA connectors                                                   |
| 13   | Left: Monitor port<br>Right: HDMI port             | 27   | Top: HDD SATA cable connector<br>Bottom: ODD SATA cable connector |
| 14   | Left: PS/2 mouse port<br>Right: PS/2 keyboard port | 28   | Intel H67 chipset                                                 |

# Field Replaceable Unit (FRU) List

This chapter gives you the FRU (Field Replaceable Unit) listing of the Packard Bell oneTwo L5860 / L5861 computer global configurations. Refer to this list when ordering for repair parts or for RMA (Return Merchandise Authorization).

#### **IMPORTANT**

Part number changes will not be noted in this printed Service Guide. The part numbers listed in this Service Guide may differ from those given to regional AUTHORIZED SERVICE PROVIDERS. You MUST use the local FRU list provided by your regional office to order FRU parts for repair and service of customer machines. Make sure that you are using the most up-to-date information available on your regional web site or channel when ordering FRU parts.

**NOTE** Follow the local government regulations, or the rules set by your regional office on how to return or dispose of defective parts.

# **Exploded Diagram**

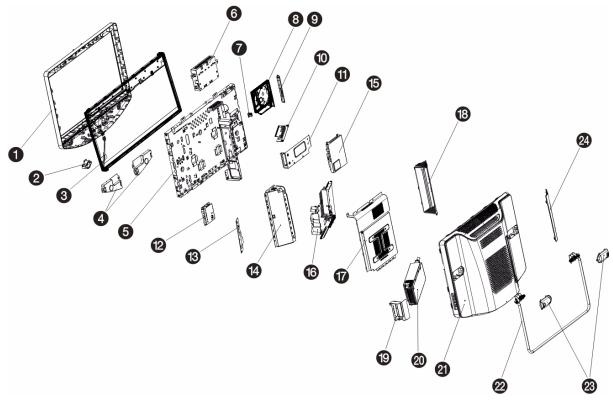

| No. | Component             | No. | Component             |
|-----|-----------------------|-----|-----------------------|
| 1   | Front bezel           | 13  | Converter board       |
| 2   | Power button holder   | 14  | Side board cover      |
| 3   | LCD panel             | 15  | Scaler board cover    |
| 4   | Speakers              | 16  | Mainboard             |
| 5   | Chassis               | 17  | Wall mount plate      |
| 6   | HDD cage              | 18  | I/O cable plate       |
| 7   | ODD bracket           | 19  | PSU bracket           |
| 8   | Optical drive         | 20  | Power supply unit     |
| 9   | ODD bezel             | 21  | Rear cover            |
| 10  | Riser board           | 22  | Computer stand        |
| 11  | Riser board bracket   | 23  | Computer stand shells |
| 12  | USB/audio board cover | 24  | LCD panel bracket     |

# **FRU Lists**

#### Packard Bell oneTwo L5860 FRU List

System Model: ACER\_oTL5860\_PELENA

| Category                                                                                                    | Part Name                                                                                       | Part Number  |
|----------------------------------------------------------------------------------------------------|-------------------------------------------------------------------------------------------------|--------------|
| Boards                                                                                                    |                                                                                                 |              |
| Mainboard                                                                                                    |                                                                                                 |              |
|                                                                                                    | MAINBOARD KIT OTL5860 INTEL H67 W/RTC BATTERY W/O DDRIII DIMM & CPU & MEMORY                    | MB.U6B07.001 |
| Scaler board                                                                                                    |                                                                                                 |              |
|                                                                                                    | SCALER BOARD                                                                                    | 55.U5R01.005 |
| USB/audio board                                                                                                    |                                                                                                 |              |
|                                                                                                    | FRONT BOARD                                                                                     | 55.U5R01.003 |
| Converter board                                                                                                    |                                                                                                 |              |
|                                                                                                    | AIO CONVERTER BOARD                                                                             | 19.U6B01.001 |
| Capacitive LED board                                                                                                    |                                                                                                 |              |
| 6 6 6                                                                                                    | CAPACITIVE BUTTON BOARD GALLAPHER-<br>TKSTWSGAL001                                              | 56.41010.491 |
|                                                                                                    | CAPACITIVE BUTTON BOARD NS-GALLAGHER-CY                                                         | 56.41010.511 |
| Light bars                                                                                                    |                                                                                                 |              |
| States and the other control of the state of the state of | LIGHT BAR BOARD                                                                                 | 55.U5R01.004 |
| TV tuner card                                                                                                    |                                                                                                 | 1            |
|                                                                                                    | TV TUNER CARD AVERMEDIA H756 ATSC                                                               | TU.10500.080 |
| Graphics card                                                                                                    |                                                                                                 |              |
|                                                                                                    | VGA CARD ECS 89D386-303408 HD5450 512MB (64BIT)<br>DDR3 DVI HDMI VGA LP BRACKET ROHS            | VG.APC54.534 |
|                                                                                                    | VGA CARD ECS 89D386-469013 NV G315 512MB (64BIT)<br>DDR3 DVI HDMI LP BRACKET ROHS               | VG.PCPT3.164 |
|                                                                                                    | VGA CARD PCPARTNER 288-1E145-A01AC HD5450 512MB SDDR3 64BITS SAMSUNG DVI HDMI W/LP BRACKET ROHS | VG.ECS54.511 |
|                                                                                                    | VGA CARD PCPARTNER 288-1E145-C01AC HD5450 512MB 64BITS SDDR3 DVI+HDMI LP (NEW HYNIX -1.2)       | VG.APC54.513 |

| Category                                                                                                    | Part Name                                                                                                | Part Number  |
|----------------------------------------------------------------------------------------------------|----------------------------------------------------------------------------------------------------|--------------|
| Graphics card (continuation)                                                                                                    | VGA CARD PCPARTNER 288-1E153-A00AC HD5450 512MB SDDR 3 (64BITS) SAMSUNG DVI HDMI W/LP BKT ROHS 4 LAYER   | VG.APC54.511 |
|                                                                                                    | VGA CARD PCPARTNER 288-1E153-C00AC HD5450 512MB 64BITS SDDR3 DVI+HDMI LP 4 LAYER                         | VG.APC54.532 |
|                                                                                                    | VGA CARD PCPARTNER 288-2E142-A01AC ATI HD5570<br>1GB DDR 3 128BITS SAMSUNG DVI HDMI W/LP BRACKET<br>ROHS | VG.APC55.732 |
|                                                                                                    | VGA CARD PCPARTNER 288-2E142-C01AC HD5570 1GB 128BITS SDDR3 DVI+HDMI LP (NEW HYNIX -1.2)                 | VG.APC55.711 |
|                                                                                                    | VGA CARD PCPARTNER NV 315 512MB 64BITS SDDR3<br>DVI+HDMI LP NEW HYNIX-1.2                                | VG.ECS31.5L1 |
|                                                                                                    | VGA CARD PCPARTNER NV GT420 1GB DDR3 HYNIX DVI/<br>HDMI/LP BRACKET ROHS                                  | VG.PCPT4.211 |
|                                                                                                    | VGA CARD PCPARTNER NV GT420 1GB DDR3 SDI DVI/<br>HDMI/LP BRACKET ROHS                                    | VG.PCPT4.212 |
| Riser board                                                                                                    |                                                                                                    | •            |
|                                                                                                    | RISER BOARD FOR SHORT VGA                                                                                | 55.U5R01.006 |
| USB 3.0 add-on card                                                                                                    |                                                                                                    |              |
|                                                                                                    | USB 3.0 CARD AIO USED W/ CABLE                                                                           | PA.14000.044 |
| Webcam module                                                                                                    |                                                                                                    | 1            |
|                                                                                                    | CAMERA 2M 1007 PARKORCHID C04PL037F                                                                      | 56.18022.521 |
|                                                                                                    | CAMERA 2M CHICONY CNFA21321004590L                                                                       | 56.18009.521 |
|                                                                                                    | CAMERA 2M PRIMAX 50-704A4WNT8                                                                            | 56.18007.521 |
| Bluetooth module                                                                                                    |                                                                                                    | •            |
| The same of the same of the sa | BLUETOOTH BOARD MODULE V2.1+EDR CSR BLUECOR XAVI BC10B-04C1                                              | 54.U5R01.001 |
| Wireless LAN module                                                                                                    |                                                                                                    |              |
| The second second secon | WIRELESS LAN BOARD 802.11BGN REALTEK LITEON<br>RTL8191SU 1TX2R H                                         | NI.10200.041 |
| Wireless antennas                                                                                                    |                                                                                                    |              |
|                                                                                                    | WIRELESS ANTENNA MAIN WLAN GALLAGHER ACON                                                                | 25.91331.001 |
|                                                                                                    | WIRELESS ANTENNA MAIN WLAN GALLAGHER WNC                                                                 | 25.91344.001 |
| /                                                                                                    | WIRELESS ANTENNA AUX WLAN GALLAGHER ACON                                                                 | 25.91332.001 |
|                                                                                                    | WIRELESS ANTENNA AUX WLAN GALLAGHER WNC                                                                  | 25.91345.001 |
| Processor                                                                                                    |                                                                                                    |              |
|                                                                                                    | CPU INTEL CORE I5 2300 2.8G 6M 1333 95W D-2 LGA1155<br>SANDY BRIDGE QUAD CORE                            | KC.23001.CI5 |
|                                                                                                    | CPU INTEL CORE I5 2400 3.1G 6M 1333 95W K-0 LGA1155 SANDY BRIDGE                                         | KC.24001.Cl5 |
|                                                                                                    | CPU INTEL CORE I5 2400S 2.5G 6M 1333 65W D-2 LGA1155, SANDY BRIDGE                                       | KC.24001.SI5 |
|                                                                                                    | CPU INTEL CORE I5 2500 3.3G 6M 1333 95W K-0 LGA1155 SANDY BRIDGE                                         | KC.25001.Cl5 |

| Category                 | Part Name                                                                         | Part Number  |
|--------------------------|-----------------------------------------------------------------------------------|--------------|
| Processor (continuation) | CPU INTEL CORE I5 2500S 2.7G 6M 1333 65W D-2 LGA1155, SANDY BRIDGE                | KC.25001.SI5 |
|                          | CPU INTEL CORE I7 2600C 3.4G 8M 1333 65W D-2<br>LGA1155, SANDY BRIDGE             | KC.26001.CI7 |
|                          | CPU INTEL CORE I7 2600S 2.8G 8M 1333 65W D-2 LGA1155, SANDY BRIDGE                | KC.26001.SI7 |
| Heat sink fan            |                                                                                   |              |
|                          | CPU HEATSINK AIR COOLER LGA1155                                                   | HI.10800.091 |
| System fan               |                                                                                   |              |
|                          | FAN                                                                               | 23.U6B01.001 |
| Memory                   |                                                                                   |              |
|                          | MEMORY A-DATA UNB-DIMM DDRIII 1333 1GB<br>AD63I1A0823EU LF 128*8 0.065UM          | KN.1GB0B.036 |
|                          | MEMORY APACER DDR3 1333MHZ 1G UNB-DIMM<br>GU502203EP0201 LF 128*8 0.065UM         | KN.1GB0H.015 |
|                          | MEMORY DDR3 1333MHZ 1G UNBUFFERED DIMM W/O ECC F DIE (46NM)                       | KN.1GB07.002 |
|                          | MEMORY KINGSTON DDR3 1333MHZ 1G<br>ACR128X64D3U1333C9                             | KN.1GB01.031 |
|                          | MEMORY UNIFOSA DDR3 1333MHZ 1G UNB-DIMM<br>GU502203EP0201 LF 128*8 0.065UM        | KN.1GB0C.010 |
|                          | MEMORY ADATA DDR3 1333MHZ 2G UNB DIMM W/O ECC<br>W/ELPIDA CHIP                    | KN.2GB0B.029 |
|                          | MEMORY KINGSTON DDR3 1333MHZ 2G UNB<br>ACR256X64D3U1333C9                         | KN.2GB03.022 |
|                          | MEMORY NANYA UNB-DIMM DDRIII 1333 2GB<br>NT2GC64B88B0NF-CG LF 256*8 0.055UM       | KN.2GB0H.009 |
|                          | MEMORY SAMSUNG DDR3 1333MHZ 2G UNB DIMM W/O ECC W/2G CHIP C DIE(46NM)             | KN.2GB07.002 |
|                          | MEMORY UNIFOSA DDR3 1333MHZ 2G UNB-DIMM<br>GU512303EP0202 LF 128*8 0.065UM        | KN.2GB0C.007 |
| Hard drive               |                                                                                   |              |
|                          | HDD 1.5TB 3.5" 5400RPM WD WD15EARS-22MVWB0 GP 5.4K                                | KH.15K08.003 |
| 3                        | HDD 1.5TB 3.5" 7200RPM SATA SEAGATE BRINKS<br>ST31500341AS 32MB CC4H 7            | KH.15K01.002 |
|                          | HDD 1TB 3.5" 5400RPM WD WD10EARS-22Y5B1 GP 5.4K                                   | KH.01K08.008 |
|                          | HDD 1TB 3.5" 7200RPM SATA II 32MB HGST<br>HDS721010CLA332 JUPITER                 | KH.01K01.013 |
|                          | HDD 1TB 7200RPM 3.5" SEAGATE<br>ST31000528AS(PHARAOH BP) SATA II 32MB LF F/W:CC44 | KH.01K07.003 |

| Category                                | Part Name                                                                                  | Part Number  |
|-----------------------------------------|--------------------------------------------------------------------------------------------|--------------|
| Hard drive (continuation)               | HDD 3.5" 500GB 7200RPM SATA WD XL320M WD5000AAKS-<br>22M9A0                                | KH.50007.012 |
|                                         | HDD 500G 7200RPM 3.5" SEAGATE<br>ST3500418AS(PHARAOH PB) SATA II 16MB LF F/W:CC44          | KH.50008.014 |
|                                         | HDD 500GB 3.5" 7200RPM SATA II 16MB HGST<br>HDS721050CLA362 JUPITER                        | KH.50001.019 |
|                                         | HDD 320G 7200RPM 3.5" SEAGATE<br>ST3320418AS(PHARAOH BP) SATA II 16MB LF F/W:CC44          | KH.32008.016 |
|                                         | HDD 320GB 3.5" 7200RPM SATA II 16MB HGST<br>HDS721032CLA362 JUPITER                        | KH.32001.020 |
|                                         | HDD 320GB 3.5" 7200RPM SATA II WD WD3200AAJS-<br>22L7A0 XL320S                             | KH.32007.011 |
| Optical drive                           |                                                                                            | -            |
| 1 00                                    | ODD HLDS SUPER-MULTI DRIVE 12.7MM TRAY DL 8X<br>GT31N LF W/O BEZEL SATA FOR HF+WINDOWS7    | KU.0080F.014 |
| (1) (1) (1) (1) (1) (1) (1) (1) (1) (1) | ODD PANASONIC BD RW 12.7MM TRLY DL4 4X UJ240A<br>SATA                                      | KU.00407.015 |
|                                         | ODD PLDS SUPER-MULTI DRIVE 12.7MM TRAY PLDS DS-<br>8A5SH LF W/O BEZEL SATA FOR HF+WINDOWS7 | KU.0080D.054 |
|                                         | ODD HLDS BD COMBO 12.7MM TRAY DL 4X CT21N LF W/O BEZEL 1.00 SATA FOR HF+WINDOWS7           | KO.00407.004 |
|                                         | ODD PANASONIC BD COMBO 12.7MM TRAY DL 4X<br>UJ141AL LF W/O BEZEL SATA FOR HF+WINDOWS7      | KO.0040D.004 |
| Speakers                                |                                                                                            |              |
|                                         | SPEAKER GALLAGHER LEFT/RIGHT                                                               | 23.U5R01.001 |
| LCD panel                               |                                                                                            |              |
|                                         | CCFL LCD LPL 23" WFHD NONE GLARE LM230WF5 TLC1<br>LF 300NIT 5MS G8                         | LK.23008.013 |
| Case / Cover / Bracket / A              | Assembly                                                                                   | 1            |
| Front bezel                             |                                                                                            |              |
|                                         | FRONT BEZEL FOR 23                                                                         | 60.U5Q01.001 |
| Power button holder                     | 1                                                                                          | 1            |
|                                         | HLDR POWER HOLDER PG                                                                       | 42.U5R01.002 |
| Capacitive LED board cove               | er                                                                                         | l            |
| 7 -                                     | FUNCTION KEY COVER                                                                         | 42.U5R01.003 |

| Category              | Part Name                        | Part Number  |
|-----------------------|----------------------------------|--------------|
| Rear cover            |                                  |              |
|                       | BACK COVER FOR 23                | 60.U5R01.005 |
| Computer stand        |                                  |              |
|                       | ASSEMBLY HINGE MODULE FOOT STAND | 60.U5R01.007 |
| I/O cable cover       |                                  |              |
|                       | WIRE COVER                       | 42.U5R01.004 |
| I/O cable plate       |                                  |              |
|                       | WIRE HOLDER                      | 42.U5R01.005 |
| Wall mount plate      |                                  |              |
|                       | ASSY MB COVER BRACKET PG         | 60.U5R01.004 |
| Side board cover      |                                  |              |
|                       | INVERTER BOARD COVER             | 60.U5R01.003 |
| Scaler board cover    |                                  |              |
|                       | SCALAR COVER BRACKET             | 33.U5R01.002 |
| USB/audio board cover |                                  | •            |
|                       | FRONT IO BOARD BRACKET           | 60.U5R01.001 |
| HDD cage              |                                  |              |
|                       | HDD BRACKET                      | 33.U5R01.001 |

| Category                 | Part Name            | Part Number  |
|--------------------------|----------------------|--------------|
| ODD bracket              |                      |              |
| 0                        | ODD BRACKET          | 33.SEW01.001 |
| ODD bezel                |                      | I            |
|                          | ODD BEZEL FOR BD     | 42.U5M01.001 |
|                          | ODD BEZEL FOR DVD-RW | 60.GB501.001 |
| Riser board bracket      |                      |              |
|                          | RISER CARD BRACKET   | 33.U5R01.005 |
| PSU bracket              |                      | <u> </u>     |
|                          | POWER SUPPLY BRACKET | 33.U5R01.003 |
| Chassis                  |                      |              |
|                          | MAIN CHASSIS LED     | 60.U6B01.001 |
| LCD panel bracket        |                      |              |
|                          | LED BRACKET          | 33.U6B01.001 |
| CRT port dummy cover     |                      |              |
|                          | CRT COVER            | 42.SF601.001 |
| HDMI port dummy cover    | HDMI DUMMY COVER     | 42.SF601.002 |
| Cables                   |                      |              |
| Power button/LED cable   | POWER LED CABLE      | 50.3CM01.001 |
|                          | POWER LED CABLE      | 50.3CM20.001 |
| Light bar/capacitive LED | FUNCTION KEY CABLE   | 50.3CM10.001 |
| function cable           | FUNCTION KEY CABLE   | 50.3CM29.001 |
| Light bar cable          | LIGHT BAR CABLE      | 50.3CM09.001 |
|                          | LIGHT BAR CABLE      | 50.3CM28.001 |
| IR receiver cable        | IR RECEIVER CABLE    | 50.U5M01.001 |
| USB/audio board cable    | USB CABLE            | 50.3CN04.001 |
|                          | USB CABLE            | 50.3CN04.011 |
| Microphone jack (right   | FIO MIC CABLE        | 50.3CM02.001 |
| panel) cable             | FIO MIC CABLE        | 50.3CM21.001 |
| Speaker cable            | SPEAKER CABLE        | 50.3CM07.001 |
|                          | SPEAKER CABLE        | 50.3CM07.002 |
|                          | SPEAKER CABLE        | 50.3CM26.001 |
| HDD SATA cable           | HDD SATA CABLE       | 50.SAS01.001 |
|                          | HDD SATA CABLE 15PIN | 50.3CM12.001 |
|                          | HDD SATA CABLE 15PIN | 50.3CM30.001 |

| Category                               | Part Name                                                       | Part Number  |
|----------------------------------------|-----------------------------------------------------------------|--------------|
| ODD SATA cable                         | ODD POWER CABLE                                                 | 50.3CM33.001 |
|                                        | ODD POWER CABLE                                                 | 50.3CM34.001 |
| Converter board cable                  | INVERTER CABLE 23" WXGA                                         | 50.3CM08.001 |
|                                        | INVERTER CABLE 23" WXGA                                         | 50.3CM27.001 |
| LCD LVDS cable                         | LVDS CABLE 23                                                   | 50.U5R01.009 |
| LED backlight cable                    | LED PANEL 23 CABLE                                              | 50.U6B01.003 |
| Webcam cable                           | TOUCH CONTROL BOARD AND CAMERA CABLE                            | 50.U6B01.002 |
| Wireless LAN cable                     | WIRELESS CR CABLE                                               | 50.3CM04.001 |
|                                        | WIRELESS CR CABLE                                               | 50.3CM23.001 |
| Bluetooth cable                        | BLUETOOTH USB CABLE                                             | 50.3CM05.001 |
| (mainboard to scaler board connection) | BLUETOOTH USB CABLE                                             | 50.3CM24.001 |
| Bluetooth cable (scaler                | BLUETOOTH CABLE                                                 | 50.3CM11.001 |
| board to Bluetooth module connection)  | BLUETOOTH CABLE                                                 | 50.3CM15.001 |
| DVI to D-Sub cable                     | DVI TO D-SUB CABLE                                              | 50.U5R01.025 |
| DVI to VGA dongle connector            | DVI TO VGA DONGLE CONNECTOR                                     | D0.VGA26.P01 |
| HDMI cable                             | HDMI CABLE 350MM W/O VGA CARD                                   | 50.GB901.001 |
|                                        | HDMI CABLE 600MM                                                | 50.U5R01.024 |
| Power supply unit                      |                                                                 |              |
|                                        | POWER SUPPLY 220W CHICONYPOWER EPA CPB09-<br>D220E AAGASSI      | PY.22009.008 |
|                                        | POWER SUPPLY 220W CHICONYPOWER PFC CPB09-<br>D220A AAGASSI      | PY.22009.007 |
|                                        | POWER SUPPLY 220W CHICONYPOWER REGULAR<br>CPB09-D220R AAGASSI   | PY.22009.006 |
|                                        | POWER SUPPLY 220W EUP 115VAC/230V NPFC DELTA<br>DPS-220UB A EUP | PY.2200F.004 |
|                                        | POWER SUPPLY 220W FULL EPS5.0 DELTA DPS-220UB-2 B<br>EUP        | PY.2200F.006 |
|                                        | POWER SUPPLY 220W PFC 230V DELTA DPS-220UB-1 A EUP              | PY.2200F.005 |
| AC power cord                          |                                                                 |              |
|                                        | POWER CORD 110V 3PIN UL USA                                     | 27.01518.011 |
|                                        | POWER CORD 125V 10A BLACK MEXICO                                | 27.01518.A01 |
|                                        | POWER CORD 125V 7A 3G JAPAN                                     | 27.01518.181 |
|                                        | POWER CORD 1800MM 250V CHINA                                    | 27.01518.0K1 |
|                                        | POWER CORD 1800MM 250V EURO                                     | 27.01518.0J1 |
|                                        | POWER CORD 1800MM BLACK S.AFRAICA                               | 27.01518.0Q1 |
|                                        | POWER CORD 1830MM BLACK TW I-SHENG                              | 27.01518.0M1 |
|                                        | POWER CORD 250V 3PIN 1800MM UK                                  | 27.03118.031 |
|                                        | POWER CORD 250V 3PIN INDIA                                      | 27.01518.0P1 |
|                                        | POWER CORD AUSTRALIA WITH TESTED TAG                            | 27.01518.0N1 |

| Category     | Part Name                                                             | Part Number  |
|--------------|-----------------------------------------------------------------------|--------------|
| Keyboard     |                                                                       | •            |
| USB keyboard |                                                                       |              |
|              | KEYBOARD USB 105 KEY CHICONY BLACK UK                                 | KB.USB03.268 |
|              | KEYBOARD USB 105 KEY CHICONY KU-0420 BLACK<br>BELGIUM                 | KB.USB03.254 |
|              | KEYBOARD USB 105 KEY CHICONY KU-0420 BLACK<br>CZECH                   | KB.USB03.265 |
|              | KEYBOARD USB 105 KEY CHICONY KU-0420 BLACK<br>DANISH                  | KB.USB03.264 |
|              | KEYBOARD USB 105 KEY CHICONY KU-0420 BLACK<br>DUTCH                   | KB.USB03.252 |
|              | KEYBOARD USB 105 KEY CHICONY KU-0420 BLACK<br>FRENCH                  | KB.USB03.269 |
|              | KEYBOARD USB 105 KEY CHICONY KU-0420 BLACK<br>GERMAN                  | KB.USB03.270 |
|              | KEYBOARD USB 105 KEY CHICONY KU-0420 BLACK<br>GREEK                   | KB.USB03.263 |
|              | KEYBOARD USB 105 KEY CHICONY KU-0420 BLACK<br>HEBREW                  | KB.USB03.257 |
|              | KEYBOARD USB 105 KEY CHICONY KU-0420 BLACK<br>HUNGARIAN               | KB.USB03.262 |
|              | KEYBOARD USB 105 KEY CHICONY KU-0420 BLACK ICELANDIC                  | KB.USB03.255 |
|              | KEYBOARD USB 105 KEY CHICONY KU-0420 BLACK<br>ITALIAN                 | KB.USB03.250 |
|              | KEYBOARD USB 105 KEY CHICONY KU-0420 BLACK<br>NORDIC                  | KB.USB03.271 |
|              | KEYBOARD USB 105 KEY CHICONY KU-0420 BLACK<br>POLISH                  | KB.USB03.258 |
|              | KEYBOARD USB 105 KEY CHICONY KU-0420 BLACK PORTUGUESE                 | KB.USB03.249 |
|              | KEYBOARD USB 105 KEY CHICONY KU-0420 BLACK<br>ROMANIAN                | KB.USB03.266 |
|              | KEYBOARD USB 105 KEY CHICONY KU-0420 BLACK<br>RUSSIAN                 | KB.USB03.261 |
|              | KEYBOARD USB 105 KEY CHICONY KU-0420 BLACK<br>SLOVAK                  | KB.USB03.260 |
|              | KEYBOARD USB 105 KEY CHICONY KU-0420 BLACK<br>SLOVENIAN               | KB.USB03.259 |
|              | KEYBOARD USB 105 KEY CHICONY KU-0420 BLACK<br>SPANISH                 | KB.USB03.248 |
|              | KEYBOARD USB 105 KEY CHICONY KU-0420 BLACK<br>SWISS/G                 | KB.USB03.253 |
|              | KEYBOARD USB 105 KEY CHICONY KU-0420 BLACK<br>TURKISH                 | KB.USB03.267 |
|              | KEYBOARD USB 105 KEY CHICONY KU-0420 BLACK US<br>INTERNATIONAL        | KB.USB03.247 |
|              | KEYBOARD USB 105 KEY CHICONY KU-0420 STANDARD<br>BLACK ARABIC/ENGLISH | KB.USB03.272 |

| Category                       | Part Name                                                                    | Part Number  |
|--------------------------------|------------------------------------------------------------------------------|--------------|
| USB keyboard<br>(continuation) | KEYBOARD USB 105 KEY CHICONY KU-0420 USB BLACK<br>SWEDISH                    | KB.USB03.251 |
|                                | KEYBOARD USB 105 KEY CHICONY KU-0420 USB<br>NORWEGIAN                        | KB.USB03.256 |
| Wireless keyboard              |                                                                              |              |
|                                | KEYBOARD RF2.4 105 KEY CHICONY WUG0570 105KS<br>BLACK NORWEGIAN WITH PB LOGO | KB.RF403.195 |
|                                | KEYBOARD RF2.4 105 KEY CHICONY WUG0570 BLACK<br>ARABIC/ENGLISH               | KB.RF403.212 |
|                                | KEYBOARD RF2.4 105 KEY CHICONY WUG0570 BLACK<br>BELGIUM WITH PB LOGO         | KB.RF403.193 |
|                                | KEYBOARD RF2.4 105 KEY CHICONY WUG0570 BLACK<br>CZECH WITH PB LOGO           | KB.RF403.204 |
|                                | KEYBOARD RF2.4 105 KEY CHICONY WUG0570 BLACK<br>DANISH WITH PB LOGO          | KB.RF403.203 |
|                                | KEYBOARD RF2.4 105 KEY CHICONY WUG0570 BLACK<br>DUTCH WITH PB LOGO           | KB.RF403.191 |
|                                | KEYBOARD RF2.4 105 KEY CHICONY WUG0570 BLACK<br>FRENCH WITH PB LOGO          | KB.RF403.208 |
|                                | KEYBOARD RF2.4 105 KEY CHICONY WUG0570 BLACK<br>GERMAN WITH PB LOGO          | KB.RF403.209 |
|                                | KEYBOARD RF2.4 105 KEY CHICONY WUG0570 BLACK<br>GREEK WITH PB LOGO           | KB.RF403.202 |
|                                | KEYBOARD RF2.4 105 KEY CHICONY WUG0570 BLACK<br>HEBREW WITH PB LOGO          | KB.RF403.196 |
|                                | KEYBOARD RF2.4 105 KEY CHICONY WUG0570 BLACK<br>HUNGARIAN WITH PB LOGO       | KB.RF403.201 |
|                                | KEYBOARD RF2.4 105 KEY CHICONY WUG0570 BLACK ICELANDIC WITH PB LOGO          | KB.RF403.194 |
|                                | KEYBOARD RF2.4 105 KEY CHICONY WUG0570 BLACK<br>ITALIAN WITH PB LOGO         | KB.RF403.189 |
|                                | KEYBOARD RF2.4 105 KEY CHICONY WUG0570 BLACK<br>NORDIC WITH PB LOGO          | KB.RF403.210 |
|                                | KEYBOARD RF2.4 105 KEY CHICONY WUG0570 BLACK<br>POLISH WITH PB LOGO          | KB.RF403.197 |
|                                | KEYBOARD RF2.4 105 KEY CHICONY WUG0570 BLACK PORTUGUESE WITH PB LOGO         | KB.RF403.188 |
|                                | KEYBOARD RF2.4 105 KEY CHICONY WUG0570 BLACK<br>ROMANIAN WITH PB LOGO        | KB.RF403.205 |
|                                | KEYBOARD RF2.4 105 KEY CHICONY WUG0570 BLACK<br>RUSSIAN WITH PB LOGO         | KB.RF403.200 |
|                                | KEYBOARD RF2.4 105 KEY CHICONY WUG0570 BLACK<br>SLOVAK WITH PB LOGO          | KB.RF403.199 |
|                                | KEYBOARD RF2.4 105 KEY CHICONY WUG0570 BLACK<br>SLOVENIAN WITH PB LOGO       | KB.RF403.198 |
|                                | KEYBOARD RF2.4 105 KEY CHICONY WUG0570 BLACK<br>SPANISH WITH PB LOGO         | KB.RF403.187 |
|                                | KEYBOARD RF2.4 105 KEY CHICONY WUG0570 BLACK<br>SWEDISH WITH PB LOGO         | KB.RF403.190 |

| Category                            | Part Name                                                                             | Part Number  |
|-------------------------------------|---------------------------------------------------------------------------------------|--------------|
| Wireless keyboard<br>(continuation) | KEYBOARD RF2.4 105 KEY CHICONY WUG0570 BLACK<br>SWISS/G WITH PB LOGO                  | KB.RF403.192 |
|                                     | KEYBOARD RF2.4 105 KEY CHICONY WUG0570 BLACK<br>TURKISH WITH PB LOGO                  | KB.RF403.206 |
|                                     | KEYBOARD RF2.4 105 KEY CHICONY WUG0570 BLACK UK WITH PB LOGO                          | KB.RF403.207 |
|                                     | KEYBOARD RF2.4 105 KEY CHICONY WUG0570 BLACK US INTERNATIONAL WITH PB LOGO            | KB.RF403.186 |
| Mouse                               |                                                                                       |              |
| USB mouse                           |                                                                                       |              |
|                                     | MOUSE USB CHICONY MSU0960T-E93L                                                       | MS.11200.061 |
| Wireless mouse                      |                                                                                       | •            |
| -                                   | MOUSE RF2.4 CHICONY MG-0570T W                                                        | MS.11200.062 |
| Screws                              | SCREW                                                                                 | 86.U5M01.001 |
|                                     | SCREW                                                                                 | 86.U5P01.001 |
|                                     | SCREW NO4-40 L6.5 PAN NI                                                              | 86.00N03.B40 |
|                                     | SCREW PAN #6-32 L6 NI BOXER WZS                                                       | 86.00J44.C60 |
|                                     | SCRW M TRUSS M4*8L TB BLACK NI                                                        | 86.U5R01.003 |
|                                     | SCRW M2 CAP L4 NI                                                                     | 86.NBY01.003 |
|                                     | SCRW M3 CAP 6L BLK ZN H801                                                            | 86.U5R01.005 |
|                                     | SCRW M4-P07 CAP 6L BLK ZN                                                             | 86.U5R01.002 |
| Accessory                           |                                                                                       |              |
| Remote control                      | REMOTE CONTROL PHILIPS RC2604301/01B MSFT CODE PAIR WITH OVU430008 EMEA FOR WINDOWS7  | RT.11300.023 |
|                                     | REMOTE CONTROL PHILIPS RC2604302/01B MSFT CODE PAIR WITH OVU430008 US FOR WINDOWS7    | RT.11300.022 |
|                                     | REMOTE CONTROL PHILIPS RC2604307/01BG PAIR WITH RV.11000.007 EMEA FOR WINDOWS7        | RT.11300.021 |
|                                     | REMOTE CONTROL SMK RRS9003-3406E QUATRO PULSE US WITH BATTERY PACK FOR WINDOWS7       | RT.11300.025 |
|                                     | REMOTE CONTROLLER PHILIPS RC2604701/01B MSFT CODE JAPAN; PAIR WITH OVU430005 WINDOWS7 | RT.11300.024 |
| USB dongle receiver                 | RECEIVER CHICONY DANGLE RECEIVER USB EXTERNAL                                         | RV.11000.022 |

## Packard Bell oneTwo L5861 FRU List

System Model: ACER\_oTL5861\_PELENA

| Category                                                                                                    | Part Name                                                                                                    | Part Number  |
|----------------------------------------------------------------------------------------------------|----------------------------------------------------------------------------------------------------|--------------|
| Boards                                                                                                    |                                                                                                    |              |
| Mainboard                                                                                                    |                                                                                                    |              |
|                                                                                                    | MAINBOARD KIT OTL5860 INTEL H67 W/RTC BATTERY W/O DDRIII DIMM & CPU & MEMORY                                 | MB.U6B07.001 |
| Scaler board                                                                                                    |                                                                                                    |              |
|                                                                                                    | SCALER BOARD                                                                                                 | 55.U5R01.005 |
| USB/audio board                                                                                                    |                                                                                                    |              |
|                                                                                                    | FRONT BOARD                                                                                                  | 55.U5R01.003 |
| Converter board                                                                                                    |                                                                                                    |              |
|                                                                                                    | AIO CONVERTER BOARD                                                                                          | 19.U6B01.001 |
| Capacitive LED board                                                                                                    |                                                                                                    |              |
| S 0 0 0                                                                                                    | CAPACITIVE BUTTON BOARD GALLAPHER-<br>TKSTWSGAL001                                                           | 56.41010.491 |
|                                                                                                    | CAPACITIVE BUTTON BOARD NS-GALLAGHER-CY                                                                      | 56.41010.511 |
| Light bars                                                                                                    |                                                                                                    | 1            |
| STATES AND THE STATES OF THE STATES OF THE S | LIGHT BAR BOARD                                                                                              | 55.U5R01.004 |
| TV tuner card                                                                                                    |                                                                                                    |              |
|                                                                                                    | TV TUNER CARD AVERMEDIA H756 ATSC                                                                            | TU.10500.080 |
| Graphics card                                                                                                    |                                                                                                    |              |
| bis banking                                                                                                    | VGA CARD ECS 89D386-303408 HD5450 512MB (64BIT)<br>DDR3 DVI HDMI VGA LP BRACKET ROHS                         | VG.APC54.534 |
|                                                                                                    | VGA CARD ECS 89D386-469013 NV G315 512MB (64BIT)<br>DDR3 DVI HDMI LP BRACKET ROHS                            | VG.PCPT3.164 |
|                                                                                                    | VGA CARD PCPARTNER 288-1E145-A01AC HD5450 512MB SDDR3 64BITS SAMSUNG DVI HDMI W/LP BRACKET ROHS              | VG.ECS54.511 |
|                                                                                                    | VGA CARD PCPARTNER 288-1E145-C01AC HD5450 512MB 64BITS SDDR3 DVI+HDMI LP (NEW HYNIX -1.2)                    | VG.APC54.513 |
|                                                                                                    | VGA CARD PCPARTNER 288-1E153-A00AC HD5450 512MB<br>SDDR 3 (64BITS) SAMSUNG DVI HDMI W/LP BKT ROHS 4<br>LAYER | VG.APC54.511 |
|                                                                                                    | VGA CARD PCPARTNER 288-1E153-C00AC HD5450 512MB 64BITS SDDR3 DVI+HDMI LP 4 LAYER                             | VG.APC54.532 |

| Category                     | Part Name                                                                                                | Part Number  |
|------------------------------|----------------------------------------------------------------------------------------------------|--------------|
| Graphics card (continuation) | VGA CARD PCPARTNER 288-2E142-A01AC ATI HD5570<br>1GB DDR 3 128BITS SAMSUNG DVI HDMI W/LP BRACKET<br>ROHS | VG.APC55.732 |
|                              | VGA CARD PCPARTNER 288-2E142-C01AC HD5570 1GB<br>128BITS SDDR3 DVI+HDMI LP (NEW HYNIX -1.2)              | VG.APC55.711 |
|                              | VGA CARD PCPARTNER NV 315 512MB 64BITS SDDR3<br>DVI+HDMI LP NEW HYNIX-1.2                                | VG.ECS31.5L1 |
|                              | VGA CARD PCPARTNER NV GT420 1GB DDR3 HYNIX DVI/<br>HDMI/LP BRACKET ROHS                                  | VG.PCPT4.211 |
|                              | VGA CARD PCPARTNER NV GT420 1GB DDR3 SDI DVI/<br>HDMI/LP BRACKET ROHS                                    | VG.PCPT4.212 |
| Riser board                  |                                                                                                    |              |
|                              | RISER BOARD FOR SHORT VGA                                                                                | 55.U5R01.006 |
| USB 3.0 add-on card          |                                                                                                    |              |
|                              | USB 3.0 CARD AIO USED W/ CABLE                                                                           | PA.14000.044 |
| Webcam module                |                                                                                                    |              |
|                              | CAMERA 2M 1007 PARKORCHID C04PL037F                                                                      | 56.18022.521 |
|                              | CAMERA 2M CHICONY CNFA21321004590L                                                                       | 56.18009.521 |
|                              | CAMERA 2M PRIMAX 50-704A4WNT8                                                                            | 56.18007.521 |
| Bluetooth module             |                                                                                                    | •            |
| Marine (C)                   | BLUETOOTH BOARD MODULE V2.1+EDR CSR BLUECOR<br>XAVI BC10B-04C1                                           | 54.U5R01.001 |
| Wireless LAN module          |                                                                                                    | 1            |
| CEO                          | WIRELESS LAN BOARD 802.11BGN REALTEK LITEON<br>RTL8191SU 1TX2R H                                         | NI.10200.041 |
| Wireless antennas            |                                                                                                    |              |
|                              | WIRELESS ANTENNA MAIN WLAN GALLAGHER ACON                                                                | 25.91331.001 |
|                              | WIRELESS ANTENNA MAIN WLAN GALLAGHER WNC                                                                 | 25.91344.001 |
|                              | WIRELESS ANTENNA AUX WLAN GALLAGHER ACON                                                                 | 25.91332.001 |
|                              | WIRELESS ANTENNA AUX WLAN GALLAGHER WNC                                                                  | 25.91345.001 |
| Processor                    |                                                                                                    |              |
|                              | CPU INTEL CORE I5 2300 2.8G 6M 1333 95W D-2 LGA1155<br>SANDY BRIDGE QUAD CORE                            | KC.23001.CI5 |
|                              | CPU INTEL CORE I5 2400 3.1G 6M 1333 95W K-0 LGA1155 SANDY BRIDGE                                         | KC.24001.CI5 |
|                              | CPU INTEL CORE I5 2400S 2.5G 6M 1333 65W D-2<br>LGA1155, SANDY BRIDGE                                    | KC.24001.SI5 |
|                              | CPU INTEL CORE I5 2500 3.3G 6M 1333 95W K-0 LGA1155 SANDY BRIDGE                                         | KC.25001.CI5 |
|                              | CPU INTEL CORE I5 2500S 2.7G 6M 1333 65W D-2<br>LGA1155, SANDY BRIDGE                                    | KC.25001.SI5 |
|                              | CPU INTEL CORE I7 2600C 3.4G 8M 1333 65W D-2<br>LGA1155, SANDY BRIDGE                                    | KC.26001.CI7 |
|                              | CPU INTEL CORE I7 2600S 2.8G 8M 1333 65W D-2<br>LGA1155, SANDY BRIDGE                                    | KC.26001.SI7 |

| Category                                | Part Name                                                                         | Part Number  |
|-----------------------------------------|-----------------------------------------------------------------------------------|--------------|
| Heat sink fan                           |                                                                                   |              |
|                                         | CPU HEATSINK AIR COOLER LGA1155                                                   | HI.10800.091 |
| System fan                              |                                                                                   | •            |
|                                         | FAN                                                                               | 23.U6B01.001 |
| Memory                                  |                                                                                   |              |
|                                         | MEMORY A-DATA UNB-DIMM DDRIII 1333 1GB<br>AD63I1A0823EU LF 128*8 0.065UM          | KN.1GB0B.036 |
|                                         | MEMORY APACER DDR3 1333MHZ 1G UNB-DIMM<br>GU502203EP0201 LF 128*8 0.065UM         | KN.1GB0H.015 |
|                                         | MEMORY DDR3 1333MHZ 1G UNBUFFERED DIMM W/O ECC F DIE (46NM)                       | KN.1GB07.002 |
|                                         | MEMORY KINGSTON DDR3 1333MHZ 1G<br>ACR128X64D3U1333C9                             | KN.1GB01.031 |
|                                         | MEMORY UNIFOSA DDR3 1333MHZ 1G UNB-DIMM<br>GU502203EP0201 LF 128*8 0.065UM        | KN.1GB0C.010 |
|                                         | MEMORY ADATA DDR3 1333MHZ 2G UNB DIMM W/O ECC<br>W/ELPIDA CHIP                    | KN.2GB0B.029 |
|                                         | MEMORY KINGSTON DDR3 1333MHZ 2G UNB<br>ACR256X64D3U1333C9                         | KN.2GB03.022 |
|                                         | MEMORY NANYA UNB-DIMM DDRIII 1333 2GB<br>NT2GC64B88B0NF-CG LF 256*8 0.055UM       | KN.2GB0H.009 |
|                                         | MEMORY SAMSUNG DDR3 1333MHZ 2G UNB DIMM W/O ECC W/2G CHIP C DIE(46NM)             | KN.2GB07.002 |
|                                         | MEMORY UNIFOSA DDR3 1333MHZ 2G UNB-DIMM<br>GU512303EP0202 LF 128*8 0.065UM        | KN.2GB0C.007 |
| Hard drive                              |                                                                                   | 1            |
|                                         | HDD 1.5TB 3.5" 5400RPM WD WD15EARS-22MVWB0 GP 5.4K                                | KH.15K08.003 |
| 1 1 1 1 1 1 1 1 1 1 1 1 1 1 1 1 1 1 1 1 | HDD 1.5TB 3.5" 7200RPM SATA SEAGATE BRINKS<br>ST31500341AS 32MB CC4H 7            | KH.15K01.002 |
|                                         | HDD 1TB 3.5" 5400RPM WD WD10EARS-22Y5B1 GP 5.4K                                   | KH.01K08.008 |
|                                         | HDD 1TB 3.5" 7200RPM SATA II 32MB HGST<br>HDS721010CLA332 JUPITER                 | KH.01K01.013 |
|                                         | HDD 1TB 7200RPM 3.5" SEAGATE<br>ST31000528AS(PHARAOH BP) SATA II 32MB LF F/W:CC44 | KH.01K07.003 |
|                                         | HDD 3.5" 500GB 7200RPM SATA WD XL320M WD5000AAKS-<br>22M9A0                       | KH.50007.012 |
|                                         | HDD 500G 7200RPM 3.5" SEAGATE<br>ST3500418AS(PHARAOH PB) SATA II 16MB LF F/W:CC44 | KH.50008.014 |
|                                         | HDD 500GB 3.5" 7200RPM SATA II 16MB HGST<br>HDS721050CLA362 JUPITER               | KH.50001.019 |

| Category                                                               | Part Name                                                                                  | Part Number  |
|------------------------------------------------------------------------|--------------------------------------------------------------------------------------------|--------------|
| Hard drive (continuation)                                              | HDD 320G 7200RPM 3.5" SEAGATE<br>ST3320418AS(PHARAOH BP) SATA II 16MB LF F/W:CC44          | KH.32008.016 |
|                                                                        | HDD 320GB 3.5" 7200RPM SATA II 16MB HGST<br>HDS721032CLA362 JUPITER                        | KH.32001.020 |
|                                                                        | HDD 320GB 3.5" 7200RPM SATA II WD WD3200AAJS-<br>22L7A0 XL320S                             | KH.32007.011 |
| Optical drive                                                          |                                                                                            | 1            |
|                                                                        | ODD HLDS BD COMBO 12.7MM TRAY DL 4X CT21N LF W/O BEZEL 1.00 SATA FOR HF+WINDOWS7           | KO.00407.004 |
| 3 - 3 0<br>3 - 3 0<br>3 - 3 0<br>1 0 0 0 0 0 0 0 0 0 0 0 0 0 0 0 0 0 0 | ODD PANASONIC BD COMBO 12.7MM TRAY DL 4X<br>UJ141AL LF W/O BEZEL SATA FOR HF+WINDOWS7      | KO.0040D.004 |
|                                                                        | ODD HLDS SUPER-MULTI DRIVE 12.7MM TRAY DL 8X<br>GT31N LF W/O BEZEL SATA FOR HF+WINDOWS7    | KU.0080F.014 |
|                                                                        | ODD PANASONIC BD RW 12.7MM TRLY DL4 4X UJ240A<br>SATA                                      | KU.00407.015 |
|                                                                        | ODD PLDS SUPER-MULTI DRIVE 12.7MM TRAY PLDS DS-<br>8A5SH LF W/O BEZEL SATA FOR HF+WINDOWS7 | KU.0080D.054 |
| Speakers                                                               |                                                                                            |              |
|                                                                        | SPEAKER GALLAGHER LEFT/RIGHT                                                               | 23.U5R01.001 |
| LCD panel                                                              |                                                                                            | 1            |
|                                                                        | Non-touchscreen panel                                                                      |              |
|                                                                        | CCFL LCD LPL 23" WFHD NONE GLARE LM230WF5 TLC1<br>LF 300NIT 5MS G8                         | LK.23008.013 |
|                                                                        | Touchscreen panel                                                                          |              |
|                                                                        | ASSEMBLY LCD MODULE 23" CCFL WFHD NONE GLARE<br>A09 LF 300NIT 5MS 1000:1 HF                | 6M.U6C01.001 |
| Touchscreen panel film                                                 |                                                                                            | •            |
|                                                                        | TOUCH PANEL 23" QUANTA WITH CONTROL BOARD                                                  | 6K.U6C01.001 |
| Case / Cover / Bracket / A                                             | Assembly                                                                                   |              |
| Front bezel                                                            |                                                                                            |              |
|                                                                        | FRONT BEZEL FOR 23" W/CAMERA HOLE                                                          | 60.U6C01.001 |
| Power button holder                                                    |                                                                                            | 1            |
|                                                                        | HLDR POWER HOLDER PG                                                                       | 42.U5R01.002 |
| Capacitive LED board cove                                              | er                                                                                         | 1            |
|                                                                        | FUNCTION KEY COVER                                                                         | 42.U5R01.003 |

| Category                                | Part Name                | Part Number  |
|-----------------------------------------|--------------------------|--------------|
| Rear cover                              |                          | ·            |
|                                         | BACK COVER FOR 23        | 60.U5R01.005 |
| Computer stand                          |                          |              |
|                                         | 60.U5R01.007             |              |
| I/O cable cover                         |                          | <b>_</b>     |
|                                         | WIRE COVER               | 42.U5R01.004 |
| I/O cable plate                         |                          |              |
|                                         | WIRE HOLDER              | 42.U5R01.005 |
| Wall mount plate                        |                          |              |
|                                         | ASSY MB COVER BRACKET PG | 60.U5R01.004 |
| Side board cover                        |                          | 1            |
| 3                                       | INVERTER BOARD COVER     | 60.U5R01.003 |
| Scaler board cover                      |                          |              |
|                                         | SCALAR COVER BRACKET     | 33.U5R01.002 |
| USB/audio board cover                   |                          | •            |
|                                         | FRONT IO BOARD BRACKET   | 60.U5R01.001 |
| HDD cage                                |                          |              |
| [ ] [ ] [ ] [ ] [ ] [ ] [ ] [ ] [ ] [ ] | HDD BRACKET              | 33.U5R01.001 |

| Category                 | Part Name            | Part Number  |
|--------------------------|----------------------|--------------|
| ODD bracket              |                      |              |
| 0                        | ODD BRACKET          | 33.SEW01.001 |
| ODD bezel                |                      | I            |
|                          | ODD BEZEL FOR BD     | 42.U5M01.001 |
|                          | ODD BEZEL FOR DVD-RW | 60.GB501.001 |
| Riser board bracket      |                      |              |
|                          | RISER CARD BRACKET   | 33.U5R01.005 |
| PSU bracket              |                      | <u> </u>     |
|                          | POWER SUPPLY BRACKET | 33.U5R01.003 |
| Chassis                  |                      |              |
|                          | MAIN CHASSIS LED     | 60.U6B01.001 |
| LCD panel bracket        |                      |              |
|                          | LED BRACKET          | 33.U6B01.001 |
| CRT port dummy cover     |                      |              |
|                          | CRT COVER            | 42.SF601.001 |
| HDMI port dummy cover    | HDMI DUMMY COVER     | 42.SF601.002 |
| Cables                   |                      |              |
| Power button/LED cable   | POWER LED CABLE      | 50.3CM01.001 |
|                          | POWER LED CABLE      | 50.3CM20.001 |
| Light bar/capacitive LED | FUNCTION KEY CABLE   | 50.3CM10.001 |
| function cable           | FUNCTION KEY CABLE   | 50.3CM29.001 |
| Light bar cable          | LIGHT BAR CABLE      | 50.3CM09.001 |
|                          | LIGHT BAR CABLE      | 50.3CM28.001 |
| IR receiver cable        | IR RECEIVER CABLE    | 50.U5M01.001 |
| USB/audio board cable    | USB CABLE            | 50.3CN04.001 |
|                          | USB CABLE            | 50.3CN04.011 |
| Microphone jack (right   | FIO MIC CABLE        | 50.3CM02.001 |
| panel) cable             | FIO MIC CABLE        | 50.3CM21.001 |
| Speaker cable            | SPEAKER CABLE        | 50.3CM07.001 |
|                          | SPEAKER CABLE        | 50.3CM07.002 |
|                          | SPEAKER CABLE        | 50.3CM26.001 |
| HDD SATA cable           | HDD SATA CABLE       | 50.SAS01.001 |
|                          | HDD SATA CABLE 15PIN | 50.3CM12.001 |
|                          | HDD SATA CABLE 15PIN | 50.3CM30.001 |

| Category                               | Part Name                                                       | Part Number  |  |  |
|----------------------------------------|-----------------------------------------------------------------|--------------|--|--|
| ODD SATA cable                         | ODD POWER CABLE                                                 | 50.3CM33.001 |  |  |
|                                        | ODD POWER CABLE                                                 | 50.3CM34.001 |  |  |
| Converter board cable                  | INVERTER CABLE 23" WXGA                                         | 50.3CM08.001 |  |  |
|                                        | INVERTER CABLE 23" WXGA                                         | 50.3CM27.001 |  |  |
| LCD LVDS cable                         | LVDS CABLE 23                                                   | 50.U5R01.009 |  |  |
| LED backlight cable                    | LED PANEL 23 CABLE                                              | 50.U6B01.003 |  |  |
| Touchscreen image                      | CABLE OPTICAL TOUCH L 10P HT PG                                 | 50.U6C01.001 |  |  |
| sensor cables                          | CABLE OPTICAL TOUCH L 8P HT PG                                  | 50.U6C01.003 |  |  |
|                                        | CABLE OPTICAL TOUCH L 9P HT PG                                  | 50.U6C01.002 |  |  |
| Webcam cable                           | TOUCH CONTROL BOARD AND CAMERA CABLE                            | 50.U6B01.002 |  |  |
| Wireless LAN cable                     | WIRELESS CR CABLE                                               | 50.3CM04.001 |  |  |
|                                        | WIRELESS CR CABLE                                               | 50.3CM23.001 |  |  |
| Bluetooth cable                        | BLUETOOTH USB CABLE                                             | 50.3CM05.001 |  |  |
| (mainboard to scaler board connection) | BLUETOOTH USB CABLE                                             | 50.3CM24.001 |  |  |
| Bluetooth cable (scaler                | BLUETOOTH CABLE                                                 | 50.3CM11.001 |  |  |
| board to Bluetooth module connection)  | BLUETOOTH CABLE                                                 | 50.3CM15.001 |  |  |
| DVI to D-Sub cable                     | DVI TO D-SUB CABLE                                              | 50.U5R01.025 |  |  |
| DVI to VGA dongle connector            | DVI TO VGA DONGLE CONNECTOR                                     | D0.VGA26.P01 |  |  |
| HDMI cable                             | HDMI CABLE 350MM W/O VGA CARD                                   | 50.GB901.001 |  |  |
|                                        | HDMI CABLE 600MM                                                | 50.U5R01.024 |  |  |
| Power supply unit                      |                                                                 | •            |  |  |
|                                        | POWER SUPPLY 220W CHICONYPOWER EPA CPB09-<br>D220E AAGASSI      | PY.22009.008 |  |  |
|                                        | POWER SUPPLY 220W CHICONYPOWER PFC CPB09-<br>D220A AAGASSI      | PY.22009.007 |  |  |
| <u> </u>                               | POWER SUPPLY 220W CHICONYPOWER REGULAR<br>CPB09-D220R AAGASSI   | PY.22009.006 |  |  |
|                                        | POWER SUPPLY 220W EUP 115VAC/230V NPFC DELTA<br>DPS-220UB A EUP | PY.2200F.004 |  |  |
|                                        | POWER SUPPLY 220W FULL EPS5.0 DELTA DPS-220UB-2 B EUP           | PY.2200F.006 |  |  |
|                                        | POWER SUPPLY 220W PFC 230V DELTA DPS-220UB-1 A EUP              | PY.2200F.005 |  |  |
| AC power cord                          |                                                                 | •            |  |  |
|                                        | POWER CORD 110V 3PIN UL USA                                     | 27.01518.011 |  |  |
|                                        | POWER CORD 125V 10A BLACK MEXICO                                | 27.01518.A01 |  |  |
|                                        | POWER CORD 125V 7A 3G JAPAN                                     | 27.01518.181 |  |  |
|                                        | POWER CORD 1800MM 250V CHINA                                    | 27.01518.0K1 |  |  |
|                                        | POWER CORD 1800MM 250V EURO                                     | 27.01518.0J1 |  |  |
|                                        | POWER CORD 1800MM BLACK S.AFRAICA                               | 27.01518.0Q1 |  |  |
|                                        | POWER CORD 1830MM BLACK TW I-SHENG                              | 27.01518.0M1 |  |  |
|                                        | POWER CORD 250V 3PIN 1800MM UK                                  | 27.03118.031 |  |  |
|                                        | POWER CORD 250V 3PIN INDIA                                      | 27.01518.0P1 |  |  |
|                                        | POWER CORD AUSTRALIA WITH TESTED TAG                            | 27.01518.0N1 |  |  |
|                                        | I.                                                              | ı            |  |  |

| Category     | Part Name                                                             | Part Number  |
|--------------|-----------------------------------------------------------------------|--------------|
| Keyboard     |                                                                       |              |
| USB keyboard |                                                                       |              |
| 807          | KEYBOARD USB 105 KEY CHICONY BLACK UK                                 | KB.USB03.268 |
|              | KEYBOARD USB 105 KEY CHICONY KU-0420 BLACK BELGIUM                    | KB.USB03.254 |
|              | KEYBOARD USB 105 KEY CHICONY KU-0420 BLACK<br>CZECH                   | KB.USB03.265 |
|              | KEYBOARD USB 105 KEY CHICONY KU-0420 BLACK<br>DANISH                  | KB.USB03.264 |
|              | KEYBOARD USB 105 KEY CHICONY KU-0420 BLACK<br>DUTCH                   | KB.USB03.252 |
|              | KEYBOARD USB 105 KEY CHICONY KU-0420 BLACK<br>FRENCH                  | KB.USB03.269 |
|              | KEYBOARD USB 105 KEY CHICONY KU-0420 BLACK<br>GERMAN                  | KB.USB03.270 |
|              | KEYBOARD USB 105 KEY CHICONY KU-0420 BLACK<br>GREEK                   | KB.USB03.263 |
|              | KEYBOARD USB 105 KEY CHICONY KU-0420 BLACK<br>HEBREW                  | KB.USB03.257 |
|              | KEYBOARD USB 105 KEY CHICONY KU-0420 BLACK<br>HUNGARIAN               | KB.USB03.262 |
|              | KEYBOARD USB 105 KEY CHICONY KU-0420 BLACK ICELANDIC                  | KB.USB03.255 |
|              | KEYBOARD USB 105 KEY CHICONY KU-0420 BLACK<br>ITALIAN                 | KB.USB03.250 |
|              | KEYBOARD USB 105 KEY CHICONY KU-0420 BLACK<br>NORDIC                  | KB.USB03.271 |
|              | KEYBOARD USB 105 KEY CHICONY KU-0420 BLACK<br>POLISH                  | KB.USB03.258 |
|              | KEYBOARD USB 105 KEY CHICONY KU-0420 BLACK<br>PORTUGUESE              | KB.USB03.249 |
|              | KEYBOARD USB 105 KEY CHICONY KU-0420 BLACK<br>ROMANIAN                | KB.USB03.266 |
|              | KEYBOARD USB 105 KEY CHICONY KU-0420 BLACK<br>RUSSIAN                 | KB.USB03.261 |
|              | KEYBOARD USB 105 KEY CHICONY KU-0420 BLACK<br>SLOVAK                  | KB.USB03.260 |
|              | KEYBOARD USB 105 KEY CHICONY KU-0420 BLACK<br>SLOVENIAN               | KB.USB03.259 |
|              | KEYBOARD USB 105 KEY CHICONY KU-0420 BLACK<br>SPANISH                 | KB.USB03.248 |
|              | KEYBOARD USB 105 KEY CHICONY KU-0420 BLACK<br>SWISS/G                 | KB.USB03.253 |
|              | KEYBOARD USB 105 KEY CHICONY KU-0420 BLACK<br>TURKISH                 | KB.USB03.267 |
|              | KEYBOARD USB 105 KEY CHICONY KU-0420 BLACK US INTERNATIONAL           | KB.USB03.247 |
|              | KEYBOARD USB 105 KEY CHICONY KU-0420 STANDARD<br>BLACK ARABIC/ENGLISH | KB.USB03.272 |

| Category                    | Part Name                                                                    | Part Number  |
|-----------------------------|------------------------------------------------------------------------------|--------------|
| USB keyboard (continuation) | KEYBOARD USB 105 KEY CHICONY KU-0420 USB BLACK<br>SWEDISH                    | KB.USB03.251 |
|                             | KEYBOARD USB 105 KEY CHICONY KU-0420 USB<br>NORWEGIAN                        | KB.USB03.256 |
| Wireless keyboard           |                                                                              |              |
|                             | KEYBOARD RF2.4 105 KEY CHICONY WUG0570 105KS<br>BLACK NORWEGIAN WITH PB LOGO | KB.RF403.195 |
|                             | KEYBOARD RF2.4 105 KEY CHICONY WUG0570 BLACK<br>ARABIC/ENGLISH               | KB.RF403.212 |
|                             | KEYBOARD RF2.4 105 KEY CHICONY WUG0570 BLACK<br>BELGIUM WITH PB LOGO         | KB.RF403.193 |
|                             | KEYBOARD RF2.4 105 KEY CHICONY WUG0570 BLACK<br>CZECH WITH PB LOGO           | KB.RF403.204 |
|                             | KEYBOARD RF2.4 105 KEY CHICONY WUG0570 BLACK<br>DANISH WITH PB LOGO          | KB.RF403.203 |
|                             | KEYBOARD RF2.4 105 KEY CHICONY WUG0570 BLACK<br>DUTCH WITH PB LOGO           | KB.RF403.191 |
|                             | KEYBOARD RF2.4 105 KEY CHICONY WUG0570 BLACK<br>FRENCH WITH PB LOGO          | KB.RF403.208 |
|                             | KEYBOARD RF2.4 105 KEY CHICONY WUG0570 BLACK<br>GERMAN WITH PB LOGO          | KB.RF403.209 |
|                             | KEYBOARD RF2.4 105 KEY CHICONY WUG0570 BLACK<br>GREEK WITH PB LOGO           | KB.RF403.202 |
|                             | KEYBOARD RF2.4 105 KEY CHICONY WUG0570 BLACK<br>HEBREW WITH PB LOGO          | KB.RF403.196 |
|                             | KEYBOARD RF2.4 105 KEY CHICONY WUG0570 BLACK<br>HUNGARIAN WITH PB LOGO       | KB.RF403.201 |
|                             | KEYBOARD RF2.4 105 KEY CHICONY WUG0570 BLACK ICELANDIC WITH PB LOGO          | KB.RF403.194 |
|                             | KEYBOARD RF2.4 105 KEY CHICONY WUG0570 BLACK<br>ITALIAN WITH PB LOGO         | KB.RF403.189 |
|                             | KEYBOARD RF2.4 105 KEY CHICONY WUG0570 BLACK<br>NORDIC WITH PB LOGO          | KB.RF403.210 |
|                             | KEYBOARD RF2.4 105 KEY CHICONY WUG0570 BLACK<br>POLISH WITH PB LOGO          | KB.RF403.197 |
|                             | KEYBOARD RF2.4 105 KEY CHICONY WUG0570 BLACK PORTUGUESE WITH PB LOGO         | KB.RF403.188 |
|                             | KEYBOARD RF2.4 105 KEY CHICONY WUG0570 BLACK<br>ROMANIAN WITH PB LOGO        | KB.RF403.205 |
|                             | KEYBOARD RF2.4 105 KEY CHICONY WUG0570 BLACK<br>RUSSIAN WITH PB LOGO         | KB.RF403.200 |
|                             | KEYBOARD RF2.4 105 KEY CHICONY WUG0570 BLACK<br>SLOVAK WITH PB LOGO          | KB.RF403.199 |
|                             | KEYBOARD RF2.4 105 KEY CHICONY WUG0570 BLACK<br>SLOVENIAN WITH PB LOGO       | KB.RF403.198 |
|                             | KEYBOARD RF2.4 105 KEY CHICONY WUG0570 BLACK<br>SPANISH WITH PB LOGO         | KB.RF403.187 |
|                             | KEYBOARD RF2.4 105 KEY CHICONY WUG0570 BLACK<br>SWEDISH WITH PB LOGO         | KB.RF403.190 |

| Category                         | Part Name                                                                             | Part Number  |
|----------------------------------|---------------------------------------------------------------------------------------|--------------|
| Wireless keyboard (continuation) | KEYBOARD RF2.4 105 KEY CHICONY WUG0570 BLACK<br>SWISS/G WITH PB LOGO                  | KB.RF403.192 |
|                                  | KEYBOARD RF2.4 105 KEY CHICONY WUG0570 BLACK<br>TURKISH WITH PB LOGO                  | KB.RF403.206 |
|                                  | KEYBOARD RF2.4 105 KEY CHICONY WUG0570 BLACK UK WITH PB LOGO                          | KB.RF403.207 |
|                                  | KEYBOARD RF2.4 105 KEY CHICONY WUG0570 BLACK US<br>INTERNATIONAL WITH PB LOGO         | KB.RF403.186 |
| Mouse                            |                                                                                       |              |
| USB mouse                        |                                                                                       |              |
|                                  | MOUSE USB CHICONY MSU0960T-E93L                                                       | MS.11200.061 |
| Wireless mouse                   |                                                                                       |              |
| 7                                | MOUSE RF2.4 CHICONY MG-0570T W                                                        | MS.11200.062 |
| Screws                           | SCREW                                                                                 | 86.U5M01.001 |
|                                  | SCREW                                                                                 | 86.U5P01.001 |
|                                  | SCREW NO4-40 L6.5 PAN NI                                                              | 86.00N03.B40 |
|                                  | SCREW PAN #6-32 L6 NI BOXER WZS                                                       | 86.00J44.C60 |
|                                  | SCRW M TRUSS M4*8L TB BLACK NI                                                        | 86.U5R01.003 |
|                                  | SCRW M2 CAP L4 NI                                                                     | 86.NBY01.003 |
|                                  | SCRW M3 CAP 6L BLK ZN H801                                                            | 86.U5R01.005 |
|                                  | SCRW M4-P07 CAP 6L BLK ZN                                                             | 86.U5R01.002 |
| Accessory                        |                                                                                       |              |
| Remote control                   | REMOTE CONTROL PHILIPS RC2604301/01B MSFT CODE PAIR WITH OVU430008 EMEA FOR WINDOWS7  | RT.11300.023 |
|                                  | REMOTE CONTROL PHILIPS RC2604302/01B MSFT CODE PAIR WITH OVU430008 US FOR WINDOWS7    | RT.11300.022 |
|                                  | REMOTE CONTROL PHILIPS RC2604307/01BG PAIR WITH RV.11000.007 EMEA FOR WINDOWS7        | RT.11300.021 |
|                                  | REMOTE CONTROL SMK RRS9003-3406E QUATRO PULSE US WITH BATTERY PACK FOR WINDOWS7       | RT.11300.025 |
|                                  | REMOTE CONTROLLER PHILIPS RC2604701/01B MSFT CODE JAPAN; PAIR WITH OVU430005 WINDOWS7 | RT.11300.024 |
| USB dongle receiver              | RECEIVER CHICONY DANGLE RECEIVER USB EXTERNAL                                         | RV.11000.022 |
| Miscellaneous                    | GLUE FOR GLASS PANEL LEFT AND RIGHT 23                                                | 47.U6C01.002 |
|                                  | GLUE FOR GLASS PANEL TOP AND LOWER 23                                                 | 47.U6C01.001 |

# **Model Definitions and Configurations**

This appendix provides features summary for each of the Packard Bell oneTwo L5860 / L5861 computer model configurations.

### Packard Bell oneTwo L5860 Model Configurations

| Item                                                                                                    | Specification                               | Specification                                                                                                    |  |  |  |  |  |
|----------------------------------------------------------------------------------------------------|---------------------------------------------|----------------------------------------------------------------------------------------------------|--|--|--|--|--|
| Project name                                                                                                    | pElena_AIO                                  |                                                                                                    |  |  |  |  |  |
| Model name                                                                                                    | oTL5860                                     |                                                                                                    |  |  |  |  |  |
| Acer part number                                                                                                    | S1.U6B02.001 S1.U6B02.002                   |                                                                                                    |  |  |  |  |  |
| Description oTL5860 Sample EMEA001<br>W7HP64PWW0101/Ci5-2400/2G*2/<br>500G*1/NBDCB4XS/D23H/GT420/802.11<br>b/g/n/RF2.4/0420_PB/RF2.4/0420_PB/<br>VGA KIT |                                             | oTL5860 Sample EMEA002<br>W7HP64PWW0101/Ci5-2400/2G*2/<br>500G*1/NBDCB4XS/D23H/GT420/802.11<br>b/g/n/RF2.4/0420_PB/RF2.4/0420_PB/<br>VGA KIT |  |  |  |  |  |
| Chassis                                                                                                    | HX093I                                      |                                                                                                    |  |  |  |  |  |
| Base unit                                                                                                    | EMEA001                                     | EMEA002                                                                                                    |  |  |  |  |  |
| Bezel                                                                                                    | PAIO1023                                    |                                                                                                    |  |  |  |  |  |
| LCD panel                                                                                                    | D23FHD                                      |                                                                                                    |  |  |  |  |  |
| Mainboard                                                                                                    | pElena_AIO EIH67MK_USB3(N)_logo(Y)_         | Eup(Y)                                                                                                    |  |  |  |  |  |
| Processor                                                                                                    | Ci5-2400                                    |                                                                                                    |  |  |  |  |  |
| DIMM 1                                                                                                    | U2GBIII13                                   |                                                                                                    |  |  |  |  |  |
| DIMM 2                                                                                                    | U2GBIII13                                   |                                                                                                    |  |  |  |  |  |
| Graphics card                                                                                                    | Nvidia GT420 1GB DVI/HDMI LP                |                                                                                                    |  |  |  |  |  |
| Hard drive                                                                                                    | D500GB7.2KS                                 |                                                                                                    |  |  |  |  |  |
| Optical drive                                                                                                    | NBDCB4XS                                    |                                                                                                    |  |  |  |  |  |
| Card reader                                                                                                    | Yes                                         |                                                                                                    |  |  |  |  |  |
| Add-on card                                                                                                    | 802.11 b/g/n (mini-card/USB)(half size) Kit |                                                                                                    |  |  |  |  |  |
| Power supply unit                                                                                                    | PFC 220W                                    | Non-PFC 220W (8.5L) EuP                                                                                                    |  |  |  |  |  |
| Keyboard                                                                                                    | RF2.4/0420_PB                               |                                                                                                    |  |  |  |  |  |
| Mouse                                                                                                    | RF2.4/0420_PB                               |                                                                                                    |  |  |  |  |  |
| Accessory                                                                                                    | VGA Kit_DTX AIO                             |                                                                                                    |  |  |  |  |  |
| Operating system                                                                                                    | W7HP64                                      |                                                                                                    |  |  |  |  |  |

### Packard Bell oneTwo L5861 Model Configurations

#### **Common features**

Project name: pElena\_AIOModel name: oTL5861

• LCD: D23FHD

• Mainboard: pElena\_AIO EIH67MK\_USB3(N)\_logo(Y)\_Eup(Y)

• DIMM1: U2GBIII13

Add-on card 1: 802.11 b/g/n (mini-card/USB)(half size) Kit

· Card reader: Yes

Accessory: VGA Kit\_DTX AIOOperating system: W7HP64

| Acer Part No. | Base Unit | Description                                                                                                    | Chassis  | Bezel          | СРИ          | DIMM2         | HDD              | ODD          | VGA                                 | TV tuner                              | Add-on card 1                                         | PSU                           | КВ                | Mouse             | Remote control      |
|---------------|-----------|----------------------------------------------------------------------------------------------------|----------|----------------|--------------|---------------|------------------|--------------|-------------------------------------|---------------------------------------|-------------------------------------------------------|-------------------------------|-------------------|-------------------|---------------------|
| PW.U6CE2.030  | EMEA004   | oTL5861 CH EMEA004<br>W7HP64PNL8606/Ci5-2300/<br>2G*2/1000G*1/NSM8XS/D23H/<br>GT420 1G/A756 DTX/802.11 b/g/<br>n/KB/RF2.4/0420_PB/VGA KIT        | HX093I_L | PAIO10<br>23_L | Ci5-<br>2300 | U2GBII<br>I13 | D1000GB<br>5.4KS | NSM8<br>XS   | Nvidia GT420<br>1GB DVI/<br>HDMI LP | PCle/Digital/<br>DVB-T/<br>DTXAIO_Kit | 802.11 b/g/n<br>(mini-card/<br>USB)(half<br>size) Kit | PFC 220W<br>(8.5L) EuP        | RF2.4/<br>0420_PB | RF2.4/<br>0420_PB | EMEA<br>Win7<br>WMC |
| PW.U6C02.001  | EMEA004   | oTL5861 CH EMEA004<br>W7HP64PWW0101/Ci5-2300/<br>2G*1+1G*1/640G*1/NSM8XS/<br>D23H/315 512W/802.11 b/g/n/<br>KB/mouse/VGA KIT                     | HX093I_L | PAIO10<br>23_L | Ci5-<br>2300 | U1GBII<br>I13 | D640GB7.<br>2KS  | NSM8<br>XS   | Nvidia 315<br>512MB HDMI/<br>DVI LP | N                                     | 802.11 b/g/n<br>(mini-card/<br>USB)(half<br>size) Kit | PFC 220W<br>(8.5L) EuP        | USB/0420_PB       | USB/0420          | N                   |
| PW.U6C02.002  | EMEA004   | oTL5861 CH EMEA004<br>W7HP64PWW0101/Ci5-2300/<br>2G*2/1500G*1/NBDCB4XS/<br>D23H/GT420 1G/Bluetooth/KB/<br>RF2.4/0420_PB/VGA KIT                  | HX093I_L | PAIO10<br>23_L | Ci5-<br>2300 | U2GBII<br>I13 | D1500GB<br>5.4KS | NBDC<br>B4XS | Nvidia GT420<br>1GB DVI/<br>HDMI LP | N                                     | Bluetooth Kit                                         | PFC 220W<br>(8.5L) EuP        | RF2.4/<br>0420_PB | RF2.4/<br>0420_PB | N                   |
| S1.U6C02.001  | EMEA001   | oTL5861 Sample EMEA001<br>W7HP64PWW0101/Ci5-2400/<br>2G*2/500G*1/NBDCB4XS/D23H/<br>GT420/802.11 b/g/n/RF2.4/<br>0420_PB/RF2.4/0420_PB/VGA<br>KIT | HX093I   | PAIO10<br>23   | Ci5-<br>2400 | U2GBII<br>I13 | D500GB7.<br>2KS  | NBDC<br>B4XS | Nvidia GT420<br>1GB DVI/<br>HDMI LP | N                                     | 802.11 b/g/n<br>(mini-card/<br>USB)(half<br>size) Kit | PFC 220W<br>(8.5L) EuP        | RF2.4/<br>0420_PB | RF2.4/<br>0420_PB | N                   |
| S1.U6C02.002  | EMEA002   | oTL5861 Sample EMEA002<br>W7HP64PWW0101/Ci5-2400/<br>2G*2/500G*1/NBDCB4XS/D23H/<br>GT420/802.11 b/g/n/RF2.4/<br>0420 PB/RF2.4/0420_PB/VGA<br>KIT | HX093I   | PAIO10<br>23   | Ci5-<br>2400 | U2GBII<br>I13 | D500GB7.<br>2KS  | NBDC<br>B4XS | Nvidia GT420<br>1GB DVI/<br>HDMI LP | N                                     | 802.11 b/g/n<br>(mini-card/<br>USB)(half<br>size) Kit | Non-PFC<br>220W (8.5L)<br>EuP | RF2.4/<br>0420_PB | RF2.4/<br>0420_PB | N                   |

# **Test Compatible Components**

This computer's compatibility is tested and verified by Acer's internal testing department. All of its system functions are tested for both the Home Basic and Home Premium editions of Microsoft's Windows Vista operating system.

Refer to the following lists for components, adapter cards, and peripherals which have passed these tests. Regarding configuration, combination and test procedures, please refer to the Packard Bell oneTwo L5860 / L5861 Vista Compatibility Test Report released by the Acer Mobile System Testing Department.

| Item                   | Device Name                                                                                                    | Vendor           |
|------------------------|----------------------------------------------------------------------------------------------------|------------------|
| Access Point           | Air Station Wireless NFINITI [Model Num: WZR-G144N], 802.11n/g/b                                                                                                    | Buffalo          |
|                        | Buffalo Air Station NFINITI [ModeNum:WZR2-G300N], 802.11n/g/b                                                                                                    | Buffalo          |
| Bluetooth Access Point | Bluetooth Access Point [ModeNum:BT300]                                                                                                    | X Bridge         |
| Bluetooth Devices      | Bluetooth Stereo Headset [ModeNum:HT820]                                                                                                    | Motorola         |
|                        | Bluetooth Mouse [ModeNum:097855020512]                                                                                                    | Logitech         |
|                        | Motorola Bluetooth Wireless Headset H300                                                                                                    | Motorola         |
|                        | Sony Ericsson Stereo Bluetooth Headset HBH-DS970                                                                                                    | Sony             |
| External LCD           | P243W 24-inch LCD Monitor                                                                                                    | Acer             |
|                        | P244W 24-inch LCD Monitor                                                                                                    | Acer             |
|                        | SP2208WFP 22-inch LCD Monitor                                                                                                    | Dell             |
|                        | UltraSharp 3008WFP 30-inch LCD Monitor                                                                                                    | Dell             |
|                        | 2407FPW 24-inch LCD Monitor                                                                                                    | Dell             |
|                        | UltraSharp E2408WFP 24-inch Widescreen HDMI                                                                                                    | Dell             |
| Earphone /Microphone   | Hawk Stereo Headset 933                                                                                                    | Hawk             |
| Projector              | 3300MP Projector                                                                                                    | Dell             |
| SIM Card               | FarEasTone 3G SIM Card                                                                                                    | FarEasTone       |
|                        | Chunghwa Telecom 3G SIM Card                                                                                                    | Chunghwa Telecom |
| TV                     | W37G (HDMI)                                                                                                    | Westinghouse     |
|                        | TC-37MPK (VGA/HDMI)                                                                                                    | Panasonic        |
| USB 3G Card            | Huawei Mobile Connect E220 USB Modem 3G (E220: HSDPA/UMTS/EDGE/GPRS/GSM)                                                                                                    | Huawei           |
| USB Camera             | Canon Digital IXUS 860 IS Digital Compact Camera (8.0 MP CCD sensor/DIGIC III with Face Detection AF/AE/FE/28mm wide-angle lens with optical Image Stabilizer, Media storage: SD, SDHC, MMC, MMCplus, built-in SD 32 MB) | Canon            |
| USB Storage Drive      | 6-in-1 Flash Card Reader/Writer                                                                                                    | PQI              |
| USB Flash Drive        | Transcend JetFlash USB 2.0 Flash Drive V85 8 GB Memory Key                                                                                                    | Transcend        |
|                        | Apacer AH421 8 GB                                                                                                    | Apacer           |
|                        | A-Data PD16 Vista 16 GB                                                                                                    | A-Data           |
|                        | Transcend JetFlash USB 2.0 Flash Drive V10 16 GB Memory Key                                                                                                    | Transcend        |

| Item                 | Device Name                                                                                                    | Vendor    |
|----------------------|----------------------------------------------------------------------------------------------------|-----------|
| USB HDD              | 2.5-inch Portable 80 GB Hard Disk                                                                                                    | Transcend |
| USB ODD              | DVD+R/RW (USB 2.0)                                                                                                    | Plextor   |
| USB Hub and Others   | Huawei Mobile Connect E220 USB Modem 3G (E220: HSDPA/UMTS/EDGE/GPRS/GSM)                                                                           | Huawei    |
|                      | PowerSync USB2.0 4-Port Mini Hub (HU151W White)                                                                                                    | PowerSync |
|                      | Techworks 4-Port USB2.0 Mini Hub (OW4PTUSBHB)                                                                                                    | Techworks |
| USB Keyboard/Mouse   | First Wheel Mouse                                                                                                    | Logitech  |
|                      | Internet Navigator Keyboard                                                                                                    | Logitech  |
|                      | Dell L30U 0N242F USB Keyboard                                                                                                    | Dell      |
| USB Printer          | HP Deskjet F4280 All-in-One: Printer/ Scanner/Copier, 1200x2400 dpi)                                                                               | HP        |
| USB Speaker/Joystick | iFun USB Speaker (JS1200UA)                                                                                                    | JS        |
|                      | Dell USB Speaker                                                                                                    | Dell      |
| Wireless Printer     | Photosmart C309 (CC35A) All-in-One Printer (4x6 photos/<br>CD/DVD/Quick Forms, /Scanner/Copier/Fax)<br>Port: USB2.0/Ethernet/PictBridge/802.11g/BT |           |
|                      | Photosmart C4580 All-in-One Printer (4x6 photos) /Scanner/<br>Copier<br>Port: USB2.0/802.11g.b/Memory Card                                         | HP        |
| Memory Stick         | High Speed 1 GB Memory Stick Pro Duo                                                                                                    | Lexar     |
|                      | MS PRO Dou 2 GB High Speed                                                                                                    | Sony      |
|                      | MS PRO 2 GB Memory Card                                                                                                    | Sony      |
|                      | SanDisk Memory Stick Micro (M2) 8GB Card                                                                                                    | SanDisk   |
| Multimedia Card      | RS-MMC 128MB Memory Card                                                                                                    | SanDisk   |
|                      | RS-MMC Mobile 256MB Memory Card                                                                                                    | PQI       |
|                      | Transcend MMC plus 4GB Card                                                                                                    | Transcend |
|                      | Turbo 200X 2GB MMC Card                                                                                                    | A-DATA    |
| SD Card              | 4GB SD PRO Memory Card                                                                                                    | RiDATA    |
|                      | SanDisk Multi-use SD Class 2 Memory Card 2GB                                                                                                    | SanDisk   |
|                      | SD Card 2 GB (150x Hi-Speed)                                                                                                    | Apacer    |
|                      | SanDisk MicroSDHC 4 GB Card with Adapter                                                                                                    | SanDisk   |
|                      | Kingston SDHC SD4 32 GB Card                                                                                                    | Kingston  |
| xD Card              | Olympus xD-Picture Card M+ 2GB Speed Card                                                                                                    | Olympus   |
|                      | Fujifilm xD-Picture Card Type M 2 GB                                                                                                    | Fujifilm  |

# Approved Vendor List (AVL)

| Component     | Vendor   | Key Specifications                                                                     | Model                              | Acer Part Number |
|---------------|----------|----------------------------------------------------------------------------------------|------------------------------------|------------------|
| Mainboard kit | ECS      | pElena_AIO EIH67MK_USB3(N)_logo(N)_Eup(Y)                                              |                                    | MB.U6B07.001     |
| Front bezel   | Wistron  | Wistron PB Bezel PAIO1023 for 23" w/i HX093I chassis                                   | PAIO1023                           | PZ.11900.195     |
| Chassis       |          | Wistron(LY) Chassis xSFF HX093I for AIO GAIO_PAIO_1023 Bezel                           | HX093I                             | HS.13100.139     |
| Heat sink fan | СМ       | CM iCooler LGA1156 AIO DP6-9KDSA-R2-GP w/i pure al 20mm w/ i 9225 fan for DTX AIO, 73W |                                    | HI.10800.091     |
| Processor     | Intel    | Core i7-2600S (2.8G 8M DDR3 1333FSB) , D2 , 65W                                        | Ci7-2600S                          | KC.26001.SI7     |
|               |          | Core i5-2500S (2.7G 6M DDR3 1333) , D2 , 65W                                           | Ci5-2500S                          | KC.25001.SI5     |
|               |          | Core i5-2400S (2.5G 6M DDR3 1333) , D2 , 65W                                           | Ci5-2400S                          | KC.24001.SI5     |
|               |          | 13-2100                                                                                |                                    | KC.21001.Cl3     |
|               |          | 13-2120                                                                                |                                    | KC.21201.Cl3     |
| Memory        | A-Data   | DDRIII1333                                                                             | AD63I1A0823EU                      | KN.1GB0C.010     |
|               |          | DDRIII1333                                                                             | AD63I1B1624EU                      | KN.2GB0C.007     |
|               | Apacer   | DDRIII1333                                                                             | 75.073C1.G02 0.065um               | KN.1GB01.31      |
|               | Kingston | DDRIII1333                                                                             | ACR128X64D3U1333C9 LF 128*8 0.07um | KN.1GB07.002     |
|               |          | DDRIII1333                                                                             | ACR256X64D3U1333C9 LF 128*8 0.07um | KN.2GB07.002     |
|               | Nanya    | DDRIII1333                                                                             | NT2GC64B88B0NF-CG 256*8 50nm       | KN.2GB03.022     |
|               | Samsung  | DDRIII1333                                                                             | M378B2873FHS-CH9 128*8 46nm        | KN.1GB0B.036     |
|               |          | DDRIII1333                                                                             | M378B5773CH0-CH9 256*8 46nm        | KN.2GB0B.029     |
|               | Unifosa  | DDRIII1333                                                                             | GU502203EP0201 LF 128*8 0.065um    | KN.1GB0H.015     |
|               |          | DDRIII1333                                                                             | GU512303EP0202 LF 128*8 0.065um    | KN.2GB0H.009     |
| Hard drive    | HGST     | 7200rpm 320GB HDS721032CLA362                                                          | Jupiter                            | KH.32007.011     |
|               |          | 7200rpm 500GB HDS721050CLA362                                                          | Jupiter                            | KH.50007.012     |
|               |          | 7200rpm 1000GB HDS721010CLA332                                                         | Jupiter                            | KH.01K07.003     |
|               | Seagate  | 7200rpm 320GB ST3320418AS                                                              | Pharoah BP                         | KH.32001.020     |
|               |          | 7200rpm 500GB ST3500418AS                                                              | Pharaoh BP                         | KH.50001.019     |
|               |          | 7200rpm 1000GB ST31000528AS                                                            | Pharoah BP                         | KH.01K01.013     |
|               |          | 7200rpm 1500GB ST31500341AS                                                            | Brinks                             | KH.15K01.002     |

| Component                    | Vendor    | Key Specifications                                                                                                    | Model      | Acer Part Number |
|------------------------------|-----------|----------------------------------------------------------------------------------------------------|------------|------------------|
| Hard drive                   | WD        | 7200rpm 320GB WD3200AAJS-22L7A0 XL320S-3                                                                                        | XL320S-3   | KH.32008.016     |
| (continuation)               |           | 7200rpm 500GB WD5000AAKS-22V1A0                                                                                                 | XL500      | KH.50008.014     |
|                              |           | 5400rpm 1000GB WD10EARS-22Y5B1                                                                                                  | GP500M-2D  | KH.01K08.008     |
|                              |           | 5400rpm 1500GB WD15EARS-22MVWB0                                                                                                 | GP667      | KH.15K08.003     |
| Optical drive                | HLDS      | ODD HLDS Super-Multi DRIVE 12.7mm Tray DL 8X                                                                                    | GT31N      | KU.0080D.054     |
|                              |           | ODD HLDS BD COMBO 12.7mm Tray DL 4X                                                                                             | CT21N      | KO.0040D.004     |
|                              | PLDS      | ODD PLDS Super-Multi DRIVE 12.7mm Tray DL 8X                                                                                    | DS-8A5SH   | KU.0080F.014     |
|                              | Sony      | ODD PANASONIC BD COMBO 12.7mm Tray DL 4X                                                                                        | UJ141AL    | KO.00407.004     |
|                              |           | ODD PANASONIC BD RW 12.7mm Tray DL 4X                                                                                           | UJ240A     | KU.00407.015     |
| TV tuner card<br>(PCI-E x1)  | AVerMedia | AVerMedia A756 TV Tuner Card PCIe single Pure Digital DVB-<br>T(TU.10500.080) + IR receiver for H753_650mm(WST<br>50.3CM18.001) |            | TU.10500.081     |
| Graphics card<br>(PCI-E x16) | PCP       | HD5570 1GB DDR 3 (128BITS) SAMSUNG DVI HDMI W/LP BKT ROHS                                                                       |            | VG.APC55.711     |
|                              |           | HD5570 1GB 128bits sDDR3 DVI+HDMI LP (New Hynix -1.2)                                                                           |            | VG.APC55.732     |
|                              |           | NV 315 512MB 64bits sDDR3 DVI+HDMI LP (New Hynix -1.2)                                                                          |            | VG.PCPT3.164     |
|                              |           | HD5450 512MB SDDR 3 (64BITS) SAMSUNG DVI HDMI W/LP<br>BKT ROHS                                                                  |            | VG.APC54.511     |
|                              |           | HD5450 512MB SDDR 3 (64BITS) SAMSUNG DVI HDMI W/LP<br>BKT ROHS 4 LAYER                                                          |            | VG.APC54.513     |
|                              |           | HD5450 512MB 64bits sDDR3 DVI+HDMI LP (New Hynix -1.2)                                                                          |            | VG.APC54.532     |
|                              |           | HD5450 512MB 64bits sDDR3 DVI+HDMI LP 4 LAYER                                                                                   |            | VG.APC54.534     |
|                              |           | GT420 1GB 128bit DVI-I+HDMI LP Hynix                                                                                            |            | VG.PCPT4.212     |
|                              |           | GT420 1GB 128bit DVI-I+HDMI LP Samsung                                                                                          |            | VG.PCPT4.211     |
|                              | ECS       | NV G315 512MB (64BIT) DDR3 DVI HDMI LP BRACKET ROHS                                                                             |            | VG.ECS31.5L1     |
|                              |           | HD5450 512MB (64BIT) DDR3 DVI HDMI VGA LP BRACKET<br>ROHS                                                                       |            | VG.ECS54.511     |
| USB 3.0 add-in<br>card       | IOI       | USB 3.0 card (Acer Customized Low-Profile) Kit                                                                                  |            | PA.14000.044     |
| WLAN module                  | Lite-On   | WN6607LH (per pcs requried 2pcs of Antenna)                                                                                     | WN6607LH   | NI.10200.042     |
| Bluetooth module             | Chicony   | BC10B                                                                                                    | BC10B-04C1 | BT.14500.007     |
| LCD panel                    | LGD       | LM230WF5                                                                                                    | TLC1       | LK.23008.013     |

| Component         | Vendor  | Key Specifications        | Model                                                           | Acer Part Number                                                    |              |  |            |                                                                                                    |              |  |  |            |                                                      |              |
|-------------------|---------|---------------------------|-----------------------------------------------------------------|---------------------------------------------------------------------|--------------|--|------------|----------------------------------------------------------------------------------------------------|--------------|--|--|------------|------------------------------------------------------|--------------|
| Power supply unit | Chicony | CPB09-D220R               |                                                                 | PY.2200F.004                                                        |              |  |            |                                                                                                    |              |  |  |            |                                                      |              |
|                   |         | CPB09-D220A               |                                                                 | PY.2200F.005                                                        |              |  |            |                                                                                                    |              |  |  |            |                                                      |              |
|                   |         | CPB09-D220E (FR 220W, ES) |                                                                 | PY.2200F.006                                                        |              |  |            |                                                                                                    |              |  |  |            |                                                      |              |
|                   | Delta   | DPS-220UB-3A              |                                                                 | PY.22009.009                                                        |              |  |            |                                                                                                    |              |  |  |            |                                                      |              |
|                   |         | DPS-220UB-4A              |                                                                 | PY.22009.010                                                        |              |  |            |                                                                                                    |              |  |  |            |                                                      |              |
|                   |         | DPS-220UB-5A              |                                                                 | PY.22009.011                                                        |              |  |            |                                                                                                    |              |  |  |            |                                                      |              |
|                   | Lite-On | PS-5221-06A2              |                                                                 | PY.2200B.009                                                        |              |  |            |                                                                                                    |              |  |  |            |                                                      |              |
|                   |         | PE-5221-08AF              |                                                                 | PY.2200B.010                                                        |              |  |            |                                                                                                    |              |  |  |            |                                                      |              |
|                   |         | PS-5221-9AB               |                                                                 | PY.2200B.011                                                        |              |  |            |                                                                                                    |              |  |  |            |                                                      |              |
| USB keyboard      | Lite-On | USB/Godiva                | Keyboard Lite-On SK-9020 USB 104KS<br>Black US                  | KB.USB0B.283                                                        |              |  |            |                                                                                                    |              |  |  |            |                                                      |              |
|                   |         | USB/Godiva                | Keyboard Lite-On SK-9020 USB 105KS<br>Black UK                  | KB.USB0B.284                                                        |              |  |            |                                                                                                    |              |  |  |            |                                                      |              |
|                   |         | USB/Godiva                | Keyboard Lite-On SK-9020 USB 105KS<br>Black Spanish Latin       | KB.USB0B.285                                                        |              |  |            |                                                                                                    |              |  |  |            |                                                      |              |
|                   |         |                           | USB/Godiva                                                      | Keyboard Lite-On SK-9020 USB 105KS<br>Black English/Canadian French | KB.USB0B.286 |  |            |                                                                                                    |              |  |  |            |                                                      |              |
|                   |         | USB/Godiva                | Keyboard Lite-On SK-9020 USB 104KS<br>Black Traditional Chinese | KB.USB0B.287                                                        |              |  |            |                                                                                                    |              |  |  |            |                                                      |              |
|                   |         |                           |                                                                 |                                                                     |              |  | USB/Godiva | Keyboard Lite-On SK-9020 USB 104KS<br>Black Thailand                                                  | KB.USB0B.373 |  |  |            |                                                      |              |
|                   |         |                           |                                                                 |                                                                     |              |  |            |                                                                                                    |              |  |  | USB/Godiva | Keyboard Lite-On SK-9020 USB 109KS<br>Black Japanese | KB.USB0B.374 |
|                   |         |                           |                                                                 |                                                                     |              |  | USB/Godiva | Keyboard Lite-On SK-9020 USB 109KS<br>Black Brazilian Portuguese leverage the JA<br>109 key top cover | KB.USB0B.375 |  |  |            |                                                      |              |
|                   |         | USB/Godiva                | Keyboard Lite-On SK-<br>9020 USB 105KS Black US International   | KB.USB0B.378                                                        |              |  |            |                                                                                                    |              |  |  |            |                                                      |              |
|                   |         | USB/Godiva                | Keyboard Lite-On SK-<br>9020 USB 105KS Black Spanish            | KB.USB0B.379                                                        |              |  |            |                                                                                                    |              |  |  |            |                                                      |              |
|                   |         | USB/Godiva                | Keyboard Lite-On SK-<br>9020 USB 105KS Black Portuguese         | KB.USB0B.380                                                        |              |  |            |                                                                                                    |              |  |  |            |                                                      |              |

| Component                      | Vendor | Key Specifications | Model                                                  | Acer Part Number                                       |                                                      |              |
|--------------------------------|--------|--------------------|--------------------------------------------------------|--------------------------------------------------------|------------------------------------------------------|--------------|
| USB keyboard<br>(continuation) |        | USB/Godiva         | Keyboard Lite-On SK-<br>9020 USB 105KS Black Italian   | KB.USB0B.381                                           |                                                      |              |
|                                |        | USB/Godiva         | Keyboard Lite-On SK-<br>9020 USB 105KS Black Swedish   | KB.USB0B.382                                           |                                                      |              |
|                                |        | USB/Godiva         | Keyboard Lite-On SK-<br>9020 USB 105KS Black Dutch     | KB.USB0B.383                                           |                                                      |              |
|                                |        | USB/Godiva         | Keyboard Lite-On SK-<br>9020 USB 105KS Black Swiss/G   | KB.USB0B.384                                           |                                                      |              |
|                                |        | USB/Godiva         | Keyboard Lite-On SK-<br>9020 USB 105KS Black Belgium   | KB.USB0B.385                                           |                                                      |              |
|                                |        | USB/Godiva         | Keyboard Lite-On SK-<br>9020 USB 105KS Black Icelandic | KB.USB0B.386                                           |                                                      |              |
|                                |        | USB/Godiva         | Keyboard Lite-On SK-<br>9020 USB 105KS Black Norwegian | KB.USB0B.387                                           |                                                      |              |
|                                |        | USB/Godiva         | Keyboard Lite-On SK-<br>9020 USB 105KS Black Hebrew    | KB.USB0B.388                                           |                                                      |              |
|                                |        | USB/Godiva         | Keyboard Lite-On SK-<br>9020 USB 105KS Black Polish    | KB.USB0B.389                                           |                                                      |              |
|                                |        | USB/Godiva         | Keyboard Lite-On SK-<br>9020 USB 105KS Black Slovenian | KB.USB0B.390                                           |                                                      |              |
|                                |        | USB/Godiva         | Keyboard Lite-On SK-<br>9020 USB 105KS Black Slovak    | KB.USB0B.391                                           |                                                      |              |
|                                |        |                    |                                                        | USB/Godiva                                             | Keyboard Lite-On SK-<br>9020 USB 105KS Black Russian | KB.USB0B.392 |
|                                |        |                    | USB/Godiva                                             | Keyboard Lite-On SK-<br>9020 USB 105KS Black Hungarian | KB.USB0B.393                                         |              |
|                                |        | USB/Godiva         | Keyboard Lite-On SK-<br>9020 USB 105KS Black Greek     | KB.USB0B.394                                           |                                                      |              |
|                                |        | USB/Godiva         | Keyboard Lite-On SK-<br>9020 USB 105KS Black Danish    | KB.USB0B.395                                           |                                                      |              |
|                                |        | USB/Godiva         | Keyboard Lite-On SK-<br>9020 USB 105KS Black Czech     | KB.USB0B.396                                           |                                                      |              |
|                                |        | USB/Godiva         | Keyboard Lite-On SK-<br>9020 USB 105KS Black Romanian  | KB.USB0B.397                                           |                                                      |              |

| Component                   | Vendor  | Key Specifications | Model                                                                      | Acer Part Number |  |  |  |  |  |  |              |                                                         |              |
|-----------------------------|---------|--------------------|----------------------------------------------------------------------------|------------------|--|--|--|--|--|--|--------------|---------------------------------------------------------|--------------|
| USB keyboard (continuation) |         | USB/Godiva         | Keyboard Lite-On SK-<br>9020 USB 105KS Black Turkish                       | KB.USB0B.398     |  |  |  |  |  |  |              |                                                         |              |
|                             |         | USB/Godiva         | Keyboard Lite-On SK-<br>9020 USB 105KS Black French                        | KB.USB0B.399     |  |  |  |  |  |  |              |                                                         |              |
|                             |         | USB/Godiva         | Keyboard Lite-On SK-<br>9020 USB 105KS Black German                        | KB.USB0B.400     |  |  |  |  |  |  |              |                                                         |              |
|                             |         | USB/Godiva         | Keyboard Lite-On SK-<br>9020 USB 105KS Black Nordic                        | KB.USB0B.401     |  |  |  |  |  |  |              |                                                         |              |
|                             |         | USB/Godiva         | Keyboard Lite-On SK-<br>9020 USB 105KS Black Arabic/English                | KB.USB0B.402     |  |  |  |  |  |  |              |                                                         |              |
|                             |         | USB/Godiva         | Keyboard Lite-On SK-<br>9020 USB 105KS Black Arabic/French                 | KB.USB0B.403     |  |  |  |  |  |  |              |                                                         |              |
|                             |         | USB/Godiva         | Keyboard Lite-On SK-<br>9020 USB 105KS Black Swiss/FR                      | KB.USB0B.404     |  |  |  |  |  |  |              |                                                         |              |
| Wireless keyboard           | Lite-On | RF2.4/Godiva       | Keyboard Lite-On SK-<br>9061 RF2.4 104KS Black US                          | KB.RF40B.083     |  |  |  |  |  |  |              |                                                         |              |
|                             |         | RF2.4/Godiva       | Keyboard Lite-On SK-<br>9061 RF2.4 104KS Black Traditional Chine<br>se     | KB.RF40B.084     |  |  |  |  |  |  |              |                                                         |              |
|                             |         | RF2.4/Godiva       | Keyboard Lite-On SK-<br>9061 RF2.4 104KS Black Thailand                    | KB.RF40B.085     |  |  |  |  |  |  |              |                                                         |              |
|                             |         | RF2.4/Godiva       | Keyboard Lite-On SK-<br>9061 RF2.4 105KS Black Spanish Latin               | KB.RF40B.086     |  |  |  |  |  |  |              |                                                         |              |
|                             |         | RF2.4/Godiva       | Keyboard Lite-On SK-<br>9061 RF2.4 107KS Black Brazilian Portugu<br>ese    | KB.RF40B.087     |  |  |  |  |  |  |              |                                                         |              |
|                             |         |                    |                                                                            |                  |  |  |  |  |  |  | RF2.4/Godiva | Keyboard Lite-On SK-<br>9061 RF2.4 109KS Black Japanese | KB.RF40B.088 |
|                             |         | RF2.4/Godiva       | Keyboard Lite-On SK-<br>9061 RF2.4 105KS Black UK                          | KB.RF40B.089     |  |  |  |  |  |  |              |                                                         |              |
|                             |         | RF2.4/Godiva       | Keyboard Lite-On SK-<br>9061 RF2.4 105KS Black English/<br>Canadian French | KB.RF40B.090     |  |  |  |  |  |  |              |                                                         |              |
|                             |         | RF2.4/Godiva       | Keyboard Lite-On SK-<br>9061 RF2.4 105KS Black US International            | KB.RF40B.093     |  |  |  |  |  |  |              |                                                         |              |

| Component                        | Vendor | Key Specifications | Model                                                     | Acer Part Number                                         |                                                       |              |                                                       |              |  |              |                                                        |              |
|----------------------------------|--------|--------------------|-----------------------------------------------------------|----------------------------------------------------------|-------------------------------------------------------|--------------|-------------------------------------------------------|--------------|--|--------------|--------------------------------------------------------|--------------|
| Wireless keyboard (continuation) |        | RF2.4/Godiva       | Keyboard Lite-On SK-<br>9061 RF2.4 105KS Black Spanish    | KB.RF40B.094                                             |                                                       |              |                                                       |              |  |              |                                                        |              |
|                                  |        | RF2.4/Godiva       | Keyboard Lite-On SK-<br>9061 RF2.4 105KS Black Portuguese | KB.RF40B.095                                             |                                                       |              |                                                       |              |  |              |                                                        |              |
|                                  |        | RF2.4/Godiva       | Keyboard Lite-On SK-<br>9061 RF2.4 105KS Black Italian    | KB.RF40B.096                                             |                                                       |              |                                                       |              |  |              |                                                        |              |
|                                  |        | RF2.4/Godiva       | Keyboard Lite-On SK-<br>9061 RF2.4 105KS Black Swedish    | KB.RF40B.097                                             |                                                       |              |                                                       |              |  |              |                                                        |              |
|                                  |        | RF2.4/Godiva       | Keyboard Lite-On SK-<br>9061 RF2.4 105KS Black Dutch      | KB.RF40B.098                                             |                                                       |              |                                                       |              |  |              |                                                        |              |
|                                  |        | RF2.4/Godiva       | Keyboard Lite-On SK-<br>9061 RF2.4 105KS Black Swiss/G    | KB.RF40B.099                                             |                                                       |              |                                                       |              |  |              |                                                        |              |
|                                  |        | RF2.4/Godiva       | Keyboard Lite-On SK-<br>9061 RF2.4 105KS Black Belgium    | KB.RF40B.100                                             |                                                       |              |                                                       |              |  |              |                                                        |              |
|                                  |        |                    | RF2.4/Godiva                                              | Keyboard Lite-On SK-<br>9061 RF2.4 105KS Black Icelandic | KB.RF40B.101                                          |              |                                                       |              |  |              |                                                        |              |
|                                  |        |                    | RF2.4/Godiva                                              | Keyboard Lite-On SK-<br>9061 RF2.4 105KS Black Norwegian | KB.RF40B.102                                          |              |                                                       |              |  |              |                                                        |              |
|                                  |        |                    |                                                           |                                                          |                                                       | RF2.4/Godiva | Keyboard Lite-On SK-<br>9061 RF2.4 105KS Black Hebrew | KB.RF40B.103 |  |              |                                                        |              |
|                                  |        |                    |                                                           | RF2.4/Godiva                                             | Keyboard Lite-On SK-<br>9061 RF2.4 105KS Black Polish | KB.RF40B.104 |                                                       |              |  |              |                                                        |              |
|                                  |        | RF2.4/Godiva       | Keyboard Lite-On SK-<br>9061 RF2.4 105KS Black Slovenian  | KB.RF40B.105                                             |                                                       |              |                                                       |              |  |              |                                                        |              |
|                                  |        |                    |                                                           |                                                          |                                                       |              |                                                       |              |  | RF2.4/Godiva | Keyboard Lite-On SK-<br>9061 RF2.4 105KS Black Slovak  | KB.RF40B.106 |
|                                  |        |                    |                                                           |                                                          |                                                       |              |                                                       |              |  | RF2.4/Godiva | Keyboard Lite-On SK-<br>9061 RF2.4 105KS Black Russian | KB.RF40B.107 |
|                                  |        | RF2.4/Godiva       | Keyboard Lite-On SK-<br>9061 RF2.4 105KS Black Hungarian  | KB.RF40B.108                                             |                                                       |              |                                                       |              |  |              |                                                        |              |
|                                  |        | RF2.4/Godiva       | Keyboard Lite-On SK-<br>9061 RF2.4 105KS Black Greek      | KB.RF40B.109                                             |                                                       |              |                                                       |              |  |              |                                                        |              |
|                                  |        | RF2.4/Godiva       | Keyboard Lite-On SK-<br>9061 RF2.4 105KS Black Danish     | KB.RF40B.110                                             |                                                       |              |                                                       |              |  |              |                                                        |              |

| Component                        | Vendor   | Key Specifications                            | Model                                                            | Acer Part Number |
|----------------------------------|----------|-----------------------------------------------|------------------------------------------------------------------|------------------|
| Wireless keyboard (continuation) |          | RF2.4/Godiva                                  | Keyboard Lite-On SK-<br>9061 RF2.4 105KS Black Czech             | KB.RF40B.111     |
|                                  |          | RF2.4/Godiva                                  | Keyboard Lite-On SK-<br>9061 RF2.4 105KS Black Romanian          | KB.RF40B.112     |
|                                  |          | RF2.4/Godiva                                  | Keyboard Lite-On SK-<br>9061 RF2.4 105KS Black Turkish           | KB.RF40B.113     |
|                                  |          | RF2.4/Godiva                                  | Keyboard Lite-On SK-<br>9061 RF2.4 105KS Black French            | KB.RF40B.114     |
|                                  |          | RF2.4/Godiva                                  | Keyboard Lite-On SK-<br>9061 RF2.4 105KS Black German            | KB.RF40B.115     |
|                                  |          | RF2.4/Godiva                                  | Keyboard Lite-On SK-<br>9061 RF2.4 105KS Black Nordic            | KB.RF40B.116     |
|                                  |          | RF2.4/Godiva                                  | Keyboard Lite-On SK-<br>9061 RF2.4 105KS Black Arabic/English    | KB.RF40B.117     |
|                                  |          | RF2.4/Godiva                                  | Keyboard Lite-On SK-<br>9061 RF2.4 105KS Black Arabic/French     | KB.RF40B.118     |
|                                  |          | RF2.4/Godiva                                  | Keyboard Lite-On SK-<br>9061 RF2.4 105KS Black Swiss/FR          | KB.RF40B.119     |
| USB mouse                        | Logitech | USB/P5_PB                                     | Logitech Optical mouse USB M-U0027-O with PB logo & polish cover | MS.11200.086     |
|                                  | Primax   | USB/P5_PB                                     | Primax Optical mouse USB MOFFUO with PB logo & polish cover      | MS.11200.087     |
| Wireless mouse                   | Chicony  | RF2.4/0420_PB                                 | Chicony mouse RF2.4 MG-0570T without logo                        | MS.11200.062     |
| USB dongle receiver              | Chicony  | Chicony Dangle Receiver USB external receiver |                                                                  | RV.11000.022     |

| Component                      | Vendor  | Key Specifications                                                           | Model             | Acer Part Number |
|--------------------------------|---------|------------------------------------------------------------------------------|-------------------|------------------|
| MCE remote controller/receiver | Philips | Philips Remote Controller RC2604307/01BG for EMEA ;pair with RV.11000.007    | EMEA Win7/Philips | RT.11300.021     |
|                                |         | Philips Remote Controller RC2604301/01B MSFT code EMEA;pair with OVU430005   | EMEA Win7 WMC     | RT.11300.023     |
|                                |         | Philips Remote Controller RC2604302/01B MSFT code US;pair with OVU430005     | US Win7 WMC       | RT.11300.022     |
|                                |         | Philips Remote Controller RC2604701/01B MSFT code Japan; pair with OVU430005 | US Win7 WMC       | RT.11300.024     |
|                                | SMK     | SMK Remote Controller US RRS9003-3406E SMK Quatro Pulse; with Battery Pack   | US Win7 WMC_SMK   | RT.11300.025     |

## **Online Support Information**

This appendix describes online technical support services available to help you repair your Acer products.

If you are a distributor, dealer, ASP or TPM, please refer your technical queries to your local Acer branch office. Acer branch offices and regional business units can access our website. However some information sources will require a user ID and password. These can be obtained directly from Acer CSD Taiwan.

Acer's website offers you convenient and valuable support resources whenever you need them.

In the Technical Information section you can download information on all Acer notebook, desktop, All-In-One (AIO) and server models including:

- · Service guides for all models
- · User's manuals
- · Training materials
- · BIOS updates
- · Software utilities
- Spare parts lists
- TABs (Technical Announcement Bulletin)

For these purposes, we have included a PDF file to facilitate the problem-free downloading of our technical material.

Also available on this website are:

- Detailed information on Acer's International Traveler's Warranty (ITW)
- Returned material authorization procedures
- An overview of all the support services we offer, accompanied by a list of telephone, fax and email contacts for all your technical queries.

We are always looking for ways to optimize and improve our services, so if you have any suggestions or comments, please do not hesitate to communicate these to us.

| Α |                                           |   | checkpoints                               |
|---|-------------------------------------------|---|-------------------------------------------|
|   | AC power cord, part number 97, 107        |   | boot block 64                             |
|   | AC power jack 4                           |   | DIM 68                                    |
|   | ACPI, see Advanced Configuration Power    |   | overview 64                               |
|   | Interface 2                               |   | POST 66                                   |
|   | Advanced Chipset Configuration submenu 17 |   | CMOS clear 80                             |
|   | Advanced menu 15                          |   | CMOS Setup Utility                        |
|   | antivirus software 2                      |   | access 12                                 |
|   | audio                                     |   | Advanced Chipset Configuration submenu 17 |
|   |                                           |   | Advanced menu 15                          |
|   | headphone jack 5<br>line-in jack 4        |   | BIOS Security menu 21                     |
|   | line-out jack 4                           |   | Boot menu 23<br>Exit menu 24              |
|   | microphone jack, left 4                   |   | Integrated Peripherals submenu 18         |
|   | microphone jack, right 5                  |   | Main menu 14                              |
|   | specifications 9                          |   | Miscellaneous submenu 16                  |
|   | troubleshooting 76                        |   | navigation keys 13                        |
| В |                                           |   | overview 11                               |
|   | beep codes 78                             |   | PC Health Status submenu 19               |
|   | BIOS                                      |   | Power menu 20                             |
|   | checkpoints 64                            |   | computer stand                            |
|   | clear CMOS 80                             |   | location 6                                |
|   | crisis recovery disk 81                   |   | part number 95, 105                       |
|   | recovery 81                               |   | remove 26                                 |
|   | specifications 7                          |   | connectivity                              |
|   | system passwords 21                       |   | Bluetooth 9                               |
|   | update, DOS mode 82                       |   | Ethernet 8                                |
|   | update, Windows mode 83                   |   | WLAN 9                                    |
|   | block diagram 87                          |   | converter board                           |
|   | Bluetooth                                 |   | cable, part number 97, 107                |
|   | cable, part number 97, 107                |   | part number 91, 101                       |
|   | module, part number 92, 102               |   | remove 50                                 |
|   | module, remove 52                         |   | CRT port dummy cover, part number 96, 106 |
|   | specifications 9                          | D | •                                         |
|   | boot block                                |   | DIM checkpoints 68                        |
|   | checkpoints 64                            |   | disassembly procedures                    |
|   | execute 81                                |   | Bluetooth module 52                       |
|   | Boot Options menu 23                      |   | capacitive LED board 60                   |
|   | boot sequence 23                          |   | chassis 57                                |
|   | brightness control keys 3                 |   | computer stand 26                         |
| С |                                           |   | converter board 50                        |
|   | capacitive keys 3                         |   | graphics card 39                          |
|   | board cover, part number 94, 104          |   | guidelines 89                             |
|   | board, part number 91, 101                |   | hard disk drive 42                        |
|   | board, remove 60                          |   | heat sink fan 44                          |
|   | function cable, part number 96, 106       |   | I/O cable cover 27                        |
|   | card reader                               |   | I/O cable plate 28                        |
|   | location 4                                |   | I/O shield 50<br>LCD assembly 54          |
|   | supported cards 1                         |   | LCD assembly 54<br>LCD LVDS cable 58      |
|   | chassis                                   |   | LCD LVDS cable 56 LCD panel bracket 59    |
|   |                                           |   | light bars 61                             |
|   | part number 96, 106<br>remove 57          |   | mainboard 48                              |
|   | 1011070 07                                |   | memory 46                                 |
|   |                                           |   |                                           |

|   | optical disc drive 29                                |   | specifications 8                                                            |
|---|------------------------------------------------------|---|-----------------------------------------------------------------------------|
|   | power button assembly 53                             |   | troubleshooting 75                                                          |
|   | power supply unit 46                                 |   | hardware                                                                    |
|   | preparatory steps 25<br>processor 45                 |   | configuration utility 11                                                    |
|   | rear cover 28                                        |   | exploded view 90                                                            |
|   | rubber feet 27                                       |   | FRU list 89                                                                 |
|   | scaler board 32                                      |   | information display 14                                                      |
|   | side board cover 37                                  |   | model configurations 111 specifications 7                                   |
|   | speakers 54                                          |   | troubleshooting 63                                                          |
|   | system fan 41                                        |   | HDD, see hard disk drive 1                                                  |
|   | tools 25                                             |   |                                                                             |
|   | touchscreen control board 51                         |   | HDMI cable, part number 97, 107                                             |
|   | TV tuner card 38                                     |   | HDMI port 4                                                                 |
|   | USB/audio board 34                                   |   | HDMI port dummy cover, part number 96, 106                                  |
|   | wall mount plate 36 webcam module 59                 |   | headphone jack 5                                                            |
|   | WLAN module 30                                       |   | heat sink fan                                                               |
|   | display                                              |   | cable connector 88                                                          |
|   | • •                                                  |   | part number 93, 103                                                         |
|   | brightness control keys 3<br>LCD assembly, remove 54 |   | remove 44                                                                   |
|   | LCD LVDS cable, remove 58                            |   | HSF, see heat sink fan 44                                                   |
|   | LCD panel bracket, remove 59                         | I |                                                                             |
|   | specifications 10                                    |   | I/O cable cover                                                             |
|   | troubleshooting 76                                   |   | location 4                                                                  |
|   | DVI port                                             |   | part number 95, 105                                                         |
|   | cable, part number 97, 107                           |   | remove 27                                                                   |
|   | location 4                                           |   | I/O cable plate                                                             |
|   | DVI to VGA dongle connector, part number 97,         |   | part number 95, 105                                                         |
|   | 107                                                  |   | remove 28                                                                   |
| Е |                                                      |   | I/O ports                                                                   |
|   | Ethernet                                             |   | listing 1                                                                   |
|   | port location 4                                      |   | location 4                                                                  |
|   | specifications 8                                     |   | I/O shield, remove 50                                                       |
|   | Exit menu 24                                         |   | Integrated Peripherals submenu 18                                           |
|   | expansion slots                                      |   | IR receiver cable, part number 96, 106                                      |
|   | location 88                                          | K |                                                                             |
|   | specifications 1                                     |   | Kensington slot 6                                                           |
|   | exploded view 90                                     |   | keyboard                                                                    |
| F | exploded view 50                                     |   |                                                                             |
| • | Field Depleasable Unit and EDILlist 00               |   | part number 98, 108<br>port 4                                               |
|   | Field Replaceable Unit, see FRU list 89              | L | port 4                                                                      |
|   | front bezel, part number 94, 104                     | _ | LAN port                                                                    |
|   | FRU list                                             |   | location 4                                                                  |
|   | components list 91                                   |   | specifications 8                                                            |
|   | exploded view 90                                     |   | LCD LVDS cable                                                              |
| G | part number updates 89                               |   |                                                                             |
| G |                                                      |   | part number 97, 107<br>remove 58                                            |
|   | graphics card                                        |   |                                                                             |
|   | part number 91, 101                                  |   | LCD panel                                                                   |
| ш | remove 39                                            |   | bracket, part number 96, 106                                                |
| Н |                                                      |   | LED backlight cable, part number 97, 107<br>LVDS cable, part number 97, 107 |
|   | hard disk drive                                      |   | part number 94, 104                                                         |
|   | cage, part number 95, 105                            |   | specifications 9, 10                                                        |
|   | part number 93, 103                                  |   | touchscreen panel film, part number 104                                     |
|   | remove 42<br>SATA cable, part number 96, 106         |   | 71                                                                          |
|   | Criticable, part harriber 30, 100                    |   |                                                                             |

|     | LCD panel bracket                          |   | specifications 8                                                   |
|-----|--------------------------------------------|---|--------------------------------------------------------------------|
|     | part number 96, 106                        |   | troubleshooting 75                                                 |
|     | remove 59                                  | Р |                                                                    |
|     | LED backlight cable, part number 97, 107   | p | art numbers                                                        |
|     | light bars                                 |   | AC power cord 97, 107                                              |
|     | cable, part number 96, 106                 |   | Bluetooth cable 97, 107                                            |
|     | function cable 96, 106                     |   | Bluetooth module 92, 102                                           |
|     | part number 91, 101                        |   | capacitive LED board 91, 101                                       |
|     | remove 61                                  |   | capacitive LED board cover 94, 104                                 |
| М   | 10111040 01                                |   | chassis 96, 106                                                    |
| ••• | Main menu 14                               |   | computer stand 95, 105                                             |
|     |                                            |   | converter board 91, 101                                            |
|     | mainboard                                  |   | converter board cable 97, 107                                      |
|     | component identification 88                |   | CRT port dummy cover 96, 106                                       |
|     | part number 91, 101                        |   | DVI to D-Sub cable 97, 107                                         |
|     | remove 48                                  |   | DVI to VGA dongle connector 97, 107                                |
|     | specifications 2                           |   | front bezel 94, 104                                                |
|     | troubleshooting 74                         |   | graphics card 91, 101                                              |
|     | ME firmware 79                             |   | hard disk drive 93, 103                                            |
|     | media storage 1                            |   | HDD cage 95, 105                                                   |
|     | memory                                     |   | HDD SATA cable 96, 106                                             |
|     | check size 14                              |   | HDMI cable 97, 107                                                 |
|     | DIMM slots 88                              |   | HDMI port                                                          |
|     | part number 93, 103                        |   | dummy cover 96, 106                                                |
|     | remove 46                                  |   | heat sink fan 93, 103                                              |
|     | specifications 1, 7                        |   | I/O cable cover 95, 105                                            |
|     | troubleshooting 74                         |   | I/O cable plate 95, 105                                            |
|     | microphone 3                               |   | IR receiver cable 96, 106                                          |
|     | microphone jack                            |   | keyboard 98, 108                                                   |
|     |                                            |   | LCD LVDS cable 97, 107                                             |
|     | cable, part number 96, 106<br>left 4       |   | LCD panel 94, 104                                                  |
|     |                                            |   | LCD panel bracket 96, 106                                          |
|     | right 5                                    |   | LED backlight cable 97, 107                                        |
|     | Miscellaneous submenu 16                   |   | light bar cable 96, 106                                            |
|     | model configurations 111                   |   | light bar/capacitive LED function cable 96, 106 light bars 91, 101 |
|     | modem board, troubleshooting 76            |   | mainboard 91, 101                                                  |
|     | monitor port 4                             |   | memory module 93, 103                                              |
|     | mouse                                      |   | microphone jack cable 96, 106                                      |
|     | part number 100, 110                       |   | miscellaneous 110                                                  |
|     | port 4                                     |   | mouse 100, 110                                                     |
| 0   | r · ·                                      |   | ODD bezel 96, 106                                                  |
|     | ODD bezel                                  |   | ODD bracket 96, 106                                                |
|     |                                            |   | ODD SATA cable 97, 107                                             |
|     | part number 96, 106<br>remove 30           |   | optical disc drive 94, 104                                         |
|     |                                            |   | power button holder 94, 104                                        |
|     | ODD bracket                                |   | power button/LED cable 96, 106                                     |
|     | part number 96, 106                        |   | power supply unit 97, 107                                          |
|     | remove 30                                  |   | processor 92, 102                                                  |
|     | ODD, see optical disc drive 1              |   | PSU bracket 96, 106                                                |
|     | online support information 123             |   | rear cover 95, 105                                                 |
|     | operating system 2                         |   | remote control 100, 110                                            |
|     | optical disc drive                         |   | riser board 92, 102                                                |
|     | ·                                          |   | riser board bracket 96, 106                                        |
|     | bezel, part number 96, 106                 |   | scaler board 91, 101                                               |
|     | bracket, part number 96, 106<br>location 4 |   | scaler board cover 95, 105                                         |
|     | part number 94, 104                        |   | screws 100, 110                                                    |
|     | remove 29                                  |   | side board cover 95, 105                                           |
|     | SATA cable, part number 97, 107            |   | speaker cable 96, 106                                              |
|     | criticable, part number of, for            |   | speakers 94, 104                                                   |

|   | system fan 93, 103                                      |   | riser board                                  |
|---|---------------------------------------------------------|---|----------------------------------------------|
|   | touchscreen image sensor cables 107                     |   | bracket, part number 96, 106                 |
|   | touchscreen panel film 104                              |   | part number 92, 102                          |
|   | TV tuner card 91, 101                                   |   | RMA, see Return Merchandise Authorization 89 |
|   | USB dongle receiver 100, 110<br>USB/audio board 91, 101 |   | RTC battery                                  |
|   | USB/audio board cable 96, 106                           |   | BIOS error 11                                |
|   | USB/audio board cover 95, 105                           |   | location 88                                  |
|   | wall mount plate 95, 105                                |   | RTC clock                                    |
|   | webcam cable 97, 107                                    |   | RTC battery 88                               |
|   | webcam module 92, 102                                   |   | troubleshooting 76                           |
|   | WLAN antennas 92, 102                                   |   | rubber feet, remove 27                       |
|   | WLAN cable 97, 107                                      |   | rUSB dongle receiver, part number 100, 110   |
|   | WLAN module 92, 102                                     | S | ζ, μ                                         |
|   | PC Health Status submenu 19                             |   | scaler board                                 |
|   | POST, see Power-On Self-Test 66                         |   | board, part number 91, 101                   |
|   | power                                                   |   | cover, part number 95, 105                   |
|   | AC power jack 4                                         |   | remove 32                                    |
|   | ACPI compliance 2                                       |   | security features 2                          |
|   | button assembly, remove 53                              |   | Security menu 21                             |
|   | button/indicator 3                                      |   | side board cover                             |
|   | specifications 2                                        |   |                                              |
|   | power button                                            |   | part number 95, 105<br>remove 37             |
|   | holder, part number 94, 104 location 3                  |   |                                              |
|   |                                                         |   | speakers                                     |
|   | power management 2                                      |   | cable, part number 96, 106<br>location 3     |
|   | Power menu 20                                           |   | part number 94, 104                          |
|   | power supply unit                                       |   | remove 54                                    |
|   | 24-pin ATX connector 88                                 |   | specifications                               |
|   | 4-pin ATX connector 88                                  |   | antivirus 2                                  |
|   | bracket, part number 96, 106<br>part number 97, 107     |   | audio 9                                      |
|   | remove 46                                               |   | BIOS 7                                       |
|   | supported models 10                                     |   | Bluetooth 9                                  |
|   | troubleshooting 77                                      |   | display 9, 10                                |
|   | Power-On Self-Test                                      |   | Ethernet controller 8                        |
|   | beep codes 78                                           |   | hard disk drive 8                            |
|   | checkpoints 66                                          |   | memory 7 optical disc drive 8                |
|   | error messages 68                                       |   | power supply unit 10                         |
|   | processor                                               |   | processor 7                                  |
|   | check type/speed 14                                     |   | system chipsets 7                            |
|   | feature configuration 17                                |   | ventilation 2                                |
|   | part number 92, 102                                     |   | webcam 9                                     |
|   | remove 45                                               |   | WLAN controller 9                            |
|   | socket 88                                               |   | supervisor password 21                       |
|   | specifications 7<br>troubleshooting 74                  |   | system architecture 87                       |
|   |                                                         |   | system chipsets 7                            |
|   | PS/2 keyboard port 4                                    |   | system date 14                               |
|   | PS/2 mouse port 4                                       |   | system dimensions 2                          |
| _ | PSU, see power supply unit 46                           |   | system fan                                   |
| R |                                                         |   | part number 93, 103                          |
|   | rear cover                                              |   | remove 41                                    |
|   | part number 95, 105                                     |   | system passwords                             |
|   | remove 28                                               |   | change 22                                    |
|   | remote control, part number 100, 110                    |   | remove 22                                    |
|   | Return Merchandise Authorization 89                     |   | set 22                                       |

|   | system time 14                           |     | USB/audio board                         |
|---|------------------------------------------|-----|-----------------------------------------|
|   | system views                             |     | board, part number 91, 101              |
|   | front view 3                             |     | cable, part number 96, 106              |
|   | left view 4                              |     | cover, part number 95, 105              |
|   | rear view 6                              |     | remove 34                               |
|   | right view 5                             |     | user password 21                        |
| Т |                                          | V   |                                         |
|   | temperature monitoring 19                |     | ventilation 2                           |
|   | touchscreen                              |     | VESA wall mounting 6                    |
|   | control board, remove 51                 |     | VGA port 4                              |
|   | image sensor cables, location 57         |     | volume control keys 3                   |
|   | image sensor cables, part number 107     | W   | , , , , , , , , , , , , , , , , , , , , |
|   | LCD panel assembly, part number 104      | ••• | wall mount                              |
|   | touchscreen panel, part number 104       |     |                                         |
|   | troubleshooting                          |     | compliance 6 mounting holes 6           |
|   | BIOS checkpoints 64                      |     | wall mount plate                        |
|   | BIOS recovery 81<br>BIOS update 82       |     | •                                       |
|   | clearing CMOS 80                         |     | part number 95, 105<br>remove 36        |
|   | component failure 74                     |     | webcam                                  |
|   | disabling ME firmware 79                 |     |                                         |
|   | hardware diagnostic procedure 63         |     | cable, part number 97, 107 location 3   |
|   | online support information 123           |     | module, part number 92, 102             |
|   | POST error indicators 68                 |     | module, remove 59                       |
|   | TV tuner                                 |     | specifications 9                        |
|   | card, part number 91, 101                |     | wireless LAN                            |
|   | card, remove 38                          |     | antennas, part number 92, 102           |
|   | location 4                               |     | cable, part number 97, 107              |
| U |                                          |     | module, part number 92, 102             |
|   | undetermined problems 78                 |     | module, remove 30                       |
|   | USB 3.0 add-on card, part number 92, 102 |     | specifications 9                        |
|   | USB ports                                |     |                                         |
|   | bootable device 18                       |     |                                         |
|   | left 4                                   |     |                                         |
|   | legacy device 18                         |     |                                         |
|   | right 5                                  |     |                                         |